# **MicroDS "The motion solution"**

## **INSTALLATION and USER'S GUIDE**

**Revision B – June 12** 

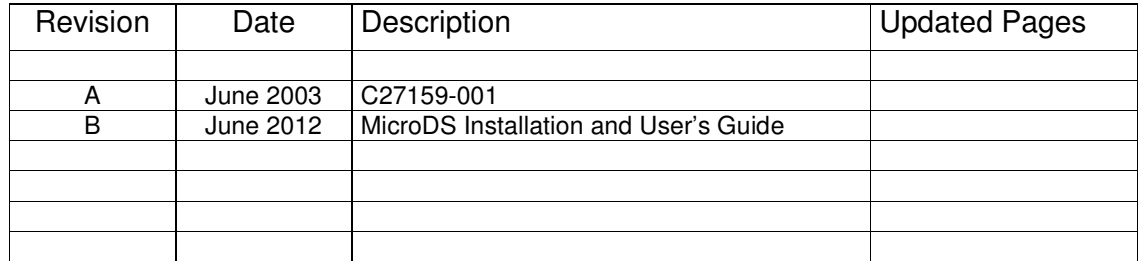

C27159-001 Revision B, June 2012

Suggestions, corrections and comments should be sent to:

Moog Italiana S.r.l. Moog Inc., Moog GmbH,<br>Electric Division East Aurora, Hans Klemm \ Via Avosso 94 New York 14052, D-71034 Boblingen, 16015 Casella (Genova) USA. Germany. Italy

Hans Klemm Stra e

 $\mathbf{r}$ 

## **I1 TABLE OF CONTENTS and INTRODUCTION**

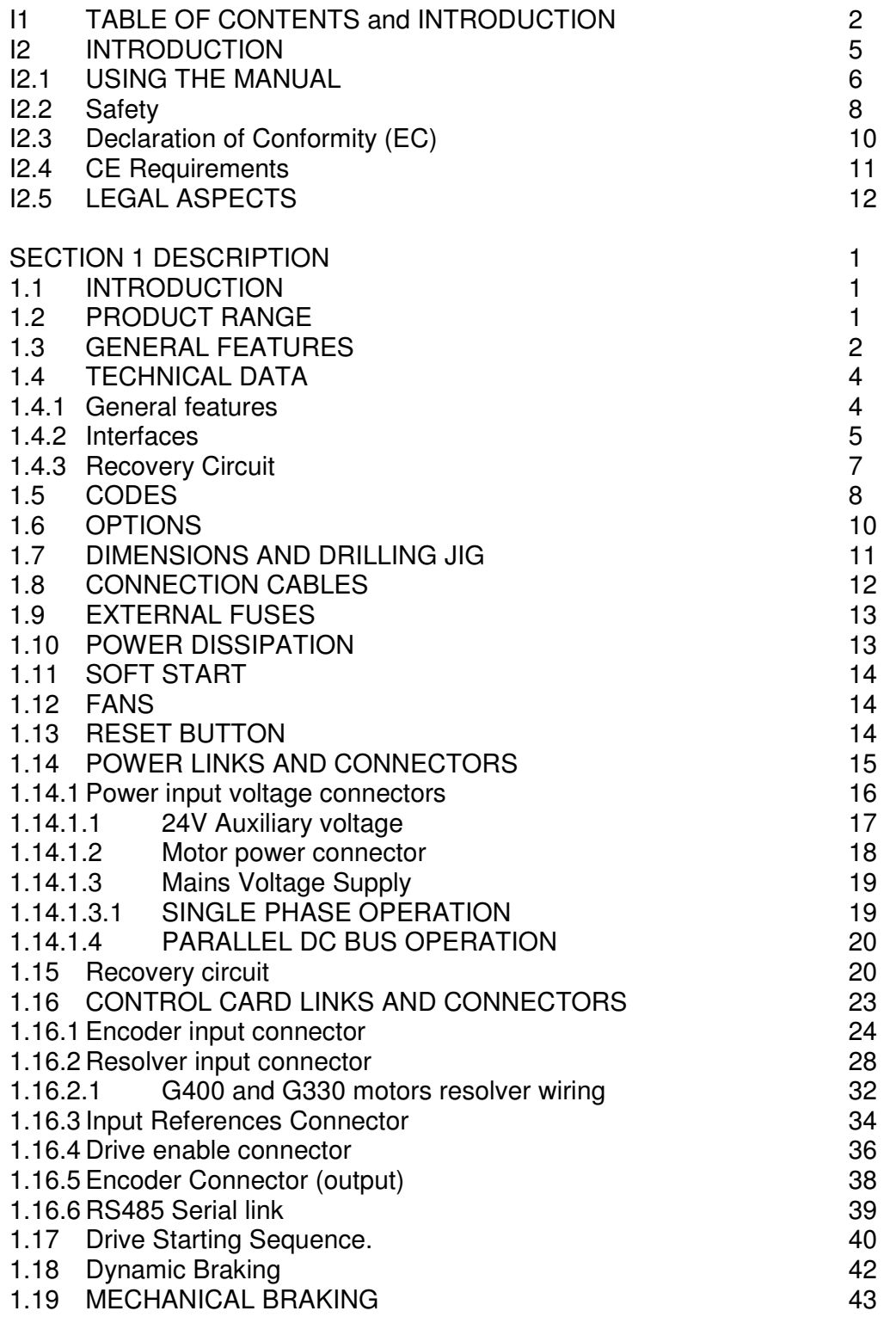

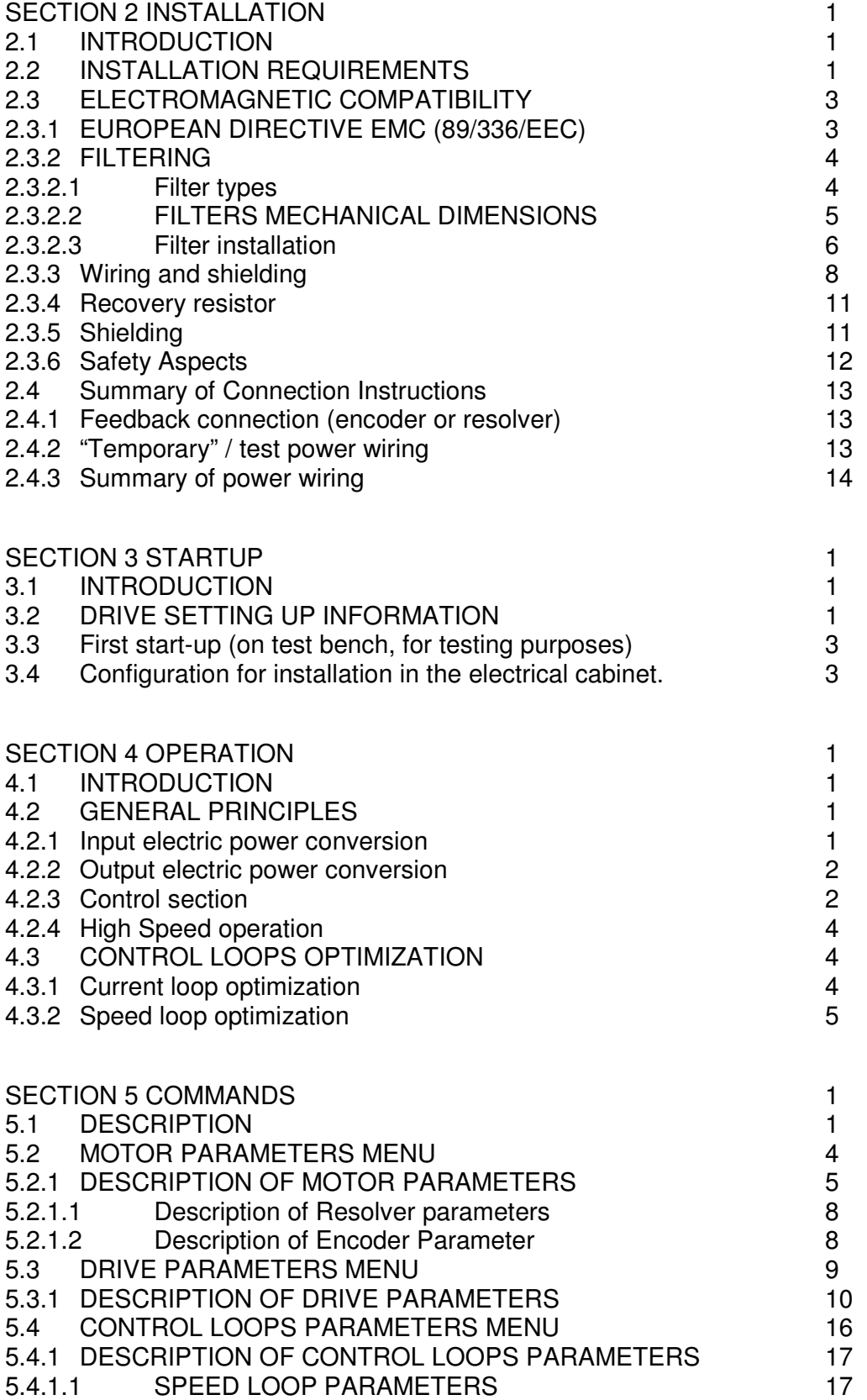

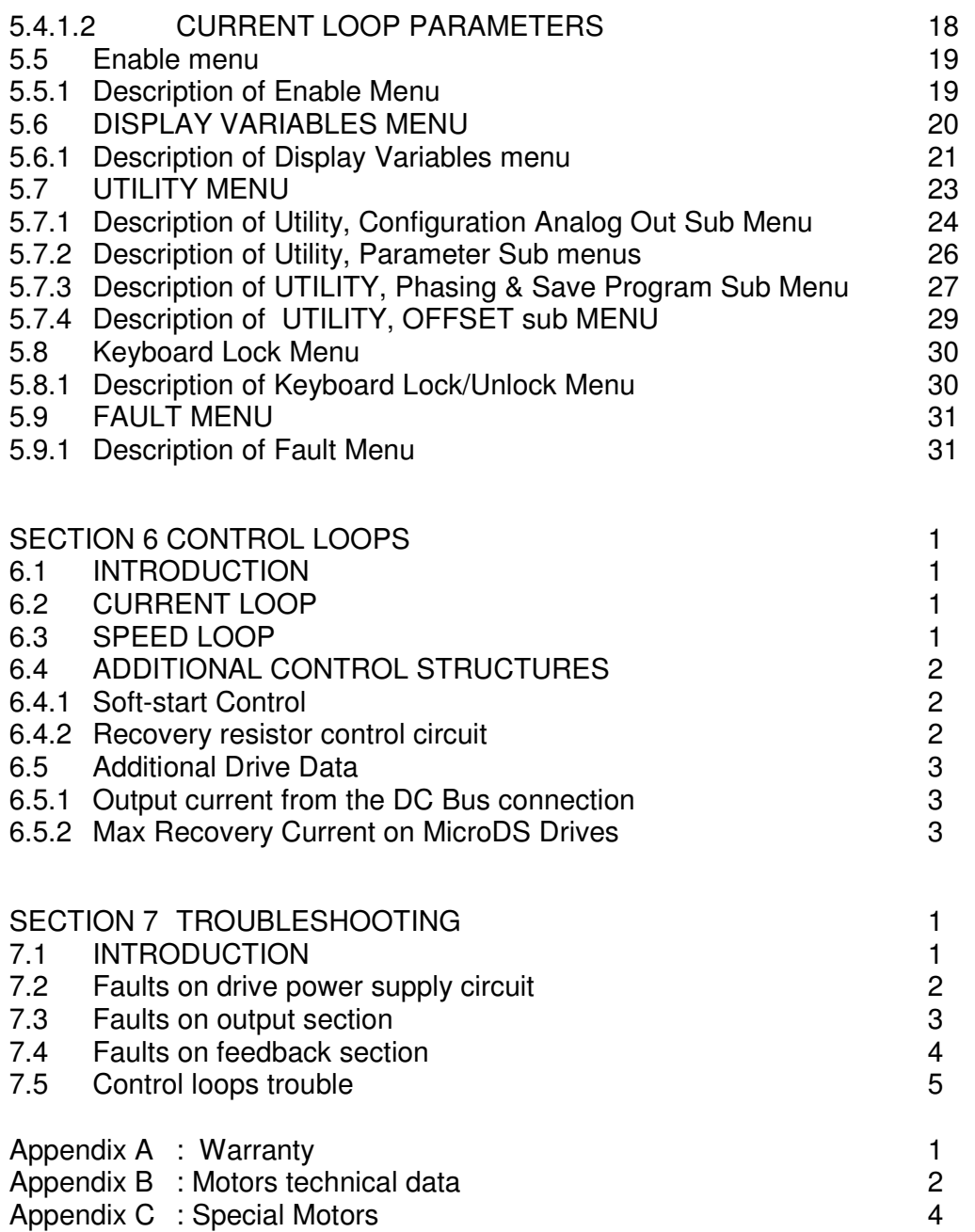

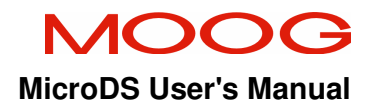

#### **I2 INTRODUCTION**

#### **Introductory note:**

This manual details the MicroDS. This drive is a product line extension of the present DS2000 "The Motion Solution" drive range. Thus, functionally, these drives are almost identical. Some differences exist in the dynamic braking/recovery resistor functionality and various other functions which are detailed in the following chapters.

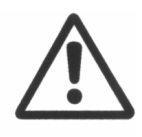

**CAUTION:** Repairs or modifications to the product by anyone other than a Moog authorized repair facility may create unsafe operating conditions and will invalidate the product warranty.

#### **I2.1 USING THE MANUAL**

This user's manual is intended to provide sufficient information on how to install, wire and tune a Moog brushless electric motor system. This user's guide must be read and understood before applying power and operating the equipment described.

This equipment must be installed and serviced only by duly qualified service personnel. All information in this manual is directed towards such persons only. Individuals responsible for the installation of the equipment described in this user's guide must ensure;

- 1) only technically qualified individuals are employed to work on the installation,
- 2) these qualified individuals must have the accompanying documentation available at all times when working on the installation and are obliged to use this documentation in a consistent manner, and
- 3) work on, or close to, the installation is prohibited for non-technically qualified individuals

After installation and before starting up the motor it is also recommended to check all system parameters to ensure correct system configuration.

Particular attention must be paid to all safety instructions.

#### **NOTES:**

Moog assumes no responsibilities for errors or omissions due to the information in this manual.

This manual is subject to changes at any time and Moog is not obliged to inform users of manual updates

The information in this manual is subject to revision due to product modifications and/or improvements. The manual can differ from previous manual versions.

#### **I2.2 Safety**

The safety instructions provided in this Manual are included to prevent injury to personnel (WARNINGS) or damage to equipment (CAUTIONS).

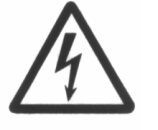

**WARNINGS** serve to make personnel aware of potentially hazardous actions that may result in personal injury or death.

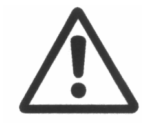

**CAUTIONS** are to alert personnel to actions that could cause equipment damage, resulting in the equipment becoming unsafe.

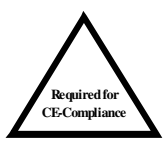

**CE-Compliance** indicates where a particular application-related safety or EMC requirement is driven by the need for CE-Compliance of the MicroDS when installed in the system. Customers who do not need CE-Compliance on their machinery may choose not to implement these features.

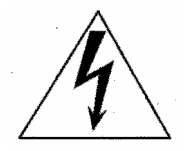

**WARNING**: DO NOT remove or replace any assemblies, subassemblies or components with primary power present.

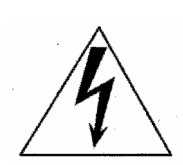

**WARNING:** Lethal voltages ( $\geq$ 790 $V_{dc}$ ) remain present within this equipment when the mains power is removed. It is recommended to refrain from commencing any servicing, maintenance, repair or upgrading of this equipment until at least **five minutes** after power shutdown. It is further recommended to measure the voltage level at all high voltage terminals before commencing any such activities, to ensure that no lethal voltages are present.

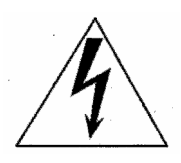

**WARNING**: The removable plug-in connectors of the MicroDS Drives are for ease of wiring installation. These removable plug-in connectors are not suitable for connection or disconnection under power. All connections must be made with power removed.

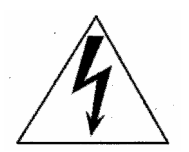

**WARNING**: Repair or internal adjustments to the MicroDS Series Controllers must not be attempted. All faulty items must be returned to Moog Service Centres for maintenance and repair.

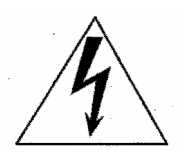

**WARNING**: High Voltage. The recovery resistor is connected to the Drive DC Bus and can have voltage ≥790Vdc.

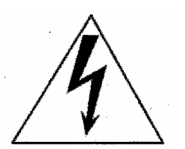

**WARNING**: Do not touch recovery resistor during operation to avoid burns.

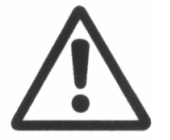

**CAUTION**: Ensure that the correct input voltage, 230V or 400V, has been set.

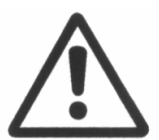

**CAUTION**: If an emergency stop is required, opening U-V-W pins and closing motor phases to resistors, must be preceded by disabling the axis. The delay time must be at least 30 ms.

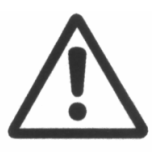

**CAUTION:** In case of repeated on/off switching, wait 1 minute between power removal and subsequent reapplication.

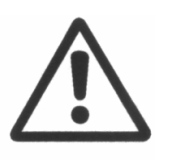

**CAUTION**: Cooling air to the MicroDS must be kept clean. The air supply must not contain particles that may deposit causing obstruction to airflow. It is recommend to periodically check the airflow.

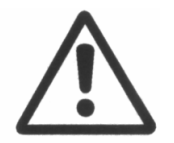

**CAUTION**: Do not exceed the tightening torque values given in the following table. See Section 2 of this Manual for the recommended tightening torque of the terminal blocks

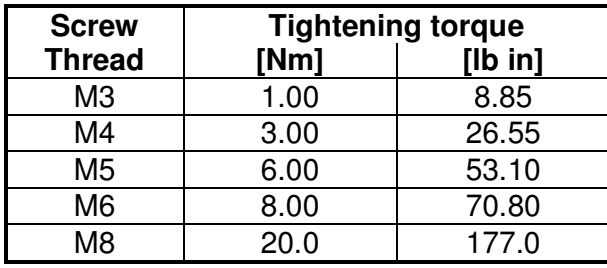

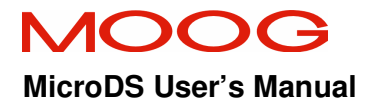

#### **I2.3 Declaration of Conformity (EC)**

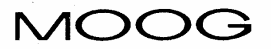

Moog Ltd. • Ringaskiddy, County Cork, Ireland<br>Telephone: 353 (21) 4519000 • Telefax: 353 (21) 4519001

 $\mathcal{G}_\epsilon$ 

**EC** - Declaration of Conformity (Low Voltage Directive 73/23/EEC, EMC Directive 89/336/EEC)

> Moog Ltd., Ringaskiddy, Co. Cork, Ireland.

Declare under our sole responsibility that the products:

MicroDS motor Controller, Model T360xx03x-xxx xxx MicroDS motor Controller, Model T360xx06x-xxx xxx

To which this declaration relates are in conformity with the following standards or other normative documents

EN61800-3 1996 EN61800-3 /A11 2000 EN50178 1997

 ${\rm EMC}$ **Electrical Safety** 

Following the provisions of the EMC Directive 89/336/EEC and the Low Voltage Directive 73/23/EEC.

This product is CE marked in 2003

Isued by: Patrick Roche Place of Issue: Ringaskiddy, Co. Cork, Ireland. Date of Issue: 8 May 2003.

Legally Binding Signature....

This declaration certifies compliance with the indicated directives but implies no warranty of properties. The safety instructions of the accompanying product documentation shall be observed.

Irish Vat No. IE4576325F. Incorporated with Limited Liability in Zug, Switzerland Number 170.3.000.003.087 Director: P. Studer (Swiss)

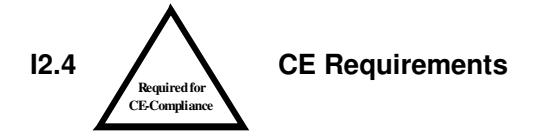

- **Protection against electric shock**. Electronic Equipment intended for installation in closed electrical operating areas should be kept locked. Authorized person shall only open the lock and access should only allowed to skilled persons while the drive is energized. Where the equipment requires manual intervention, 412.2.1 of HD 384.4.41 S2 shall be consulted.
- **Fixed connection for protection**. The equipment may have a continuous leakage current of more than A.C. 3.5 mA or D.C. 10 mA in normal use. The MicroDS must be permanently and reliably connected to Earth and all conductive parts in the IP54 rated enclosure or cabinet must be permanently connected to Earth. The impedance between the earth terminal and any accessible part of the enclosure or cabinet should be less than or equal to 0.1
- **External DC Supply Voltage Sources**. All external d.c. supply voltages used with the T200 Series Controllers must be derived from a Safety Extra Low Voltage (SELV) supply as defined by standard EN60950. Such SELV voltages do not exceed a value of 60 Vd.c. or 42.4 Va.c. peak under normal conditions and are supplied by circuits which are separated from all hazardous voltage conductors by permitted safety methods such as reinforced insulation.
- **RCD**. A D.C component can occur in the fault current in the event of a fault connection to earth. Only a residual-current-operated protective device (RCD) of Type B is allowed. When the protection in installations with regard to indirect contact is achieved by means of an RCD, their appropriate function/combination shall be verified.
- **Climatic Conditions.** Equipment intended to operate within its performance specification over the range of Class 3K3, as defined in table 1 of EN 60721-3-1, EN 60721-3-2, EN 60721-3-3, EN 60721-3-4, partly modified.
- **Installation** The MicroDS must be mounted in a vertical orientation. The MicroDS must be panel mounted within an enclosure or cabinet which provides a degree of ingress protection against liquids and objects of at least IP54. Such enclosures or cabinets must be accessible to technically qualified service or maintenance persons only.
- **EMC Requirements.** The installer of the equipment is responsible for ensuring compliance with the EMC standards that apply where the equipment is to be used. Product conformity is subjected to filters installation and to recommend procedures, detailed in this Manual.
- **Second Environment (EMC)**.This equipment intended to be connected to an industrial low-voltage power supply network, or public network, which does not supply buildings used for domestic purposes (second environment, according to EMC

Standards). If connected to a low-voltage public network that supplies domestic premises (first environment), this product may cause radio interference in which case supplementary measures may be required.

- **Cable Shielding.** Shielding of some external cables is necessary to ensure compliance with EMC requirements. Details of these requirements are given in Section 1 and Section 2.
- The **Integral Motor Thermal Protection** signal shall be connected on the equipment, on T360 connectors J4/J5 (PIN 2-15/6-8), which accepts signals maximum 5.5 Vdc  $\pm 10\%$ , 400  $\mu$ A. The ultimate result of this signal is to "Switch-OFF" the output of the Solid State Motor Controller and thereby "No-Power" is transmitted to the Motor connected to the Motor-Drive.

#### **I2.5 LEGAL ASPECTS**

This manual can only be used by final Customers/Users of the Moog product it describes.

This manual cannot be reproduced in whole or in part without prior written consent from Moog.

No distribution of this manual by electronic, mechanical, or printed means is allowed.

This manual has been issued with the intention of providing all information necessary to perform a complete installation of the MicroDS. Moog assumes no responsibility for errors or omissions contained herein and for incidental or consequential damages due to the above mentioned errors and omissions.

Moog reserves the right to change and update this manual without notice.

This manual is for information purposes only. Moog assumes no responsibility with regard to the correspondence of the product features described in the manual and the features on the actual product purchased by the final Customer/User.

No statement or sentence contained in this manual implies further legal obligations, different from those contained in each sale or supply contract regarding Moog products.

#### **SECTION 1 DESCRIPTION**

#### **1.1 INTRODUCTION**

This manual describes the MicroDS drive series and provides information about the installation and the functional characteristics of the product.

This section describes MicroDS drive features and also refers to the ordering system.

#### **1.2 PRODUCT RANGE**

MicroDS is a digital drive for permanent magnet synchronous servomotors (hereafter: brushless). Vector control of asynchronous servomotors (hereinafter: asynchronous) is also possible.

The range is made up of 2 models, corresponding to 3  $A_{rms}$  and 6  $A_{rms}$  nominal currents.

The transducers available with the motor are either an incremental encoder or a resolver.

An internal recovery resistor is provided in the drive. An optional second external recovery resistor is also available.

The Moog GUI software pack is available to manage, by means of a PC, both the drive configuration and the display of all internal values.

The manual together with the notes in the Appendices provides a complete description of the drive.

#### **1.3 GENERAL FEATURES**

The MicroDS features provide the automation industry with the best response to the most difficult requirements of motion control.

#### **FULL DIGITAL:**

- Speed and current control loops and many other functions such as the DC BUS status monitoring, soft-start and recovery circuit management and protection are implemented digitally to ensure reliable and flexible operation.

- The digital operation ensures maximum system stability and reliability over time, temperature and varying application conditions.

- Settings are carried out through values calculated in analytic models and do not depend upon potentiometric calibrations.

#### **FLEXIBLE:**

- Any brushless motor can be controlled by entering a maximum of 8 parameters which adjust the current loop and identify the motor electromechanical characteristics (peak current, Back EMF, inductance, resistance, number of poles, voltage rating, speed, feedback encoder pulses characteristics, resolver poles).

- The drive can control asynchronous motors by means of vector control. By entering the additional parameters, magnetization current (ID) and the slip gain (frequency), it is possible to use asynchronous motors. The remaining parameters related to the hardware features remain active.

- The motor position transducer can be either a resolver (with 2 to 24 poles) or an incremental encoder (from 1024 to 8192 pulses). For the resolver, internal hardware gain adjustment allows maximum resolution be achieved depending on the transform ratio of the resolver. The required gain setting should be specified (for FAS or Global motor) in the drive order code.

- It is possible to program the device in 2 different languages: Italian and English; the required language should be specified in the order code. At any time, using the GUI, it is possible to load a different language. Only one language can be active in the drive.

- The input supply voltage can range from 65 VAC to 510 VAC three-phase.

Operation with a single-phase power supply is also possible with appropriate de-rating.

**- Unlike the DS2000 models, it is necessary to supply 24V backup power at all times.** 

#### **ADVANCED PERFORMANCE:**

The current loop, based on a traditional PI structure, is provided with automatic compensation algorithms for the Back EMF and of the KP/KI ratio, as a function of the motor characteristics.

Hardware calibration is not necessary for the current loop.

Current loop update rate: 10kHz. Speed Loop Update rate: 5kHz.

#### **1.4 TECHNICAL DATA**

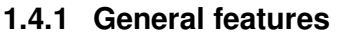

Min/max Three-phase input voltage:  $65/510$  V<sub>ac</sub> (DC-Bus: 80 / 720 V<sub>dc</sub>) Auxiliary voltage (required):  $24 V_{dc} \pm 10\%$ , 1A (SELV)

Configurable analog references: from 3.2 to 10  $V_{dc}$ Recovery Resistor: 120, 100W (6 Arms Drive)

Max dynamic with encoder 200 Hz Switching frequency: 10 kHz Speed adjustment: 0 ÷ 9999 rpm Anti-resonance low-pass filter:  $20 \div 800$  Hz Filter on reference:  $1 \div 800$  Hz Notch filter (programmable):  $50 \div 1500$  Hz Storage temperature:  $-25 \div 55 \degree C$  (Class 1K4) Transport temperature:  $-25 \div 70$  °C (Class 2K3) Derating for altitude >1000 m: 1% every 100 m

Three-phase input voltage rating: from  $230V_{ac}$  to  $460V_{ac} \pm 10\%$ , 50/60 Hz Single-phase Input voltage rating: 230Vac (Input Power limited to 1.1kW)

120, 50W (3 Arms Drive) Ambient temperature: 0 ÷+40 °C (exceeding Class 3K3) Relative humidity: The same state of 5% to 85% (with no condensation and no formation of ice) Environment: For use in a pollution degree 2 environment. Air Pressure 86 kPa to 106 kPa

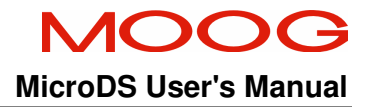

#### **1.4.2 Interfaces**

- **Analog**
- Speed (or current) reference differential input: 0 +/- 10V (adjustable scale)
- Auxiliary input voltage:  $24V_{dc} \pm 10\%$ , 1A
- Output Voltage:  $15\pm10\%$  V<sub>dc</sub>, 100mA
- Analog output (configurable)
- Tachometric signal (adjustable scale)
- Peak current limit (via analog signal)
- Motor temperature (through PTC or NTC)
- Resolver interface
- **Digital**
- RS485 full-duplex serial link
- encoder input (incremental)
- encoder output (incremental)
- reset
- drive OK output
- drive enable input
- reference enable input

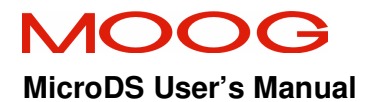

#### **Drive front control panel**

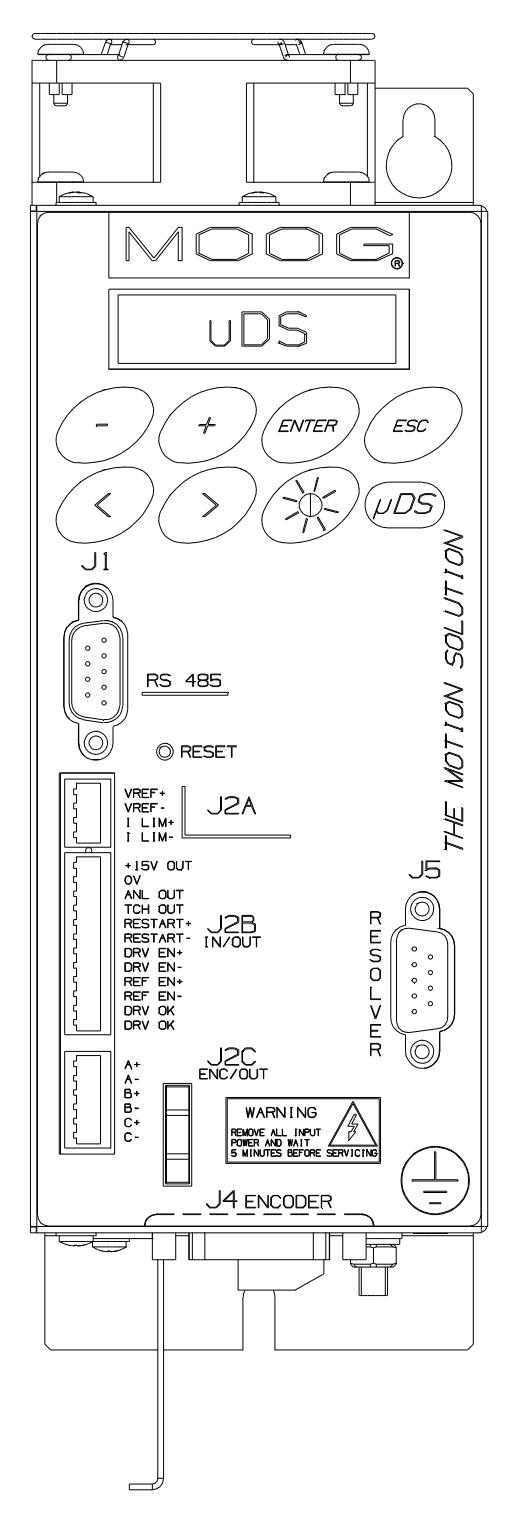

**Fig 1.1 MicroDS Front Panel** 

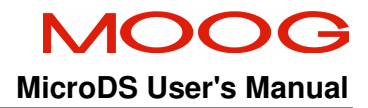

### **Protection**

- motor overtemperature
- drive overtemperature
- IGBT module current foldback
- input voltage out of tolerance
- bus overvoltage
- internal recovery resistor power limiting
- encoder or resolver signal missing
- encoder or resolver faulty connections
- axis short circuit (motor and recovery resistance output)
- Overspeed in torque mode control (if speed is 12% above max set value).

#### **1.4.3 Recovery Circuit**

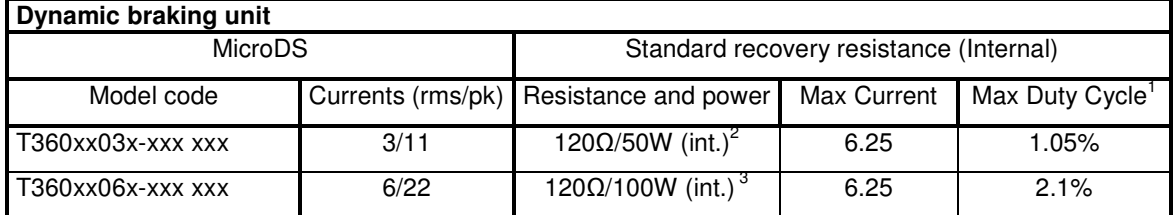

#### **Tab 1.1 Recovery resistance data**

<sup>&</sup>lt;u> 1989 - Johann Barnett, fransk politiker (d. 1989)</u><br>1900 - Johann Barnett, skuadarsk politiker (d. 1900)<br>1900 - Johann Barnett, fransk politiker (d. 1900) 1 Operating with 600V DC Bus.

 $2^{2}$  An equivalent resistor of equal resistance and power rating (Order code: C25722-003-121) can be attached externally to the drive if required. For operation at 230V, a lower value resistance can be connected externally. Consult Moog sales office for futher details.

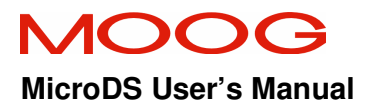

#### **1.5 CODES**

The MicroDS can be ordered using the boxcar shown in Fig 1.2.

#### SECTION 1 : DESCRIPTION **MicroDS** User's Manual

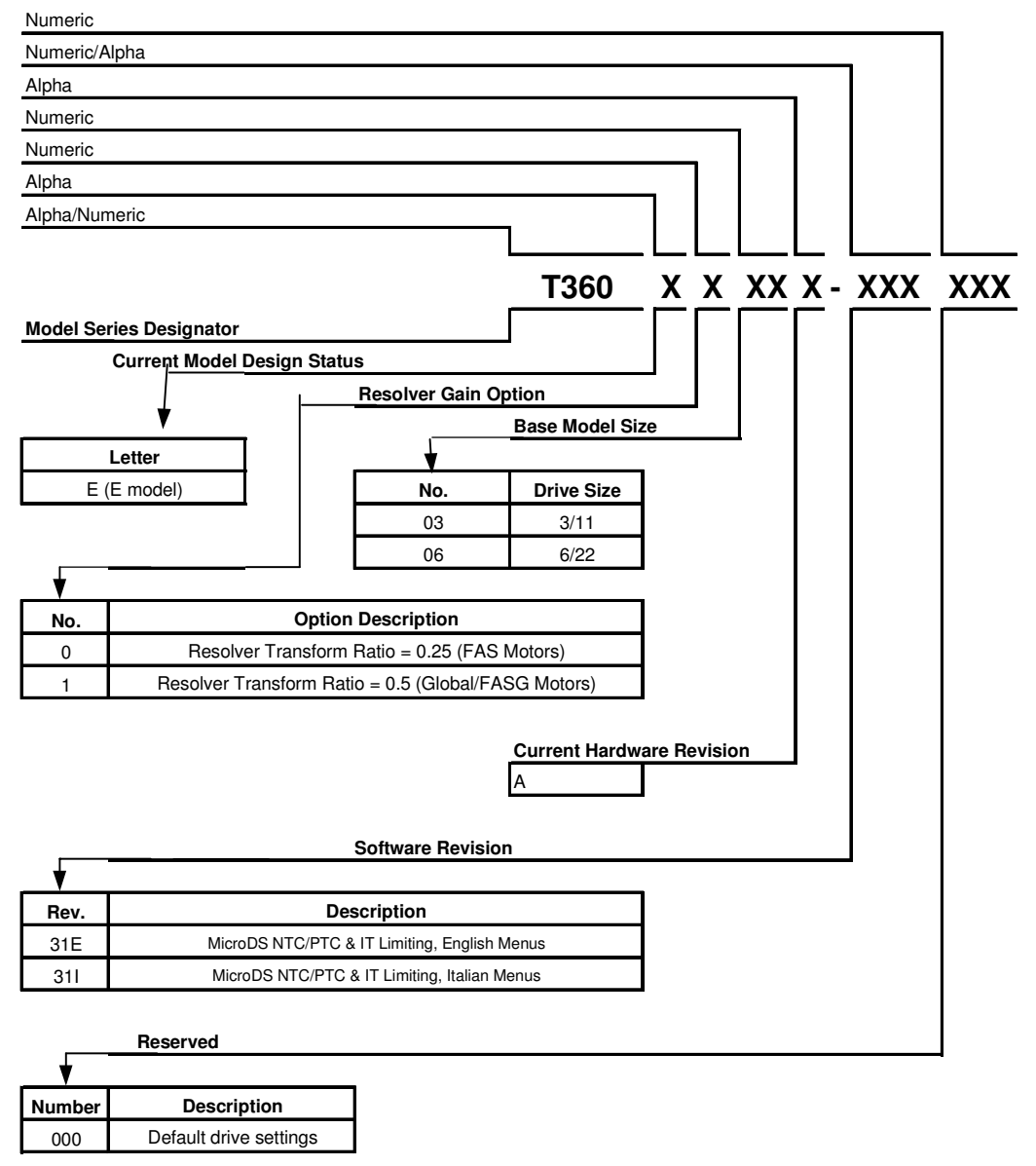

#### **Accessories:**

Graphical User Interface (GUI) part number is CZ5300

RS232/422/485 Converter part number is CZ5200

Users manual is available @ www.moog.com

#### **Note:**

1) Users must be experienced/qualified in the use of this product range before building products from this drawing.

2) All drive options are provided with a 120Ohm Internal Regen Resistor

3) External regen resistors are to be ordered and supplied seperately.

#### **Fig 1.2 MicroDS Drive BoxCar**

#### **1.6 OPTIONS**

Optional devices separately supplied are

- RS232/422/485 Converter (Moog code CZ5200)
- Moog GUI communication program (Moog code CZ5300)

#### **1.7 DIMENSIONS AND DRILLING JIG**

The following figures show the drives dimensions and details and drilling information for mounting the drive.

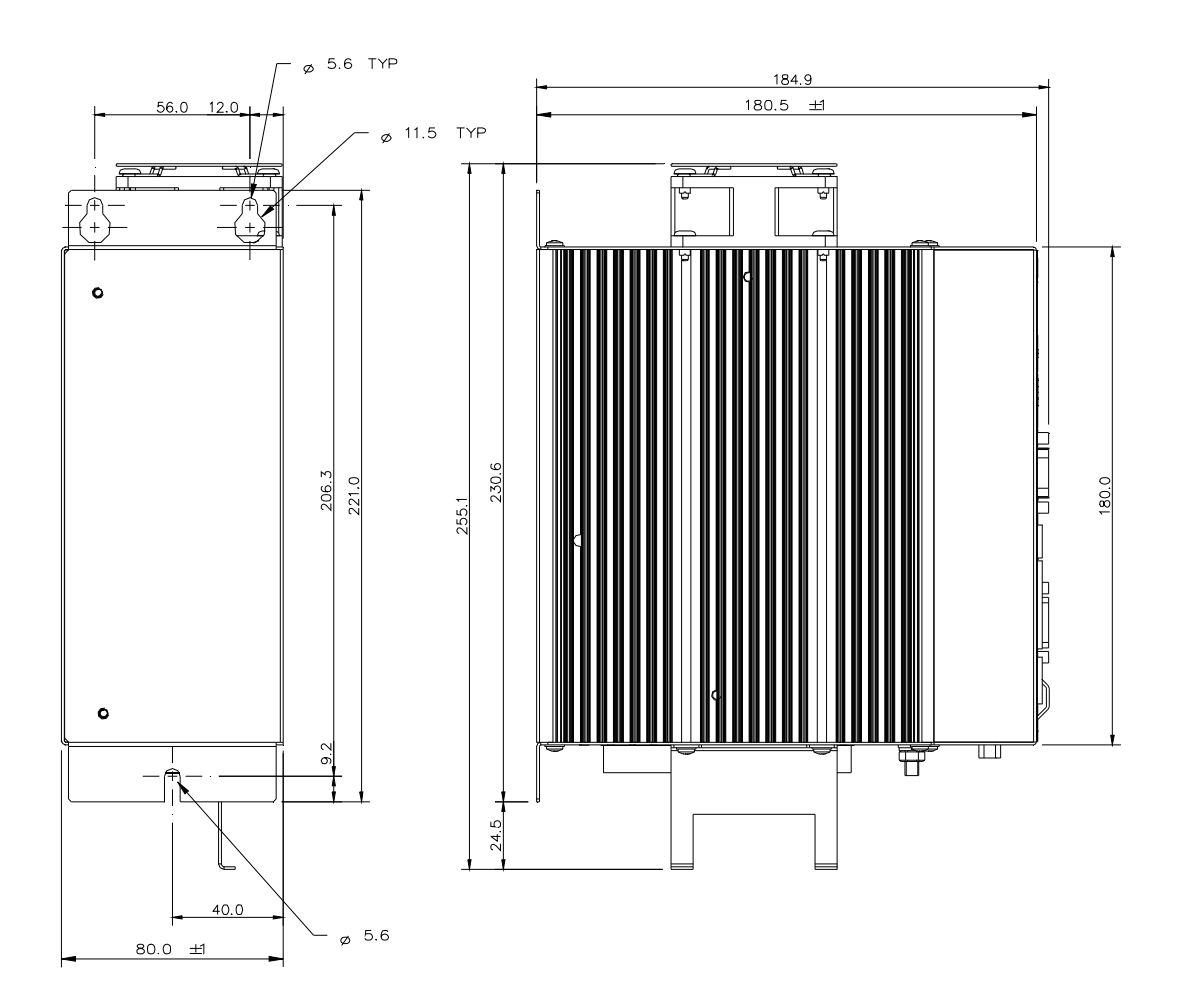

**Fig 1.3 A Size drive dimensions and drilling jig (in mm.)** 

#### **1.8 CONNECTION CABLES**

The following table shows the cables specification for each part of the drive.

Use Class 1 wire only

It is recommended to use copper (Cu) cables, 60/75°C, UL certified, with the cross sections indicated in the table.

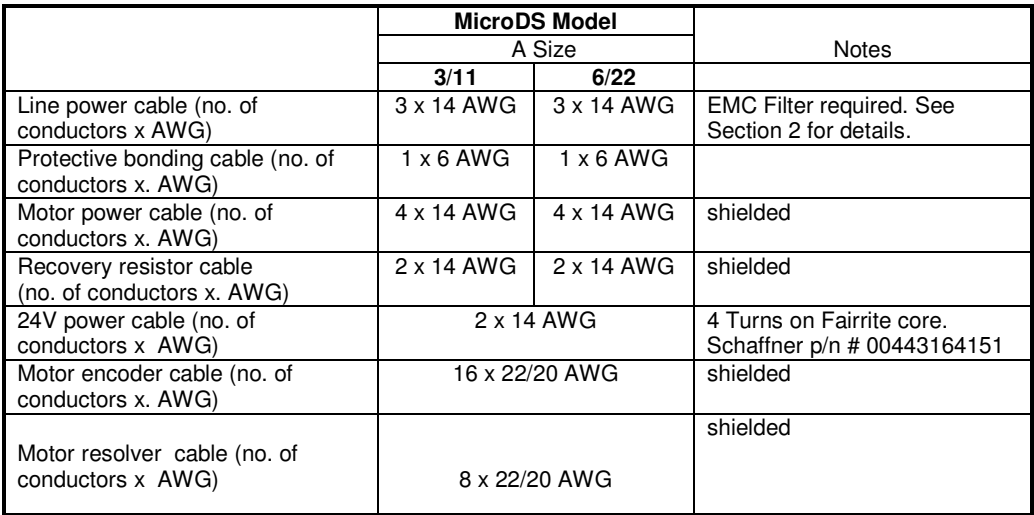

#### **Tab 1.2 Dimensions of connection cables**

**Note:** The DC Bus connection between drives has the same wire size as the Recovery resistor. It must also be shielded.

| <b>AWG</b> | mm <sup>2</sup> |
|------------|-----------------|
|            |                 |
| 22         | 0.3             |
| 20         | 0.5             |
| 18         | 0.8             |
| 16         | 1.3             |
| 14         | 2.1             |
| 12         | 3.3             |
| 10         | 5.3             |
| 8          | 8.4             |
| 6          | 13              |
| 4          | 21              |

**Tab 1.3 Conversion from AWG to mm<sup>2</sup>**

#### **1.9 EXTERNAL FUSES**

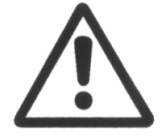

**CAUTION** : Equipment suitable for use on a supply capable of delivering not more than 5000RMS Symmetrical Amperes ,460V +10% maximum.

No fuses are provided inside the drive. It is recommended to use UL certified fuses and fuse blocks as manufactured by BUSSMAN Div. Cooper LTD (UK).

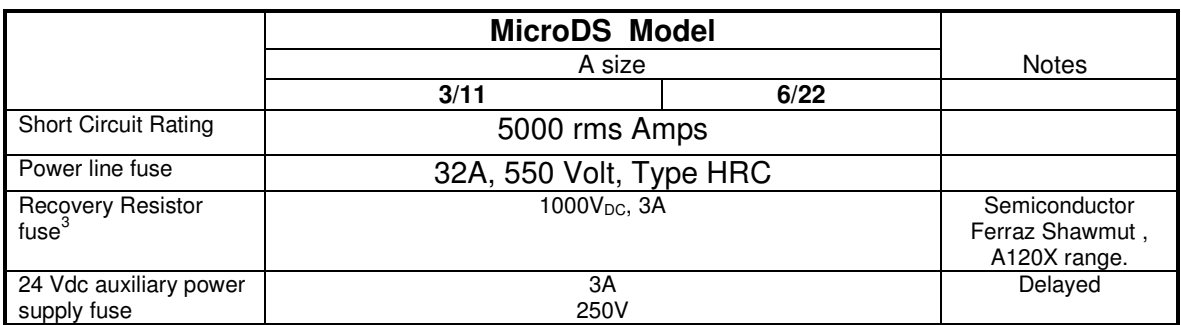

#### **Tab 1.4 Recommended fuses**

#### **1.10 POWER DISSIPATION**

To determine the thermal requirements of the cabinet, in which the drive is to be installed, it is necessary to refer to Tab 1.5. The power dissipation referred to in the table assumes the drive is operating at continuous rated current.

If the application employs continuous braking, it is necessary to add the recovery resistor power dissipation (use the nominal recovery power if that required by the application is unknown).

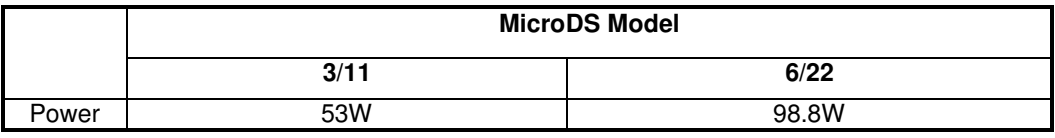

#### **Tab 1.5 Power dissipation**

The fuse specified is for operation with a nominal DC bus of 600V. For operation at lower DC bus voltages (300V), a lower voltage and current fuse can be specified.

#### **1.11 SOFT START**

The soft start circuit (current limit at start-up) is included in the drive-input stage.

#### **1.12 FANS**

The MicroDS ventilation is provided by one fan mounted over the drive. Fan power is generated internally.

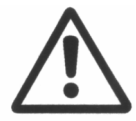

 **CAUTION**: Free air circulation must be ensured for correct fan operation.

#### **1.13 RESET BUTTON**

A reset button is available on the drive front panel. It allows the digital control card to be reset. It can also be used during start-up to access the download data mode.

#### **1.14 POWER LINKS AND CONNECTORS**

**Remark: Moog MicroDS drives include all necessary connectors for correct operation.** 

All the drives are equipped with plug-in connectors to ensure quick and easy connection of the drive in the control cabinet. These connectors also facilitate service and repair activities.

The MicroDS connectors allow for easy mounting of the drive inside the control cabinet, providing the customers with the option of separating the cabinet assembly from system completion with servo-systems.

 The following sections detail the connectors and their specifications for each function of the drive and their associated accessories.

#### **1.14.1 Power input voltage connectors**

**A SIZE:** Power supply, recovery resistance, motor output connections and 24V supply are grouped together on connector J6, on the drive's lower side. The conductors are fastened by means of screw terminals.

- Fixed connector: 12 pins, male connector
- Mating connector, 12 pins, female, supplied with the drive
- A size wiring: cable 14AWG (2.1 mm<sup>2</sup>). Wire stripping: 7 mm.
- Tightening torque: 0.5Nm.

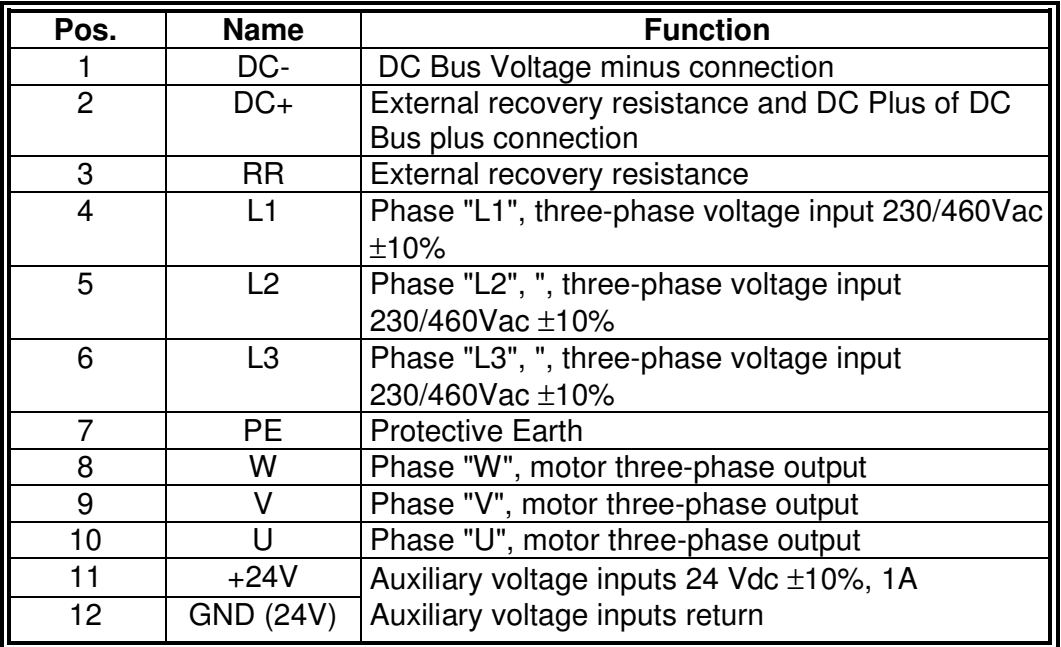

#### **Tab 1.6 J6 Power connector, A Size**

**Remark:** Pins 11 and 12 are the 24-Volt auxiliary voltage inputs. Pin 12 is connected to drive logic 0 and PE.

- Use a 6 AWG or 10 mm<sup>2</sup> cable and lug for M5 PE stud.

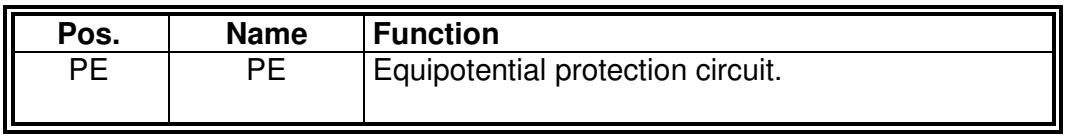

#### **Tab 1.7 PE Screw, A**

**Remark:** In electrically noisy environments, it can be useful to connect the motor ground to the PE stud and pin 7 of J6 connector to PE.

#### **1.14.1.1 24V Auxiliary voltage**

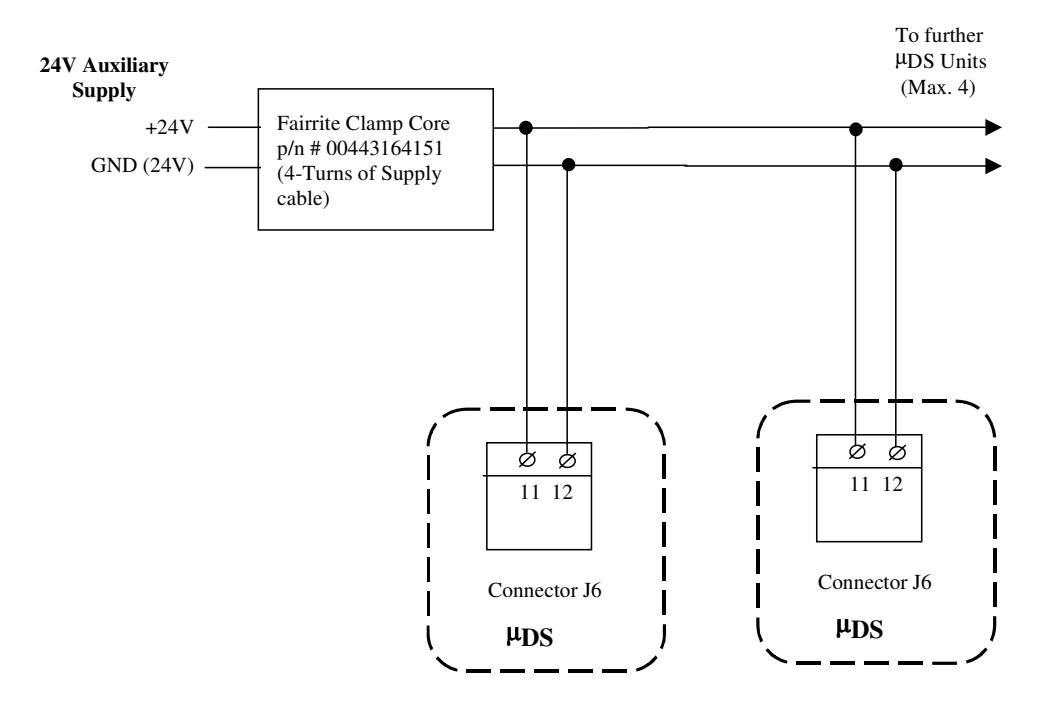

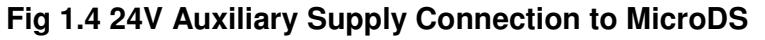

The Auxiliary supply for the MicroDS is connected to pins 11 and 12 of J6.

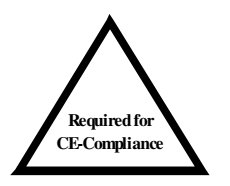

**NOTE**: To comply with the EMC Directive an external filter (Schaffner Fairrite ferrite clamp, p/n # 00443164151) is required. Four turns of the 24V supply cable are required to pass through the clamp for compliance. Upto four MicroDS units can be connected to one filter.

#### **1.14.1.2 Motor power connector**

The motor phase connections are made on J6 as detailed in Tab 1.6. The motor phase cable must be shielded to comply with the EMC Directive. The connections are shown in Fig 1.5. See also Section 2 Installation.

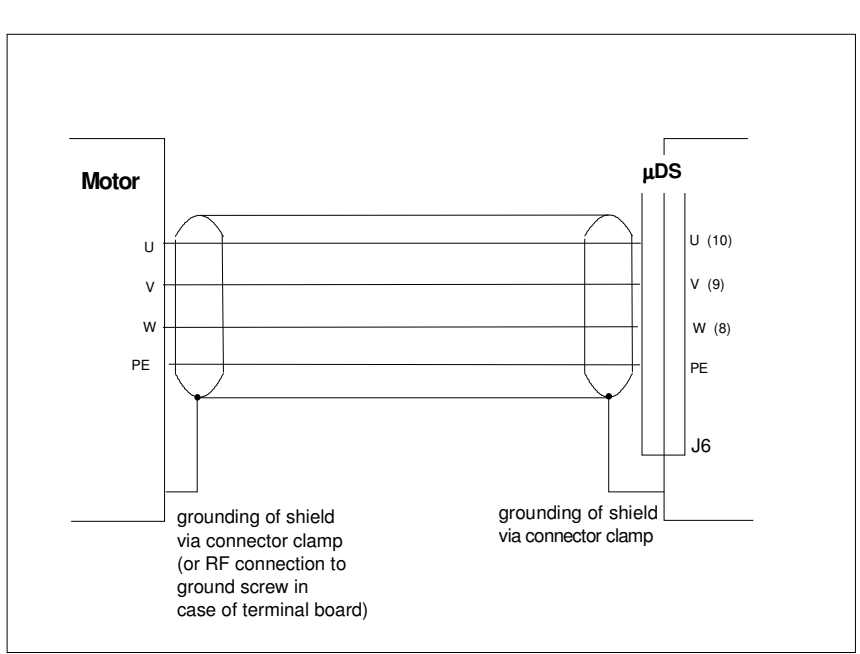

**Fig 1.5 Motor phases wiring** 

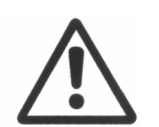

**CAUTION**: U-V-W sequence at the drive side must match the corresponding U-V-W sequence at the motor side.

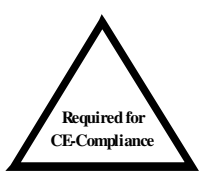

**NOTE:** To comply with the EMC Directive the motor cable must be shielded and the shield must be connected to the housing with a 360° connection at both ends.

#### **1.14.1.3 Mains Voltage Supply**

The mains supply voltage is connected to pins 4, 5 and 6 of J6. These lines do not require shielding. For EMC compliance, they must be connected to the input EMC filter. The input PE connection should be tied to the PE stud detailed in Tab 1.7.

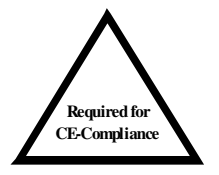

**NOTE**: To comply with the EMC Directive, an input EMC filter is always required. Details of the recommended filters are given in Section 2, Installation.

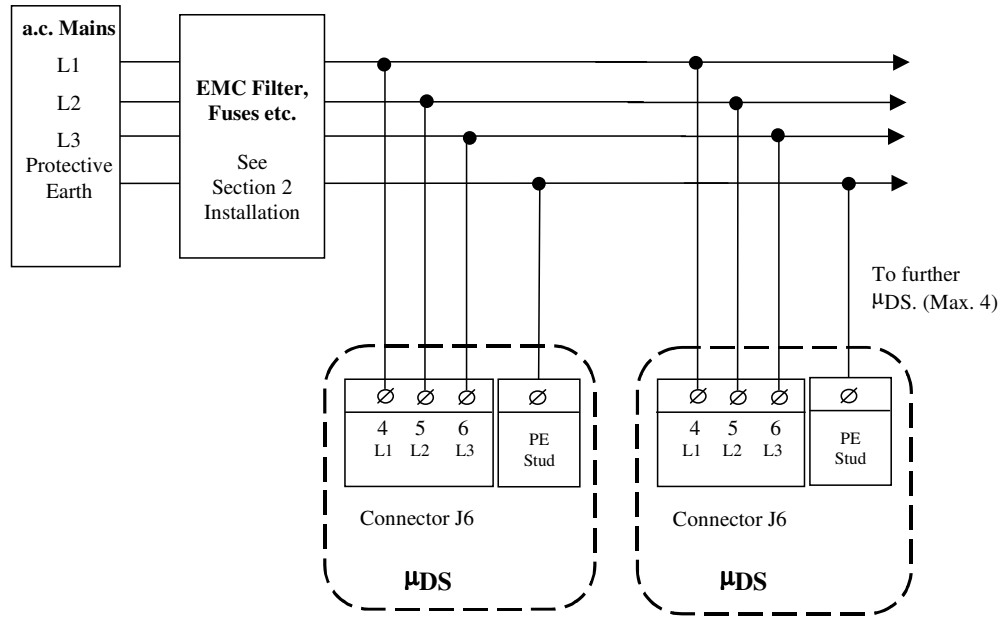

**Fig 1.6 AC Mains Wiring** 

#### **1.14.1.3.1 SINGLE PHASE OPERATION**

The MicroDS can operate from a single phase 230V supply. This will result in a DC bus of 320V. However, it is necessary to power limit the application to an input power of 1.1kW. Increasing the power beyond this point will result in the drive reporting an undervoltage due to excessive voltage ripple on the DC bus. To avoid this, the MicroDS should, where possible, always be connected to a three phase supply. If the MicroDS is connected to a single phase supply, an EMC filter must be installed. This is detailed in Section 2.

#### **1.14.1.4 PARALLEL DC BUS OPERATION**

The DC bus is available on pins 1 and 2 of J6. Up to four MicroDS units can operate with their DC bus connections shared. This feature allows the MicroDS units to share recovered motor power. It also increases the effective recovery energy that the drives can dissipate, as all recovery resistors will operate in parallel.

 Care should be taken when paralleling the MicroDS units to ensure that the DC bus cables are kept as short as possible. See Section 2, Installation. The ratings of the DC link current is detailed in Section 6.

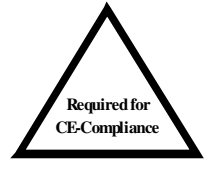

**NOTE**: To comply with the EMC Directive the DC Bus cable must be shielded and the shield must be connected to the housing with a 360° connection at both ends.

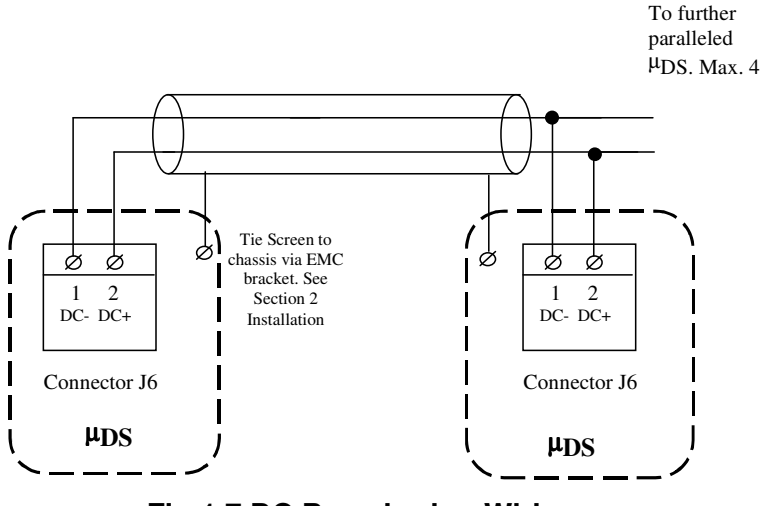

**Fig 1.7 DC Bus sharing Wiring** 

#### **1.15 Recovery circuit**

Under braking conditions, the motor will return energy that cannot be sent to the line, as the rectifier circuit, formed by a diode bridge, is unidirectional. The regenerated energy will increase the DC-BUS voltage. When DC bus voltage reaches the intervention threshold, the digital control turns on the recovery power switch, thus connecting the recovery resistance across the DC bus and dissipating the motor braking energy as heat.

The correct sizing of the recovery resistance allows motor deceleration within the required times and protects the electrolytic capacitors and drive from overvoltage.

The MicroDS is equipped with an internal recovery resistor. This resistor is protected in software to prevent the power dissipated exceeding the device ratings (Size:3 50W, 6.25A, Size 6 100W, 6.25A). The regeneration terminals are also available on J6, pins 2 and 3. An equivalent resistor can be connected externally to double the recovery power handling capability of the unit. The software model controlling the recovery resistor operation allows increased dynamic braking capability at the start of a dynamic braking cycle. This is achieved by modeling the thermal response of the recovery resistor. This allows the recovery circuit to turn on initially for a longer period of time thereby increasing the time for which peak power can be dissipated. The software limits the overall power dissipated to the ratings of the resistor.

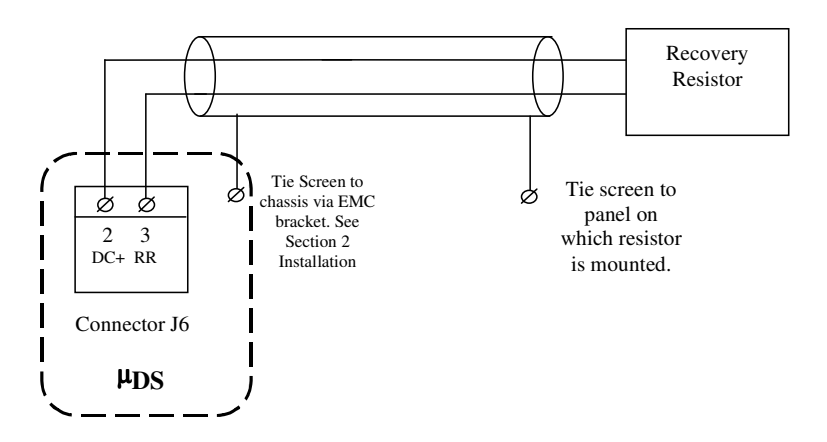

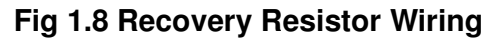

If the recommended Moog external recovery resistor is used (C25722-003-121), it must be provided with suitable heatsinking. To achieve the rated power of the resistor, a heatsink of 400m x 400mm x 3mm is required.

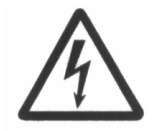

**WARNING**: High Voltage. The recovery resistance is connected to the DC-BUS which can reach a voltage of 790V.

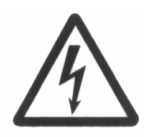

**WARNING**: Do not touch recovery resistors during operation to avoid burns due to the heat it dissipates.

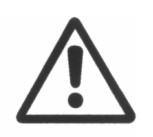

**CAUTION**: In applications where the working cycle involves decelerations with high inertial loads, from high velocity in very short deceleration time, it is necessary to properly size the recovery resistance. In these cases, please contact Moog Service Centers.

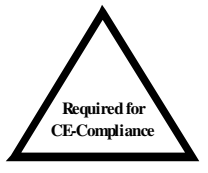

**NOTE:** To comply with the EMC Directive the recovery resistance cable must be shielded and the shield must be connected to the housing with a 360° connection at both ends.

#### **1.16 CONTROL CARD LINKS AND CONNECTORS**

The following connectors are common to all drives sizes and are all located on the drive front control card:

- **Encoder Input Connector,**
- **Resolver Connector,**
- **Reference Connector,**
- **Drive Enable Connector,**
- **Encoder Output Connector**
- **RS485 Connector.**

These are detailed in the following sections. Sufficient depth must be allowed in the cabinet for the resolver and RS485 connectors and their associated cable bend radii. The recommended depth for these is shown in Fig 1.9.

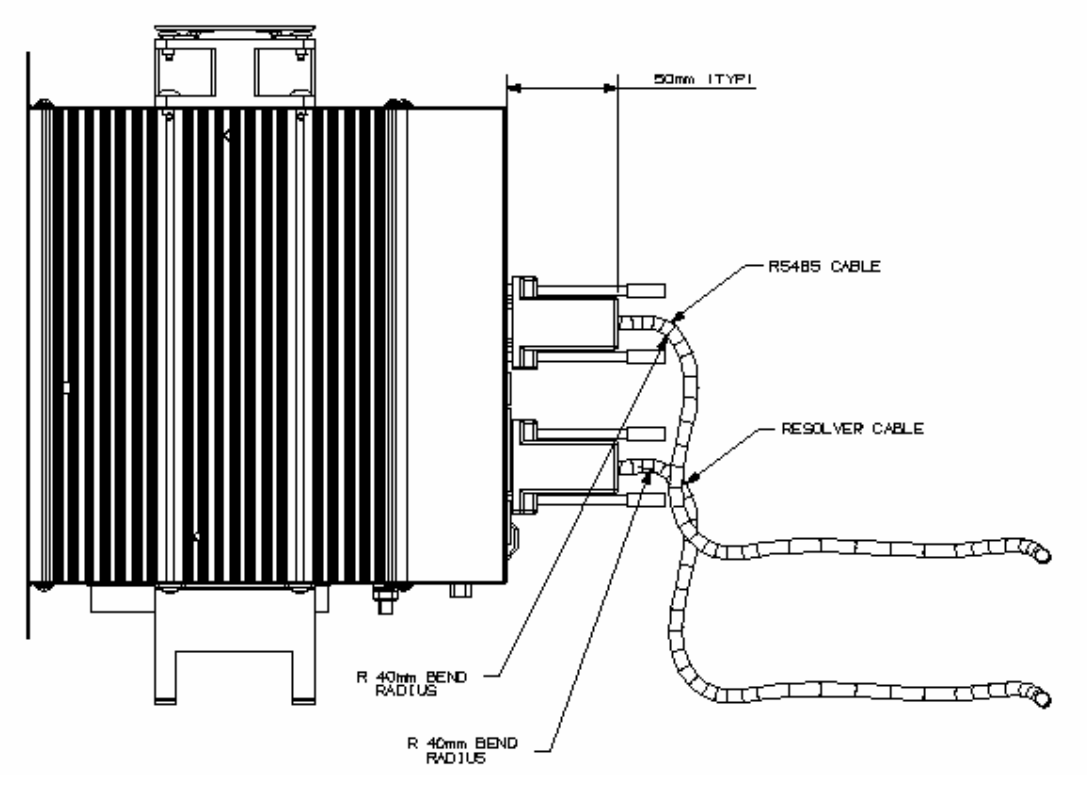

**Fig 1.9 Resolver \ RS485 Bend Radius Requirements**
#### **1.16.1 Encoder input connector**

**Remark**: Two sections form the motor control encoder.

- The first, (UVW signals), generates signals used by the drive to power the motor phases. The number of motor poles defines this section.
- The second, (ABC signals), generates reference signals, which are also available for motion control to an external CNC. The number of pulses in this section is defined according to the customer needs as well as the application requirements.
- The connector for these signals is on the control card bottom side.
- The floating encoder connector at the drive side is a Sub-D 15 pos. and is provided with the drive (Sub-D 15 pos. Code AK5221, conductive shell, Code AK4218).
- All the motor encoder channels and the PTC/NTC for the motor temperature control must be connected to J4 connector located on the bottom side of the drive.
- Incremental encoder signals are available as outputs on J2C connector.
- For the encoder signals, It is recommended to use a low capacitance, shielded (with 85% min. coverage), multipolar cable with 22 AWG (0,30 mm2 ) or 20 AWG (0,50 mm2 ) conductors.
- Cable length should not exceed 40 m.
- It is recommended that the encoder and the motor power cable be separated, through the use of independent duct, by a distance of 30 cm (1').
- It is not recommended to make intermediate connections on the encoder cable.
- Motor Encoder port for the Motor Encoder Channels and for the Motor Integral NTC/PTC Temperature Control (PIN 8-15). This Auxiliary-connector is referred to Limited Voltage / Current circuits (rated max  $5.5$  Vdc  $\pm 10\%$ , 400  $\mu$ A).

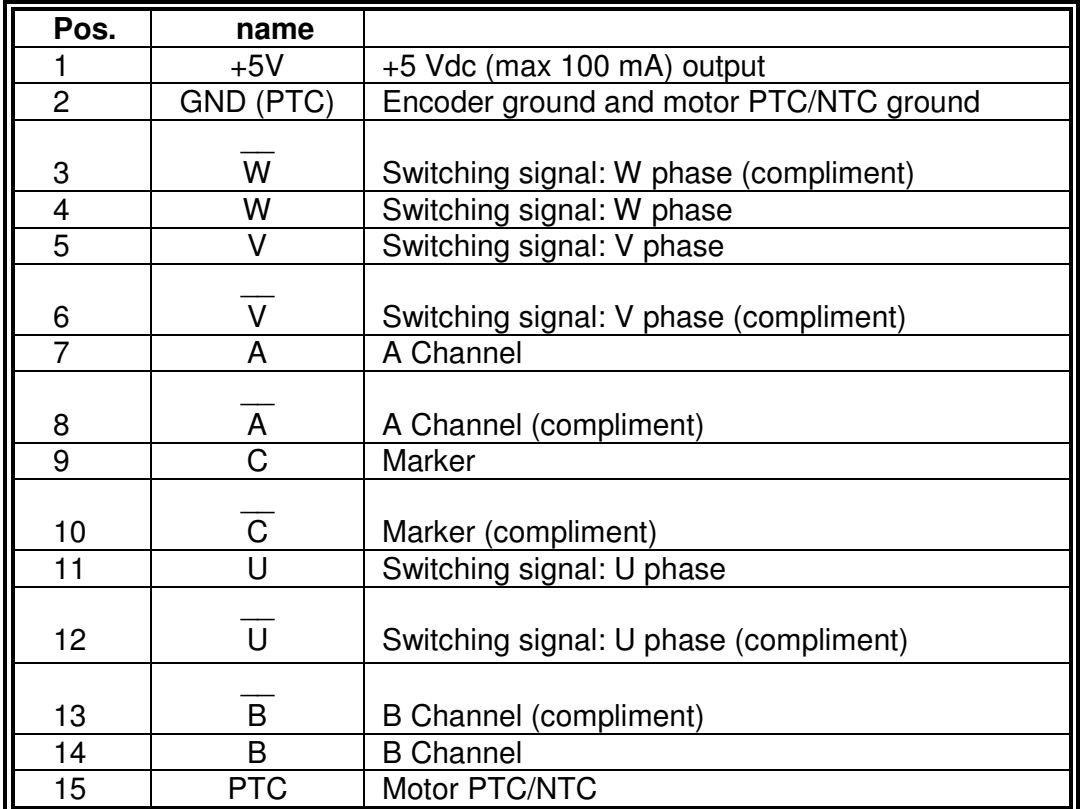

Fixed connector (Motor Side): female, Code AK4220

**Note:** Signals A,B and C are available on the connector J2C (Encoder Output) after a "buffer" circuit which is provided to protect encoder devices from incorrect wiring.

# **Tab 1.8 J4 Connector – Sub-D 15 pos. – Encoder inputs**

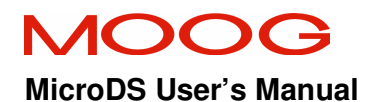

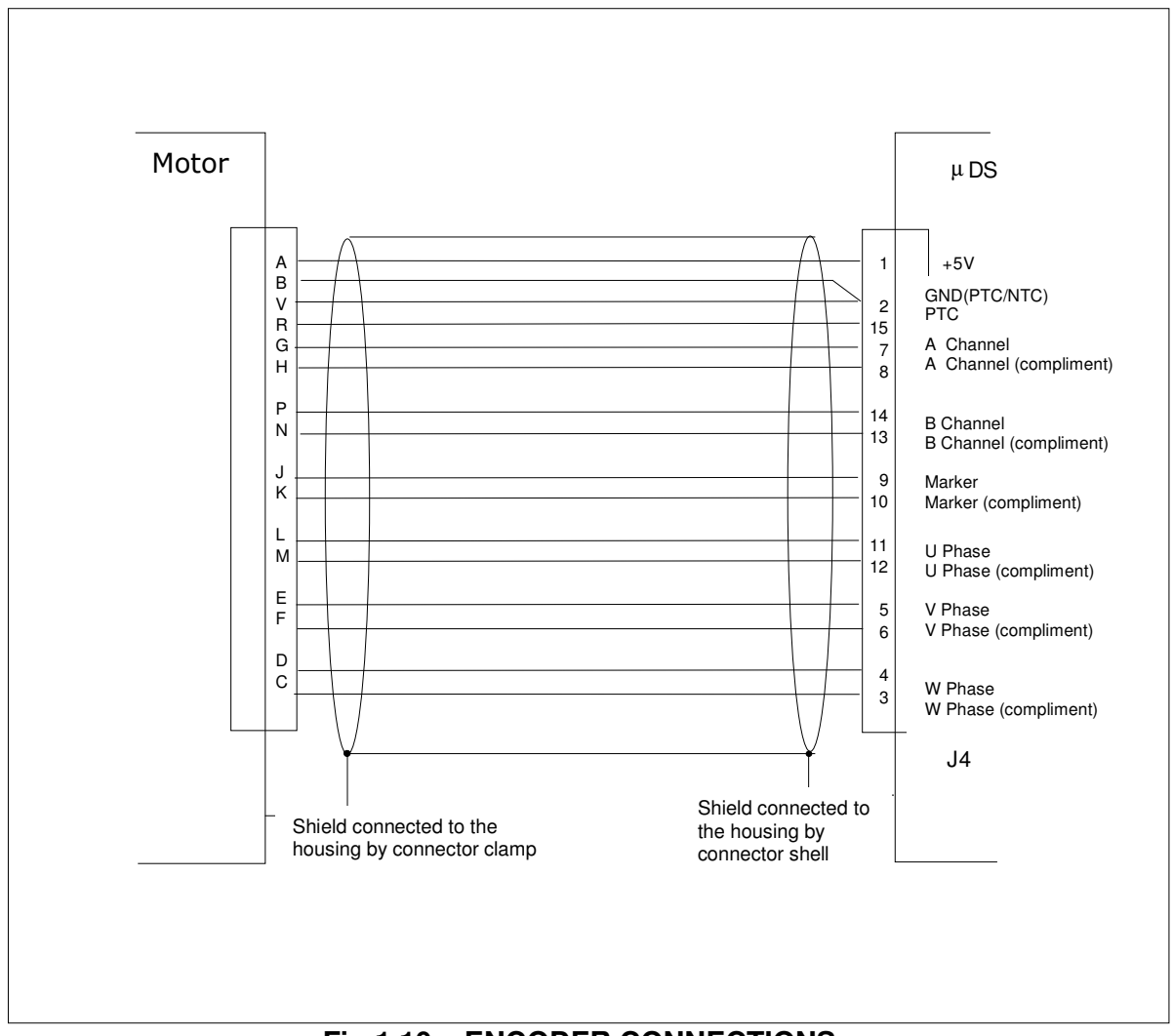

**Fig 1.10 – ENCODER CONNECTIONS** 

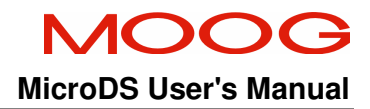

Standard / Standard

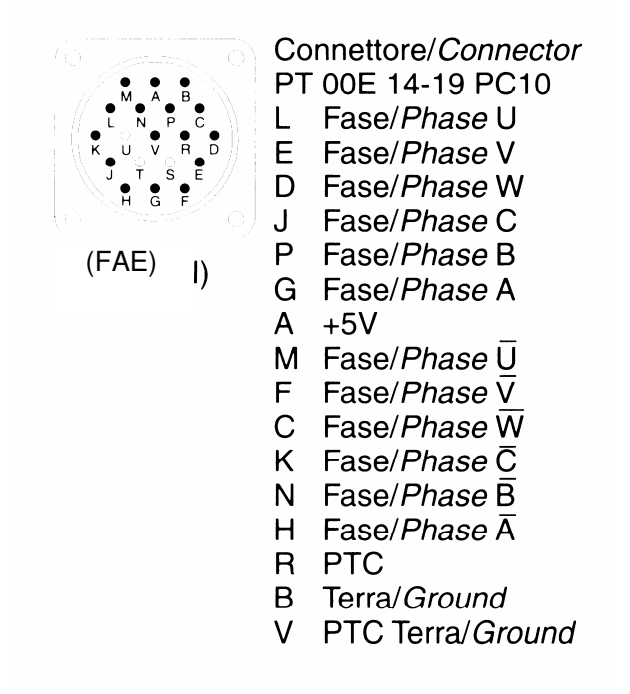

#### **Fig 1.11 Encoder connection at motor side for FAEN**

# **1.16.2 Resolver input connector**

The connector for these signals is J5. J5 is a female Sub-D 9 pos. and is located on the control card.

- The resolver floating connector is a male Sub-D 9 pos. and is provided with the drive.
- Depending on the resolver transform ratio, (0.5 for Global/FASG motors, 0.25 for FAS motors), a gain setting for the resolver circuit must be set internally during manufacture. The ordering information for this is included in the BoxCar.
- The resolver signals should be connected to J5 connector. Fig 1.12 shows the resolver wiring lay-out with differential inputs.
- It is recommended to use low capacitance, multipolar shielded cable (85%) min. coverage) with 22 AWG (0,30 mm2 ) or 20 AWG (0,50 mm2 ) conductors (Order code: Bare cable B47885-001).
- Cable length should not exceed 30 m. It is recommended that the resolver cable and the motor power cable be separated through the use of independent ducts and by a distance of 30 cm (1'). It is not recommended to make intermediate connections on the resolver cable.
- With the resolver interface it is possible to provide simulated encoder outputs on J2C. The maximum number of pulses per mechanical revolution of the simulated encoder is 1024 ∗ resolver poles /2 (i.e.: for a 6 pole resolver, the number of pulses/revs is 3072) and the standard width of the marker is 90° (width of 180° or 360° is programmable via keypad). A lower number of pulses per revolution is programmable via keypad or through the Moog GUI.
- Ready made cables for FAS and G400/G330 motors are available on request. Contact Moog sales for further information.
- Motor Resolver port for the Motor Resolver Signals and for the Motor Integral NTC/PTC Temperature Control (PIN 6-8). This Auxiliary-connector is referred to Limited Voltage / Current circuits (rated max 5.5 Vdc  $\pm 10\%$ , 400  $\mu$ A).

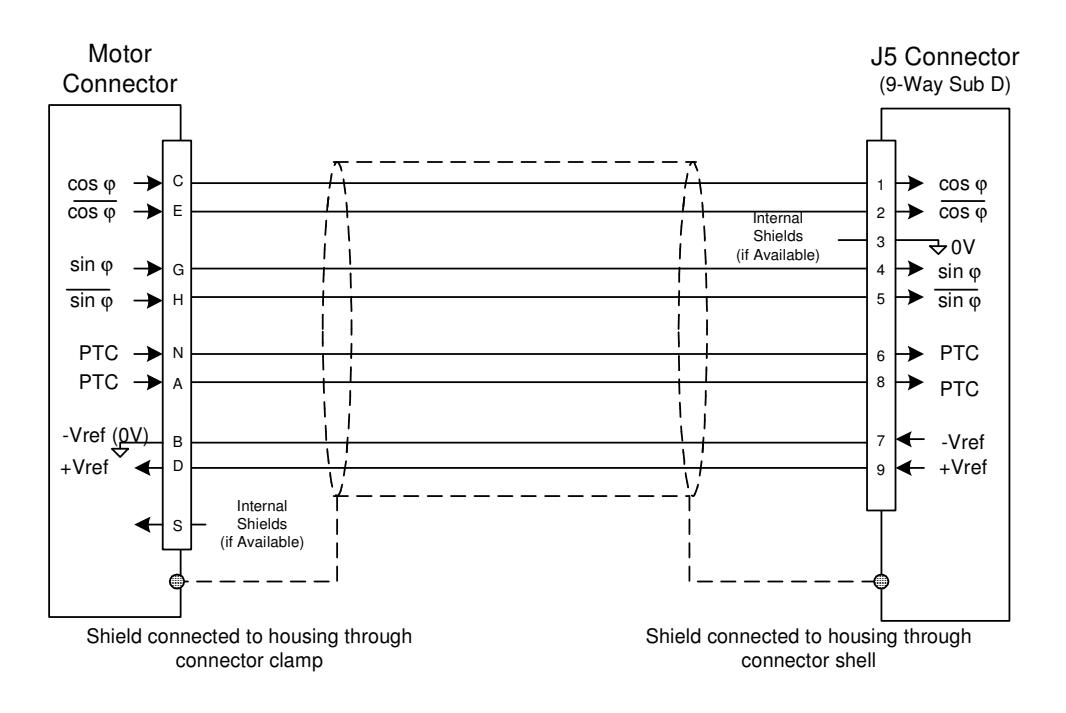

# **Fig 1.12 - RESOLVER CONNECTIONS (FAST/FASK motors)**

Fixed connector: 9 pin, female, code AK4220

Floating connector: male, Sub-D 9 pos., code AK5220, provided with the drive.

| Pos.           | <b>Name</b>             |                                                                                                  |
|----------------|-------------------------|--------------------------------------------------------------------------------------------------|
|                | Cos                     | Differential cos signal non-inverted input amplifier from<br>resolver windings.                  |
| $\overline{2}$ | Cos                     | Differential cos signal inverted input amplifier from resolver<br>windings.                      |
| 3              | Shield                  | Shield (internally connected to 0V)                                                              |
| 4              | Sin                     | Differential sin signal non-inverted input amplifier from resolver<br>windings.                  |
| 5              | $\overline{\text{Sin}}$ | Differential sin signal inverted input amplifier from resolver<br>windings.                      |
| 6              | <b>PTC</b>              | Motor PTC/NTC input                                                                              |
| $\overline{7}$ | V ref                   | 10 kHz, 20V <sub>pk-pk</sub> sinusoidal "negative" output signal to primary<br>resolver winding. |
| 8              | <b>PTC</b>              | Motor PTC/NTC input                                                                              |
| 9              | V ref                   | 10 kHz, 20V <sub>pk-pk</sub> sinusoidal output signal to primary resolver<br>winding (carrier).  |

**Tab 1.9 - J5 Connector- Sub-D 9 pos.- FAST/FASK Resolver** 

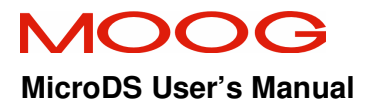

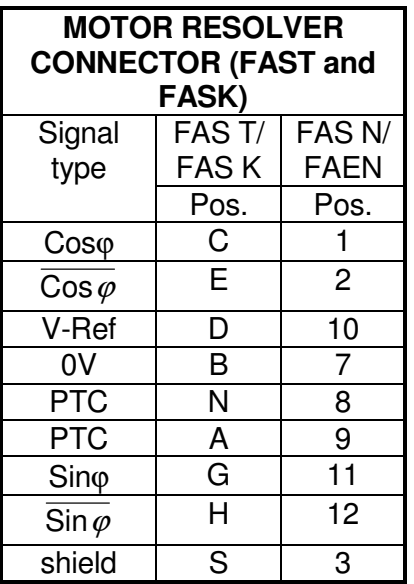

#### **Tab 1.10 Resolver connections to motor**

Connettore segnali / Signal connector PT 00E 14-19 PC-10, PT06F 8AG 14-19S

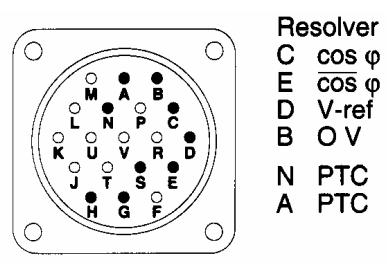

G  $\sin \varphi$  $H = \frac{sin \phi}{sin \phi}$ <br>S schermo / shield

**Fig 1.13 Resolver connection at motor side for FAST and FASK** 

| <b>READY MADE MOTOR</b><br><b>RESOLVER CABLES</b><br>(FAST and FASK) |            |  |  |
|----------------------------------------------------------------------|------------|--|--|
| Cable Part No:                                                       | Length (m) |  |  |
| L081-136-A001                                                        | З          |  |  |
| L081-136-A002                                                        | 5          |  |  |
| L081-136-A003                                                        | 10         |  |  |
| L081-136-A004                                                        | 15         |  |  |
| L081-136-A005                                                        | 20         |  |  |

**Tab 1.11 Ready Made Resolver Cables (FAST & FASK)** 

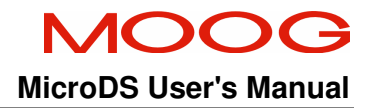

# Segnale - Signal

Standard / Standard

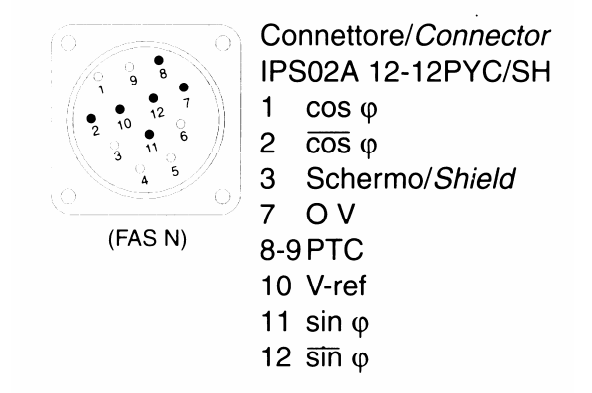

**Fig 1.14 Resolver connection at motor side for FASN and FASY** 

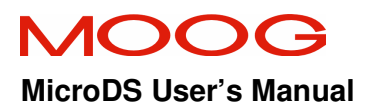

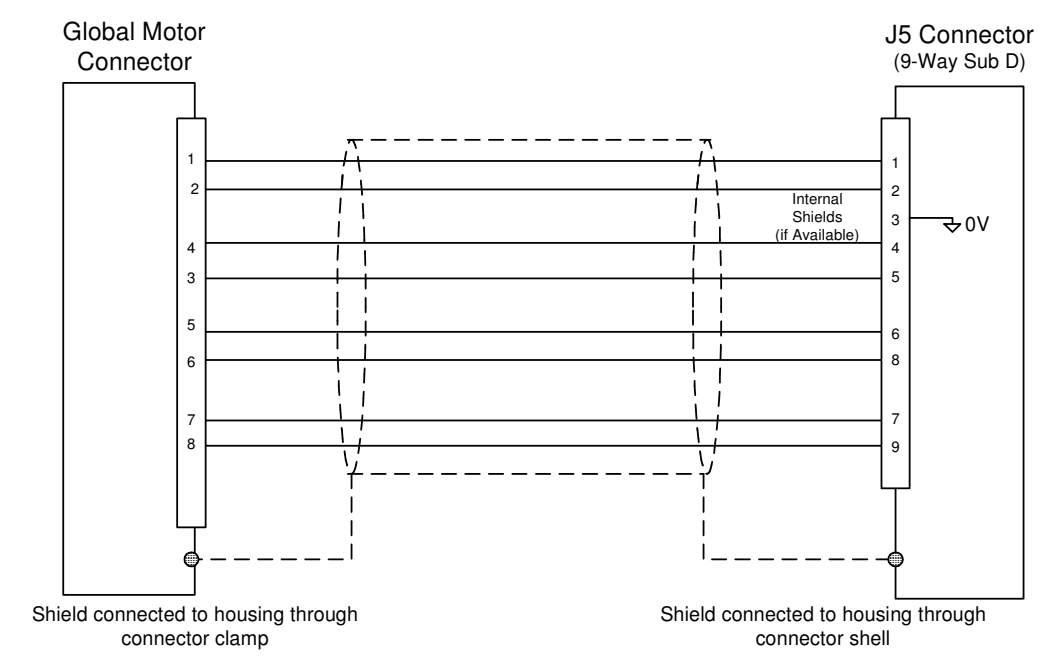

#### **1.16.2.1 G400 and G330 motors resolver wiring**

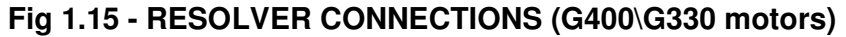

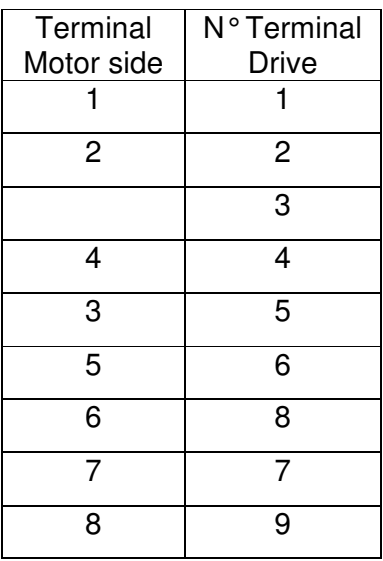

#### **Tab 1.12 Cross references between color and cables for G400/G330**

- Terminals are identified on the motor side.
- As G400 and G330 have an NTC for thermal feedback, it is necessary to set this in the motor menu of the MicroDS setup.
- If the drive is to be used with a global motor, the order code must be specified for a resolver transform ratio of 0.5.

**Note:** As the resolver is locked mechanically in the motor, the customer must perform a PHASING using the drive utilities.

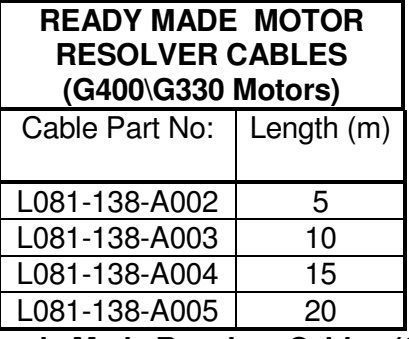

**Tab 1.13 Ready Made Resolver Cables (G400\G330 Motors)** 

#### **1.16.3 Input References Connector**

The analog references (speed and current limit references) are available on J2A male connector, and accessible through a floating 4 pin female connector. The conductors are fastened using spring clips within the connector. These clips are released by depressing the tab with a screwdriver.

- Fixed connector:- 4 pins male, MicroCombicon.

- Floating connector:-insertion type, 4 pin, code AK4714 (provided with drive).

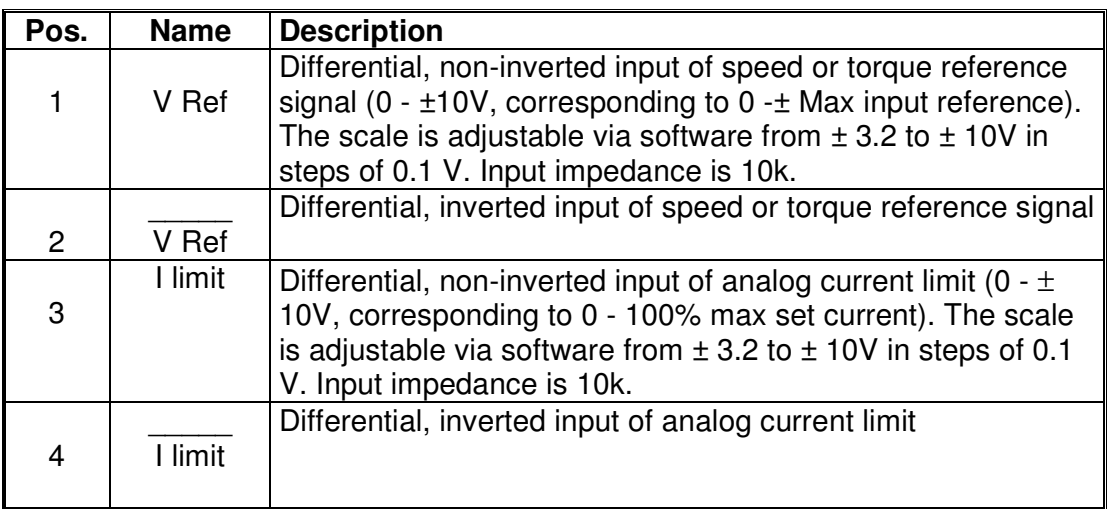

#### **Tab 1.14 Speed and Torque References connection**

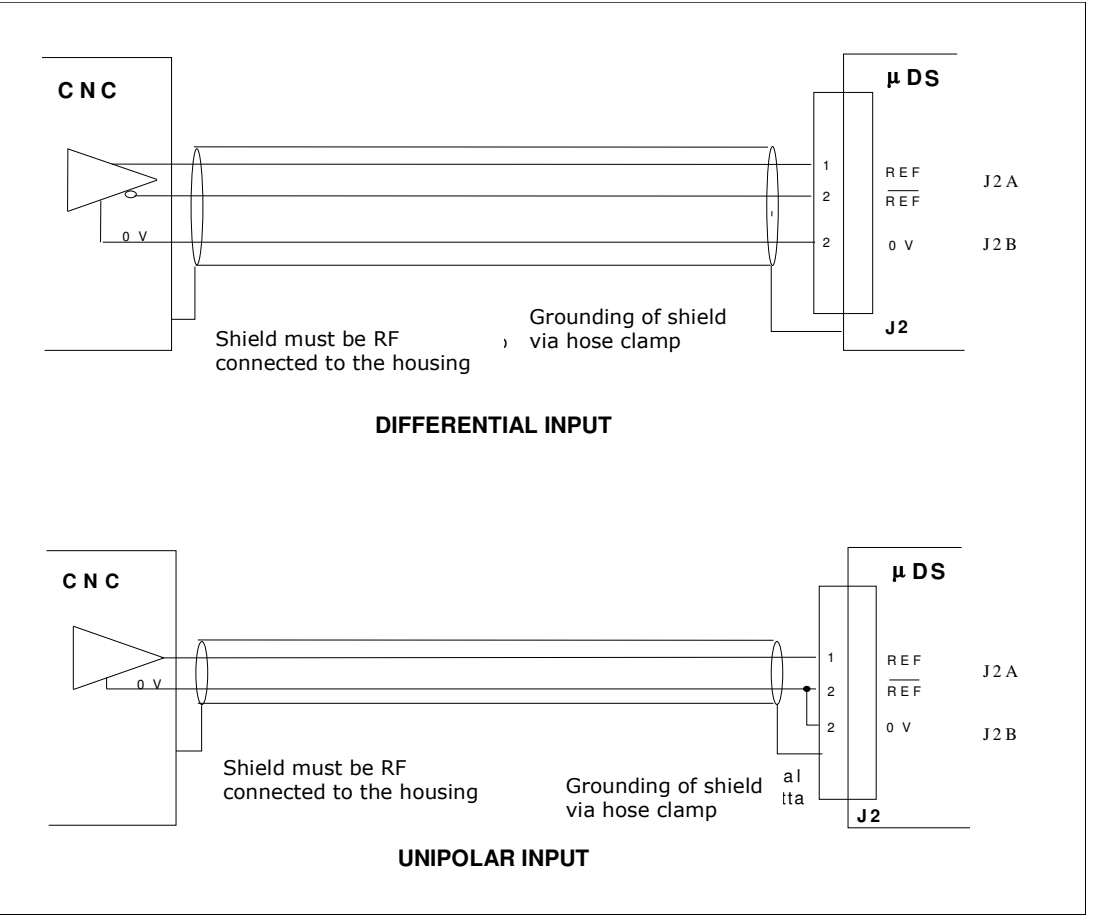

#### **Example for speed and torque reference wiring**

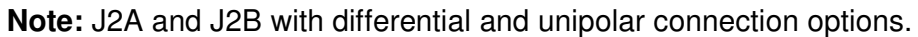

# **Fig 1.16 Example for speed and torque reference wiring**

#### **1.16.4 Drive enable connector**

Drive enable, Drive OK, Tacho out, Analog out, and Reference enable are available on the male J2B connector and are accessible through a floating 12 pin connector. The conductors are fastened using spring clips within the connector. These clips are released by depressing the tab with a screwdriver.

- Fixed connector: 12 pin, male, MicroCombicon.

- Floating connector: insertion type, 12 pin, code AK4722

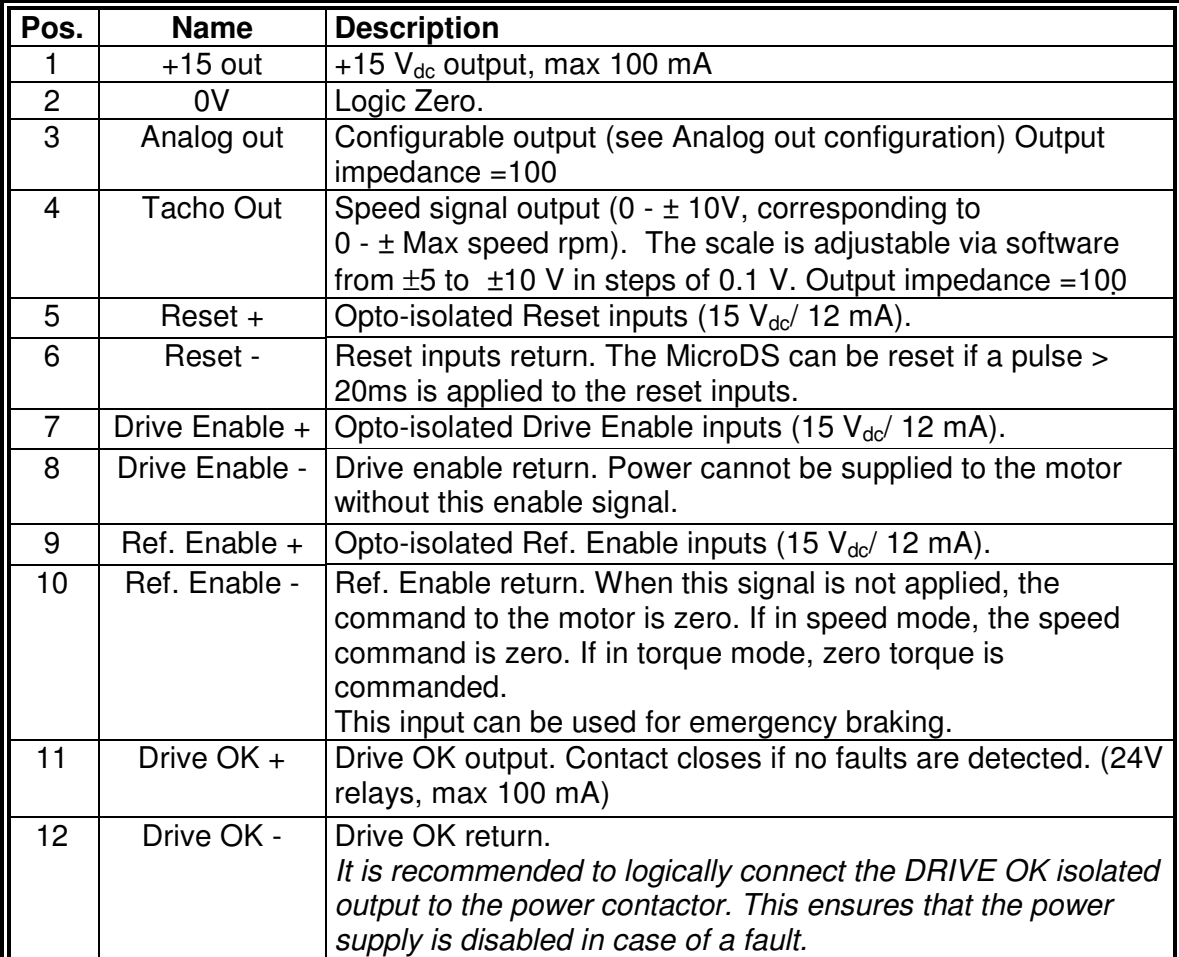

**Tab 1.15 Drive enable connection** 

# SECTION 1 : DESCRIPTION **MicroDS User's Manual**

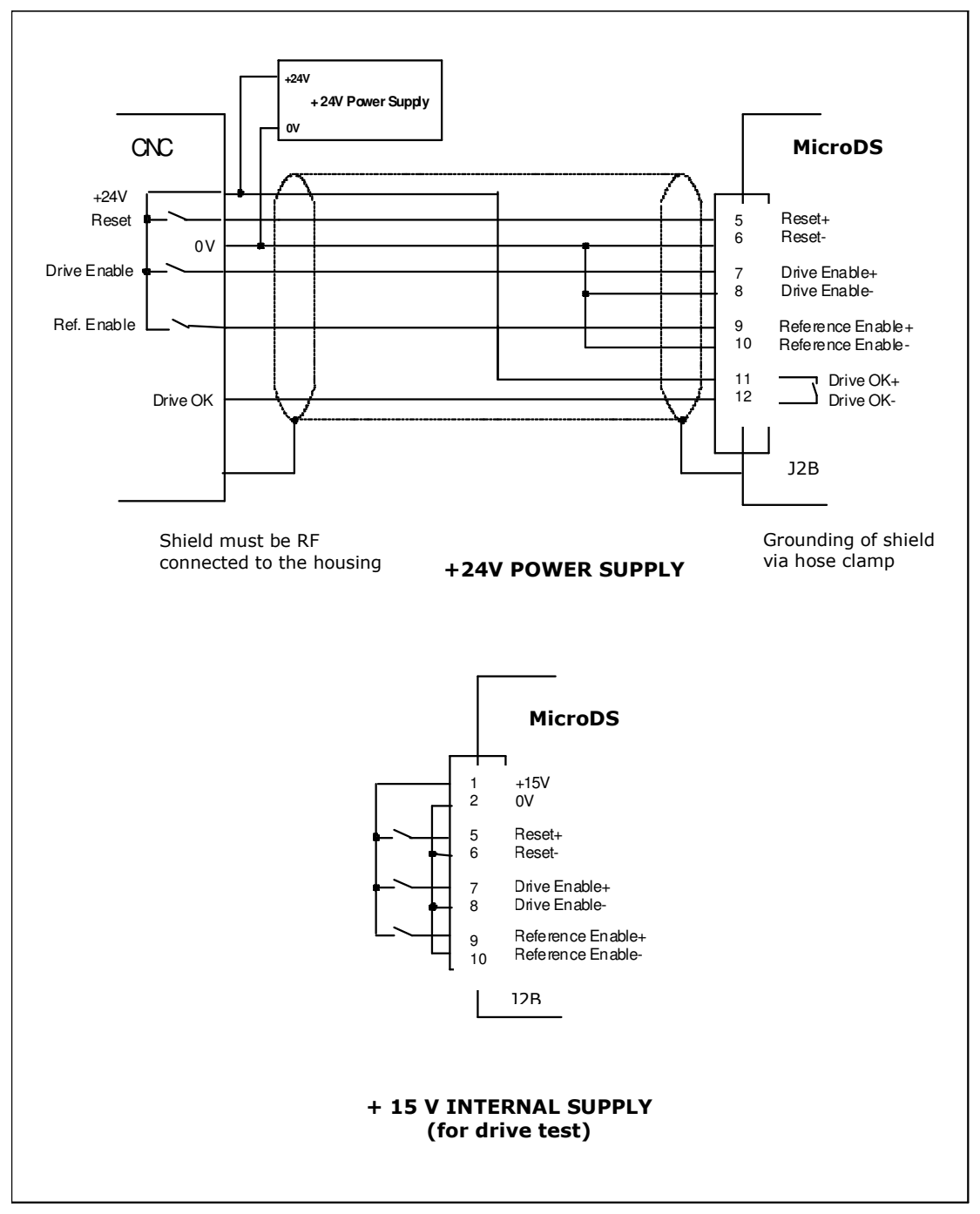

**Fig 1.17 INPUT/OUTPUT WIRING** 

#### **1.16.5 Encoder Connector (output)**

The drive encoder signals are available on the 6 pin J2C connector and are accessible through a 6 pin floating connector (code Moog AK4716). The conductors are fastened using spring clips within the connector. These clips are released by depressing the tab with a screwdriver.

- Fixed connector: 6 pin, male, MicroCombicon.

- Floating connector: 6 pin, code AK4716

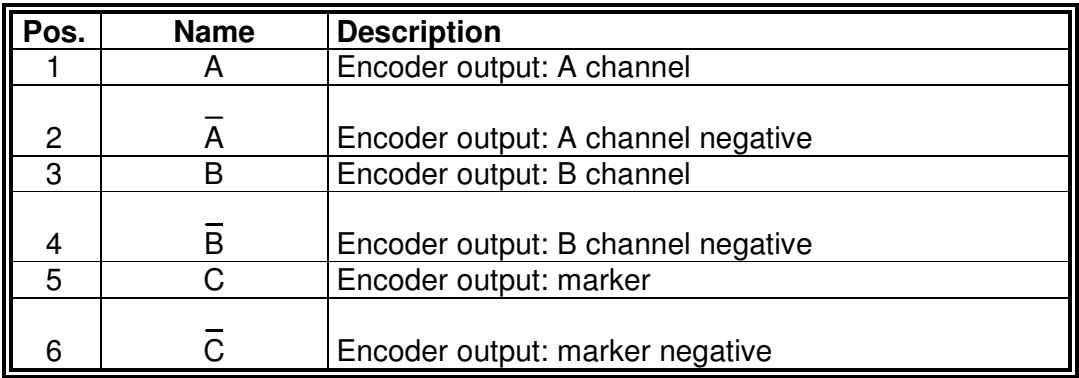

#### **Tab 1.16 Encoder output connections**

#### **1.16.6 RS485 Serial link**

RS485 serial interface signals are available on the Sub-D 9 pos., J1 connector. The corresponding floating connector is a female 9 pin connector (code Moog AK5220).

Up to 62 drives can be connected through the RS 485 serial link.

Fixed connector: male 9 pin, Sub-D

Floating connector: female, Sub-D 9 pos., code AK5220

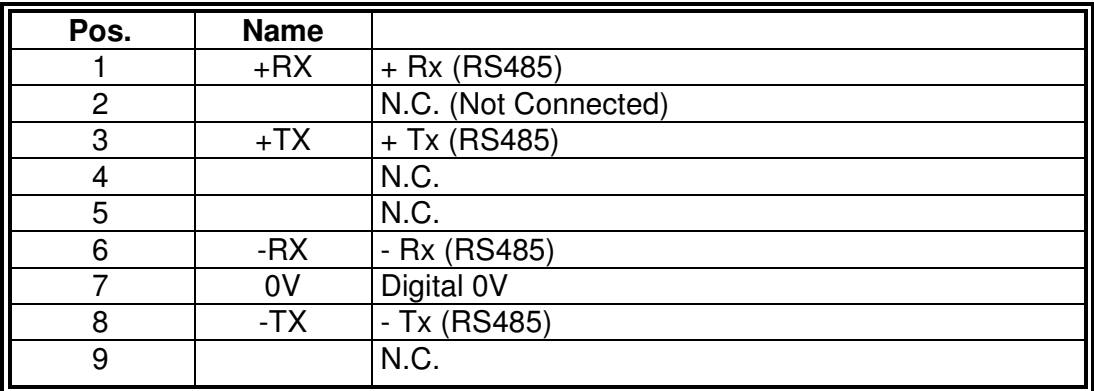

#### **Tab 1.17 J1 connector – Sub-D 9 pos. – RS485 serial link**

# **1.17 Drive Starting Sequence.**

In order to correctly power and enable the MicroDS, it is necessary to follow a start-up sequence. The minimum delay times in order to allow the internal circuits to reach the operating voltage levels and to make the internal devices ready for enabling are indicated. The chart below summarizes the start-up sequence and details the sources of the delays.

**t1:** Time delay required for the following operations:

- Switching on of the 24V power supplier and input voltages stabilization

- Program loading and logic circuits initialization

- Internal protections check carried out by the internal microprocessor

**t2:** Reset pulse to allow the reading of reference voltages, as well as the internal offsets initialization.

**t3** Time needed by the drive to boot up after the reset.

**t4** Charge time of Bus capacitors determined by the soft-start circuit and Bus voltage stabilization.

**t5** Time for DRIVE OK acquisition by the control

**t6** Time to allow the Drive to reach the torque and to check the proper operation of power stages.

The times indicated in the following table are necessary to avoid FAULT occurring on startup.

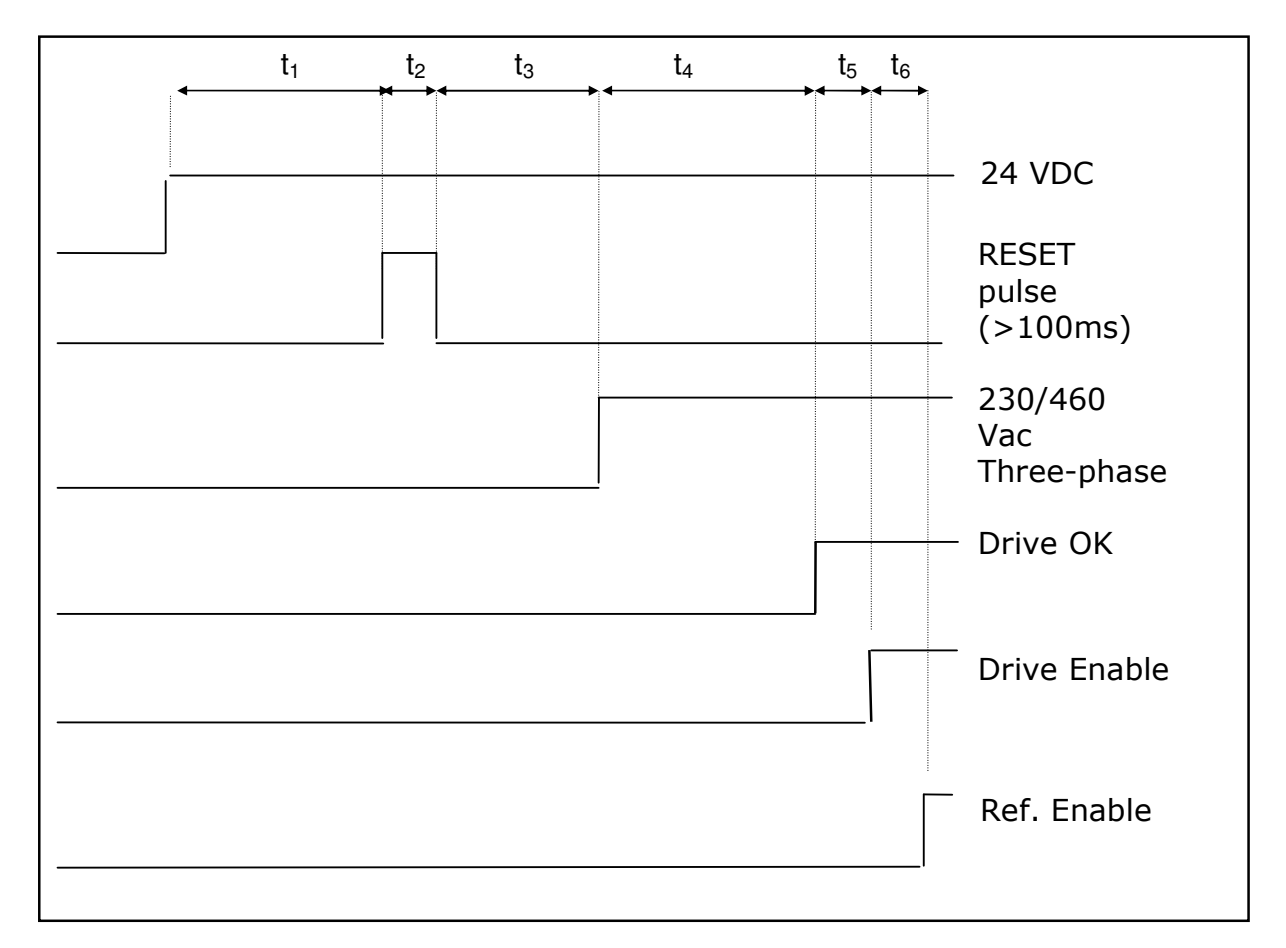

# **t**<sub>1</sub> ≥ 3 s, t<sub>2</sub> ≥ 100 ms., t<sub>3</sub> ≥ 1 s, t<sub>4</sub> = 3 s, t<sub>5</sub> ≥ 100 ms., t<sub>6</sub> ≥ 100 ms.

# **Fig 1.18 – STARTING SEQUENCE TIMES**

# **Remarks:**

- The reset pulse re-initializes the card with all internal voltages stabilized. This allows a more accurate determination of voltages for compensation of internal offsets.

- The RESET is necessary only on the first drive start-up or, in the case of a FAULT, to reset the drive.

- The DRIVE OK signal requires the line voltage be applied before becoming active. Once DRIVE OK is active, the drive can be enabled immediately.

#### **1.18 Dynamic Braking**

It is possible to perform dynamic braking of a load using the motor torque, in an emergency condition, provided that the drive or motor is not in a FAULT condition.

To achieve this, the drive command sequence detailed below should be followed.

When dynamic braking of the motor is required, the REFERENCE ENABLE is removed and the motor will brake with the available torque.

**t1:** after 100ms (this time can be increased in cases where load inertia is much larger than motor inertia) the DRIVE ENABLE can be removed.

**t2:** The three-phase input voltage removal is delayed with respect to DRIVE ENABLE in order to avoid drive FAULTS due to an undervoltage condition being detected. **t3:** DC BUS discharge time

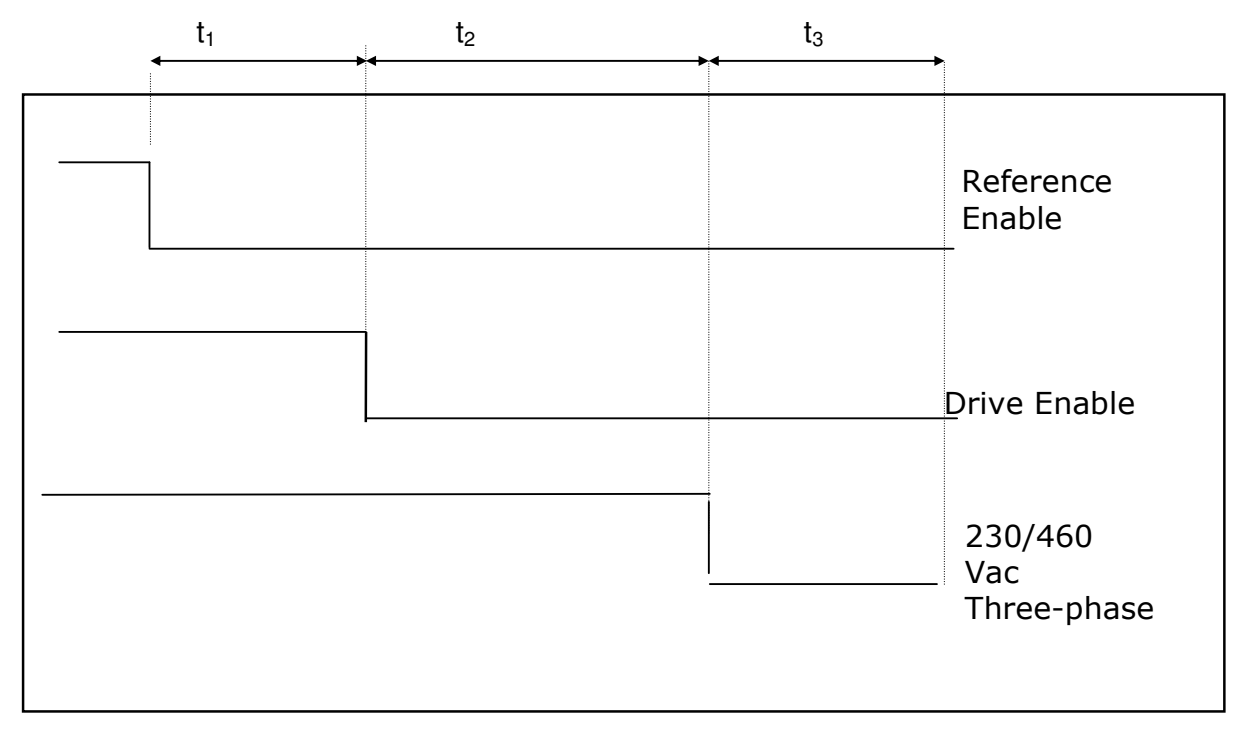

 $t_1$  = 100m s,  $t_2$  = 15 ms,  $t_3$  = 6 min. (before accessing the drive). **Fig 1.19 – SWITCH-OFF SEQUENCE TIMES** 

# **1.19 MECHANICAL BRAKING**

The FAST ACT series motors have an optional electromagnetic brake. This brake requires an external supply of 24V. This brake can be used to hold the motor

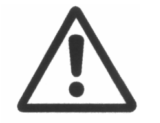

**CAUTION**: The brake must be used only when the motor has come to a standstill. The use of this brake for dynamic braking will seriously damage the brake and reduce the braking torque.

Note: T1  $\geq$  300 ms, T2 = application depending, T3 = 100 ms, T4  $\geq$  200 ms

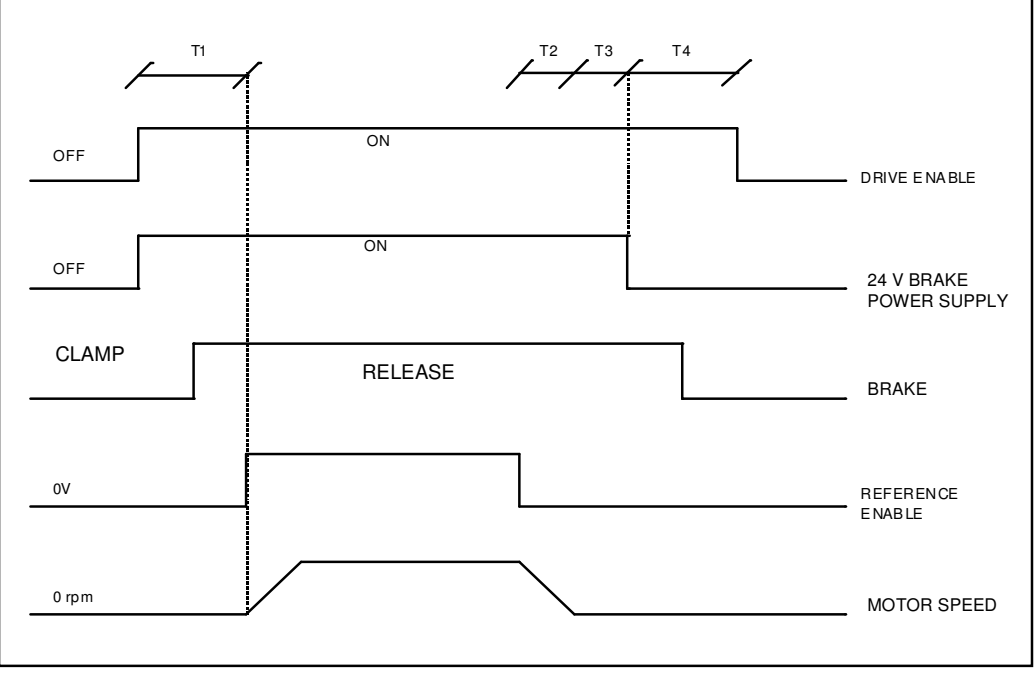

**Fig 1.20 – MECHANICAL BRAKING SEQUENCE** 

# **Note:**

- **1)** The time for brake ON and OFF is different for different brakes models. Please refer to the motor catalogue for updated data.
- **2)** Brake voltage should be 24 volt (-0%, +10%), measured at the motor.

#### **SECTION 2 INSTALLATION**

#### **2.1 INTRODUCTION**

This section provides the necessary information for drive installation. Dimensions and the required connections are also detailed.

#### **2.2 INSTALLATION REQUIREMENTS**

For correct installation it is necessary to:

- Prepare a metal support on which to mount the drive. Leave at least 20mm (0.8") of space around the drive.
- Provide adequate ventilation to dissipate the heat produced by the drive and the recovery resistance if the drive is installed in a cabinet.
- Provide shielded power connection cables having an appropriate cross section for the motor.
- Provide a cable run for the resolver or encoder cables, which is separated from the power cables by at least 30cm (1') is a separate cable duct.
- Provide grounding to PE using short cables having an appropriate cross section to increase immunity from radio disturbance.
- Install recommended EMC components for electromagnetic compatibility.

Detailed information is available in the following paragraphs.

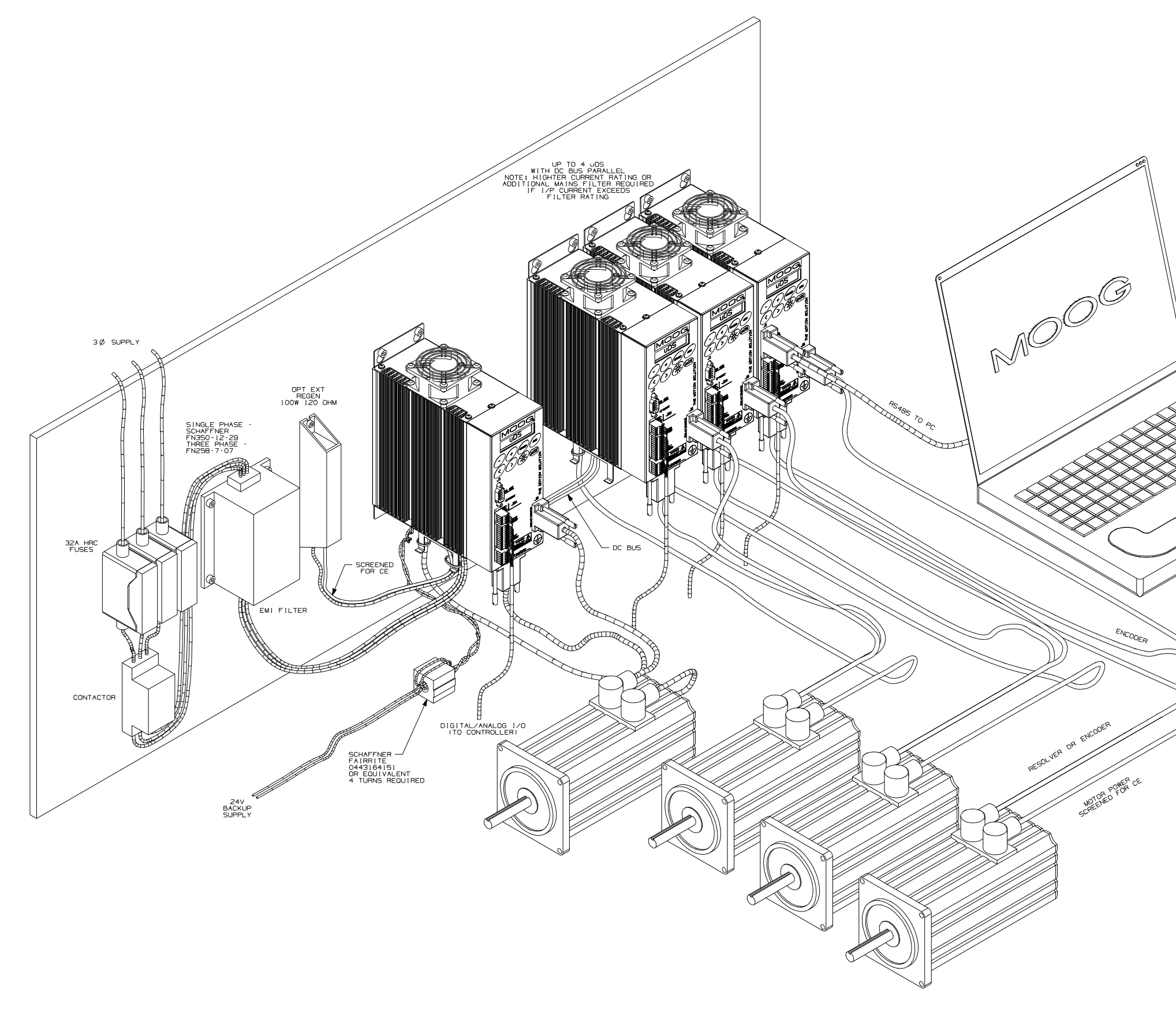

**Fig 2.1 Typical Drive Installation** 

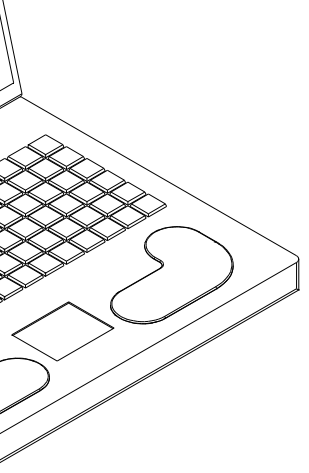

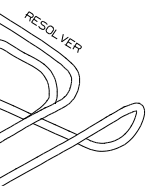

# **2.3 ELECTROMAGNETIC COMPATIBILITY**

# 2.3.1 EUROPEAN DIRECTIVE EMC (89/336/EEC)

Compliance with the European Directive 89/336/EEC is required for all electric and electronic products brought onto the European market after December  $31<sup>st</sup>$ , 1995.

MicroDS drives with FASTACT and Global motors meet the following EMC product standard related to the Directive:

EN 61800-3 (1996) and EN 61800-3/A11 (2000): "Adjustable speed electrical power drive systems. Part 3: EMC product standard including specific test methods". Second environment (industrial) compatibility levels.

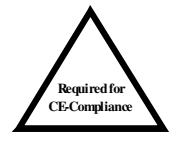

**NOTE:** To comply with the EMC Directive, the drive must be installed with the appropriate EMC filters. The installation must adhere to the recommendation given in the following sections.

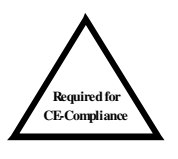

**NOTE:** This equipment is not intended to be used on a low-voltage public network, which supply domestic premises. If connected to such a supply, this product may cause radio interference in which case supplementary mitigation measures may be required.

Testing has been carried out at an independent test house to the above directive.

The drive installer is responsible for ensuring compliance with the EMC regulations that apply where the drive is to be installed. Recommended filtering, wiring, grounding and screening is detailed in this section.

# 2.3.2 FILTERING

# **2.3.2.1 Filter types**

The following filters are recommended for EMC Compliance.

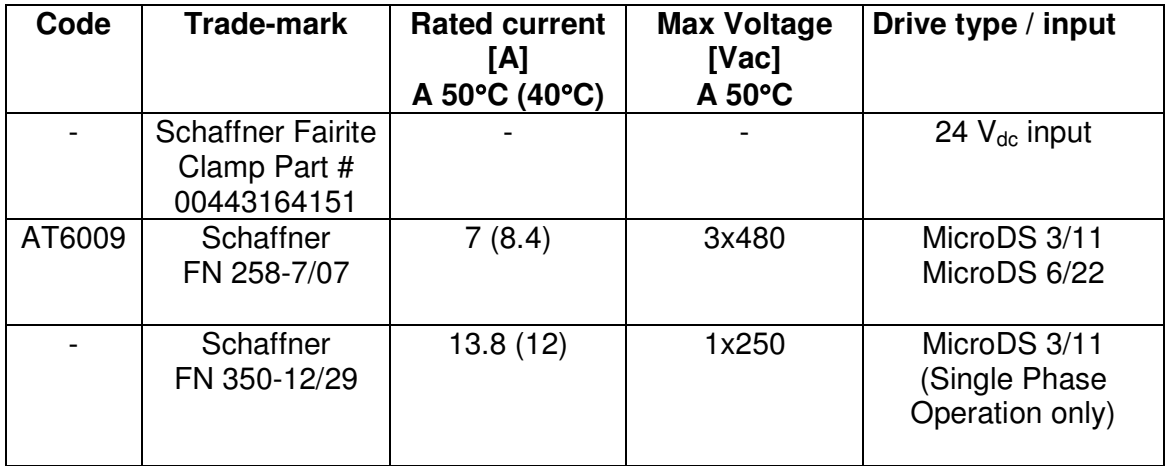

# **Tab 2.1 Recommended filter types**

 The Fairite clamp should be placed on the 24V input lines with 4 turns wrapped in a common mode fashion (both lines wrapped in filter in same direction).

 The FN258-7/07 can be used with up to four MicroDS drives. Care is necessary to ensure the power requirements of the application do not exceed the filter ratings.

# **2.3.2.2 Filter Sizing**

In standard applications the filter can be chosen from Tab 2.1. The filters can be sized more accurately if the effective current (rms) the drive absorbed in the application is known. If this information is not available, the filter can be sized according to the motor nominal current.

# **2.3.2.2 FILTERS MECHANICAL DIMENSIONS**

The following table details the mechanical dimensions of the suggested filters.

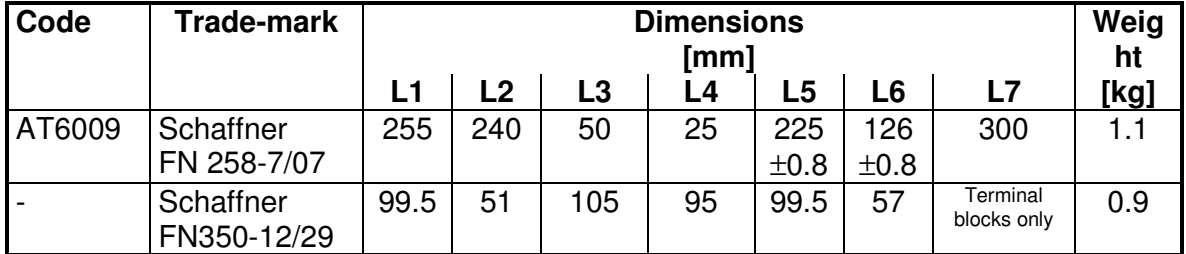

**TOP VIEW SIDE VIEW** 

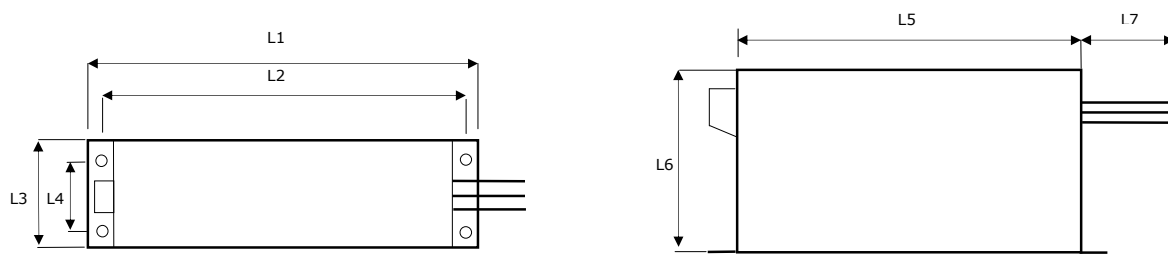

**Tab 2.2 Filters mechanical dimensions** 

#### **2.3.2.3 Filter installation**

The filter must be mounted on the same panel as the drive.

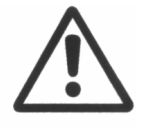

**CAUTION**: A space of at least 60mm (2.4") must be left around the filter for air circulation when the cabinet does not have forced ventilation.

The filter must be located as close as possible to the drive input. If the separation between filter and drive exceeds 30 cm (1') , then a flat cable (multi-thread copper flat cable) should be used for the RF connection between filter and drive.

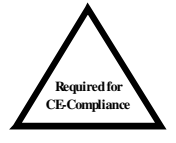

**NOTE:** Before mounting the drive and the filter to the cabinet, check that the panel surface is conductive. If not, remove any paint and/or other insulating material before mounting the drive and filter.

The max tightening torque of mounting screws are as follows:

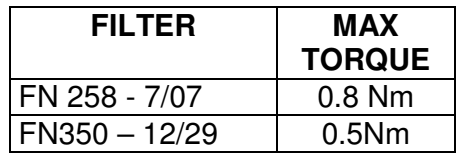

**Tab 2.3 Mounting screws torque table** 

EMC filter can produce high leakage currents to ground (Protective Earth). The current levels associated with individual filters are detailed in the associated filter datasheet.

**Note1:** if two phases are interrupted, leakage current can reach six times the default level.

 **Note2:** The capacitors within the filters have discharge resistors.

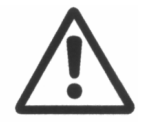

 **CAUTION**: The filter must be connected to earth before connecting the supply

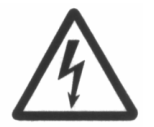

**WARNING:** High voltage – Internal filter capacitors discharge time: approx. 10 seconds.

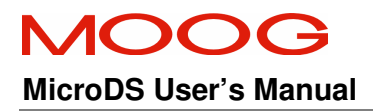

#### 2.3.3 Wiring and shielding

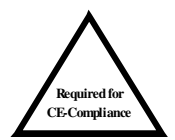

The following cables must be shielded, with 85% minimum shielding coverage:

- Motor power cable (see Fig 2.2 & Fig 2.3)

NOTE: if a power terminal board is used at motor side, the shield must be RF connected to the ground screw by a metal clip

- External recovery resistor cable
- DC Bus Cable

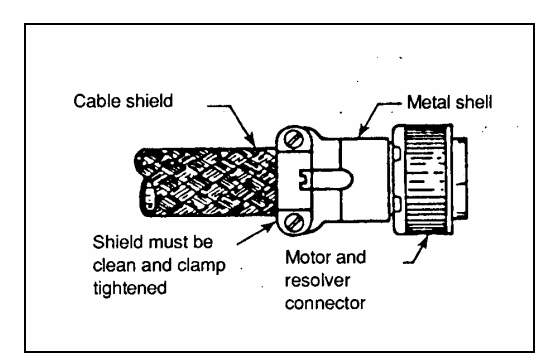

**Fig 2.2 – Grounding of shield To connectors at motor side** 

- Encoder cable (see Fig 2.2)
- Analog/Digital I/O cable
- RS485 cable
- Resolver cable (see Fig 2.2)

The shield of the cables must be connected at both ends with a  $360^{\circ}$ connection to a metal connector or with metal hose clamps.

For Sub-D connectors, the cable shield must be connected to the metal case of the connector.

When there is no connector at the drive, an EMC connector kit is provided.

The insulation on the shield of the cable must be stripped back and the shield RF connected to the stand-off through the hose clamp, as in Fig 2.3.

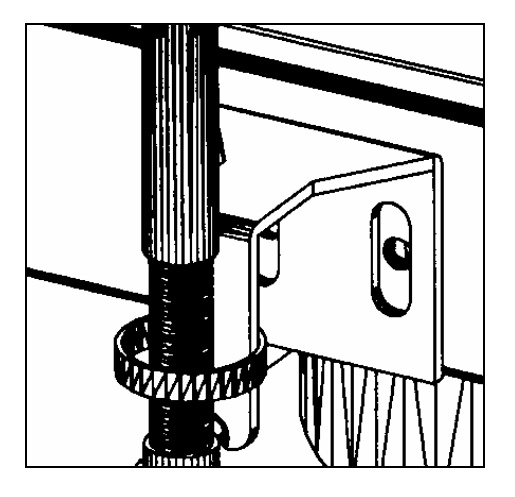

**Fig 2.3 Grounding of shield to housing** 

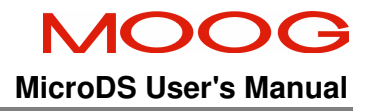

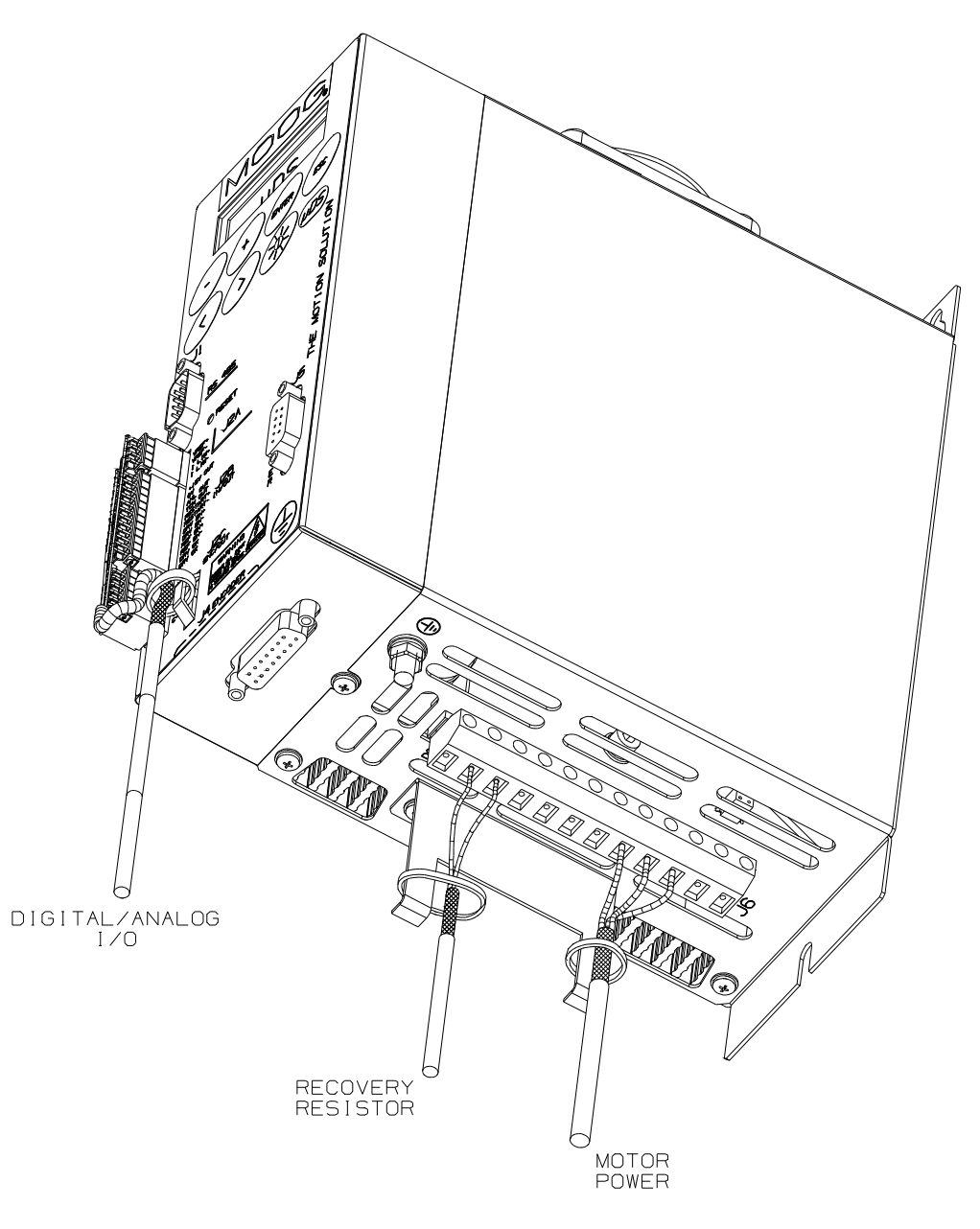

# **Fig 2.4 Connection at Drive Side** µ**A Size**

**Note:** Unshielded (three-phase power supply) and Sub-D cables are not shown in Fig 2.4

# MOOC

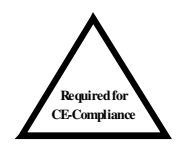

#### **NOTE:**

- The shields of cables inside the cabinet must be 360° clamped to the cabinet wall (see Fig 2.5). - noisy cables must be kept away from sensitive cables by at least 30 cm (1'). Noisy cables include input power wires, motor power and brake wiring. Sensitive cables include analog or digital signal cables; encoder cable; Analog/Digital I/O cable; RS485 serial link.

- where noisy cables must cross sensitive cables the cables should cross at right angles.

The 24V Backup supply cable should be routed as far from the motor power cables as possible to ensure EMC compliance.

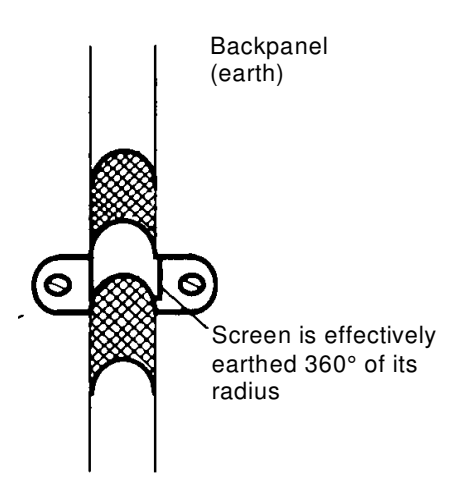

# **Fig 2.5 Backpanel connection**

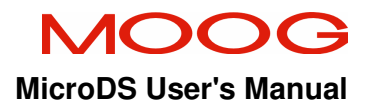

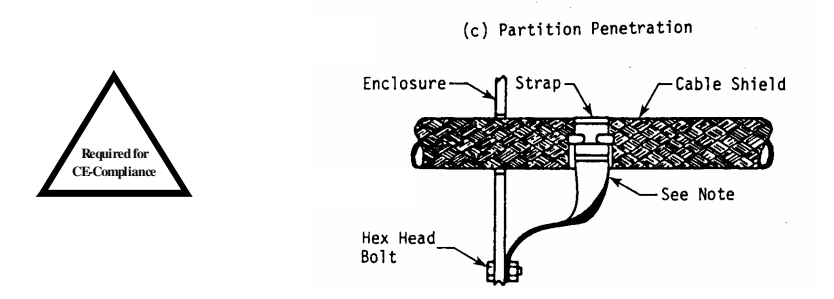

# **Fig 2.6 Partition penetration**

Penetrating cabinet partitions should be accomplished with a RF connection from the cable shield to the enclosure.

If a connector is not used, the connecting copper strap should be kept as short as possible (see Fig 2.6).

#### 2.3.4 Recovery resistor

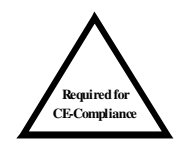

To meet the EMC Directive the enclosures housing the recovery resistors must be conductive. The recovery resistor cable must be shielded and the shield must be 360° clamped at both sides.

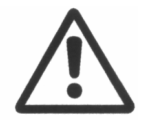

**CAUTION**: Before mounting the recovery resistor enclosure to the panel ensure that any paint or other insulating material is removed.

2.3.5 Shielding

To effectively shield the system, all the single shields (CNC, cabinet, machine, motor housing, cables) should be connected together to form one full shield.

# 2.3.6 Safety Aspects

Noise suppression of motor drive systems requires consideration of the earthing system and its effectiveness at high frequencies. Safety aspects must also be considered and must, where appropriate, take priority over EMC requirements.

To reduce the radiated emissions, the use of capacitance to earth is very effective. These capacitors conduct current from phase to earth. Depending on the filter design, this current can be in the order of hundreds of milli-amps.

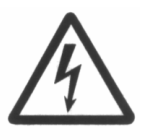

**WARNING**: Appropriate safety measures should be taken to ensure that this potentially dangerous current flows to earth by a low impedance connection. These filters should be connected to Earth before being energized.

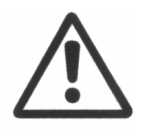

 **CAUTION**: It is recommended to disconnect the drive and the EMC filters before carrying out the 50Hz "AC voltage test" of CEI EN 60204-1 (Par.20.4), according to the Machinery Directive (89/392/EEC) and to the Low Voltage Directive (73/23/EEC).

#### **2.4 Summary of Connection Instructions**

Power connections can be divided into:

- a) "Temporary connections". These are made to allow parameter setup with auxiliary power input only and/or for testing purposes.
- b) "Permanent connections". These should be made according to guidelines outlined above.

Signal and motor feedback (resolver or encoder) connections should always be made according to the guidelines given in this manual, to prevent noise affecting drive operation.

2.4.1 Feedback connection (encoder or resolver)

Feedback connection must always be made according to the specification in of Section 1 regardless of whether the drive is being set up with "Temporary" or "Permanent" supplies.

Inadequate shielding can cause feedback errors and may affect motor operation.

#### 2.4.2 "Temporary" / test power wiring

Unlike the DS2000, the MicroDS must be supplied 24V backup power before the drive will operate and any testing can be carried out.

**Remark:** it is not possible to enable the output stages when the DC BUS is not powered. A DC BUS UNDERVOLTAGE FAULT will be reported.

If the drive is connected for test purposes only, an unshielded motor power cable can be used. The cross section of the cable connecting the drive to the AC line supply and to the motor can be lower than that recommended for the drive size if drive peak current will not be supplied and the connection is made for test purposes only. The motor should also be used at low speed and reduced torque.

A soft-start circuit is always present and active on each drive. The line current drawn by the drive during soft-start is limited by an internal 120 $\Omega$  resistor. However, it is recommended to protect the power-input line with fuses or a circuit beaker.

2.4.3 Summary of power wiring

 To correctly wire and install the drive it is necessary to limit electromagnetic disturbances between the servosystem and other electronic devices. The measures needed to ensure this are summarized in the following points.

- a) Install the EMC filter on the input line to reduce the conducted emissions on the AC mains supply.
- b) Provide connections between the filter and drive using minimum cable lengths.
- c) Use a shielded cable motor power cable.
- d) Use shielded cable for the feedback signal connection between motor and drive.
- e) Place motor power and feedback cables in separate ducts or separated by at least 30 cm (1').
- f) Use shielded cables for the analog reference cables and digital I/O cables. Separate them from the motor power cables.
- g) Use twisted pair shielded cable for the encoder connections between the drive and the controller. If termination is not provided, terminate the cable at the control side using a 220 $\Omega$  resistor.

#### **SECTION 3 STARTUP**

#### **3.1 INTRODUCTION**

The section outlines a series of simple steps, which will allow a user to quickly and easily setup a MicroDS drive for the first time.

The information is provided in a manner that is simple and descriptive to allow it to be understood by those not familiar with servo-drive operation.

Refer to the previous sections for more detailed information on cable connections.

Refer to Section 5 for a detailed description of motor and drive parameters.

# **3.2 DRIVE SETTING UP INFORMATION**

To set up the servo-drive and motor, the drive must be configured with the correct motor and drive parameters (unless configured by Moog at the customer's request). The necessary parameters are detailed below:

#### **Motor settings**

- 1) Number of motor poles
- 2) Motor max current
- 3) Motor voltage rating
- 4) Motor nominal speed
- 5) Motor BEFM (at 1000 rpm)
- 6) Motor resistance
- 7) Motor inductance
- 8) ID magnetization current (for asynchronous motors only)
- 9) SG slip (for asynchronous motors only)
- 10) Resolver or Encoder feedback.
- 11) Resolver/Encoder phase. Can be determined using the Phasing function.
- 12) Number of encoder pulses / number of resolver poles
- 13) Number of pulses per electrical revolution needed by the CNC (resolver interface only)
- 14) Zero marker width (resolver interface only)

**Remark:** It is not possible to modify the number of output pulses and the zero marker width when operating with encoder feedback. This function is available only with resolver feedback.

#### **Drive settings**

- 15) Remote \ Local drive enable
- 16) Max. motor speed command
- 17) Max. drive current
- 18) Speed or torque control. Set to speed control when drive is used for testing.
- 19) ACC/DEC value (only in speed control mode. Function is disabled when set to 0)
- 20) Analogue \ Digital reference control
- 21) Digital (set by drive) or analog (set by control) current (torque) limit
- 22) Speed loop VKI and VKP (speed integral and speed proportional gain). Set by motor loading.
- 23) LPF filter setting on error and reference. Notch filter setting

Some of the information may be missing during installation. However, the installation can be carried out, as it is possible to enter the data subsequently using the built-in keypad or the MOOG GUI

**Remark: The display indicates drive & motor status by the switching on or off the display backlight.** 

**The backlight is lit if no FAULTS are detected (refer to Section 5). The display is not lit if no FAULTS are detected (refer to Section 5).**
#### **3.3 First start-up (on test bench, for testing purposes)**

- Connect the power supplies (24V backup and AC Mains).
- Connect the motor feedback (resolver or encoder) and motor power cable.
- Connect an analog reference to  $V_{ref}$  and enable signals (signal not active) to DRIVE ENABLE and REFERENCE ENABLE.
- Power the drive (24V backup & AC Mains) without applying DRIVE ENABLE or REFERENCE ENABLE.
- The display backlight should light if no faults are detected. If a fault is detected, check faults in the appropriate menu (See Section 5).
- Hand-rotate the motor shaft. Check the speed reading displayed in the "Display Variables" menu (See Section 5).
- To power the motor, apply DRIVE ENABLE and the REFERENCE ENABLE. The motor should rotate correctly if all connections and settings are correct.
- If the motor does not rotate correctly, refer to Section 8 (Troubleshooting).

### **3.4 Configuration for installation in the electrical cabinet.**  Additional setting for installation, **Drive remote enable.**

- In order for the CNC to control drive enable, the Drive enable setting should be set to remote.
- All test settings used on the test bench which limit performances should be removed.

#### **SECTION 4 OPERATION**

#### **4.1 INTRODUCTION**

This section details the operation of the MicroDS.

#### **4.2 GENERAL PRINCIPLES**

The drive and motor operate as an electro-mechanical converter transforming electrical energy, drawn from the power line, into mechanical energy.

#### 4.2.1 Input electric power conversion

The three-phase supply voltage is converted to DC using a diode rectifier and smoothed by means of capacitors.

The capacitors charge current is limited using a soft start resistor. The operation of the softstart is controlled by software. This algorithm used is self-adapting to different supply voltages.

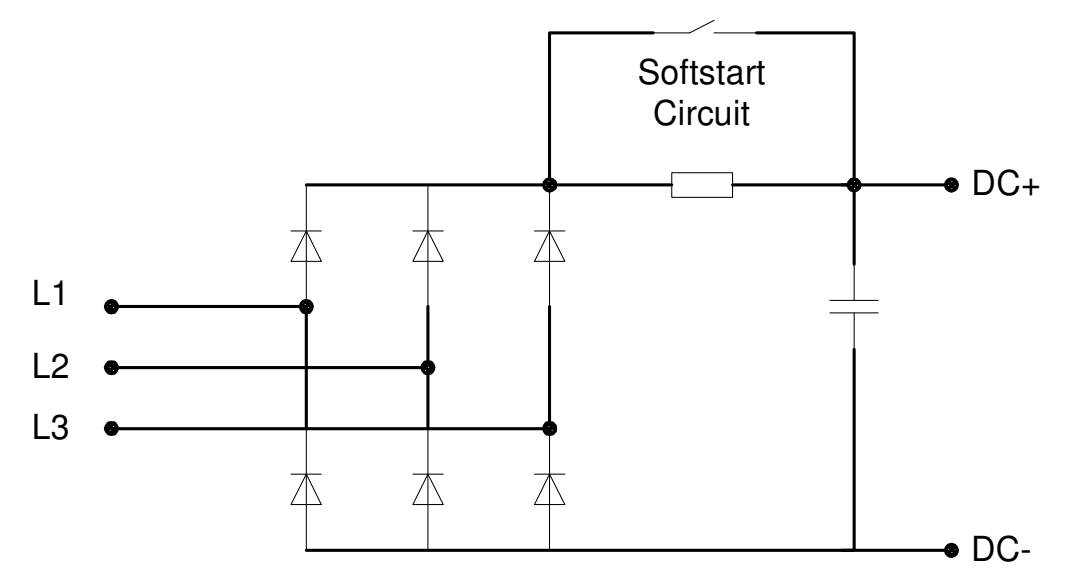

**Fig 4.1 Input Rectifier & Softstart**

4.2.2 Output electric power conversion

The DC bus is connected to a three-phase bridge comprised of six IGBTs and six diodes.

The IGBTs are controlled using a PWM (Pulse Width Modulation) waveform. This applies a pulsed voltage to the motor. The widths of the voltage pulses are controlled to generate a sinusoidal current in the motor thereby generating a smooth torque.

As the IGBTs always operate in a saturated mode, the losses in the amplifier are kept to a minimum.

The IGBTs are switched with a 10kHz switching frequency. This limits the losses in the motor that results from excessive high frequency current ripple in the windings.

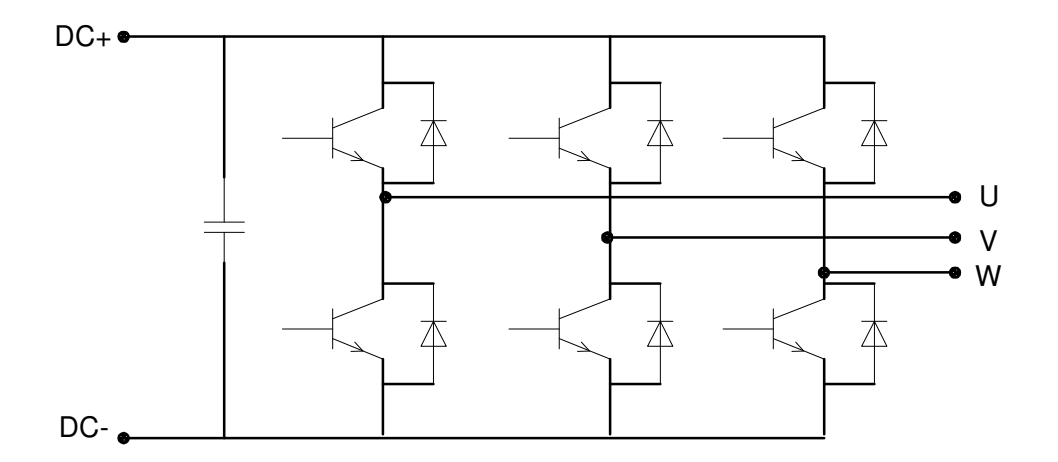

#### **Fig 4.2 Output section diagram**

Each IGBT is protected from short circuit and overload. The protection is managed directly by the control card.

#### 4.2.3 Control section

The drive measures the current angular position and maintains an angle of 90° between the magnetic field generated by currents and the field generated by the magnets on the rotor.

The motor position is determined by the feedback signals derived from the encoder or from the resolver through advance signal processing on the control card.

From the data provided in the drive and motor parameters and the feedback from the motor, the drive adjusts the commands to the IGBT appropriately to supply the currents.

The current feedback is obtained by means of HALL sensors placed on motor phases U and V.

The position feedback is derived either from a resolver or an encoder.

Low Pass Filters (LPF) filters on the reference and on the speed error allow the servo-system (drive + motor) response be adapted to the application characteristics.

The Notch filter allows the affects of resonances in the mechanical system to be reduced or eliminated. Resonances can occur due to the limited rigidity of the motor transmission (mechanical transmissions, belts, etc.), particularly in presence of high inertia ratios between motor and load (mismatched load condition).

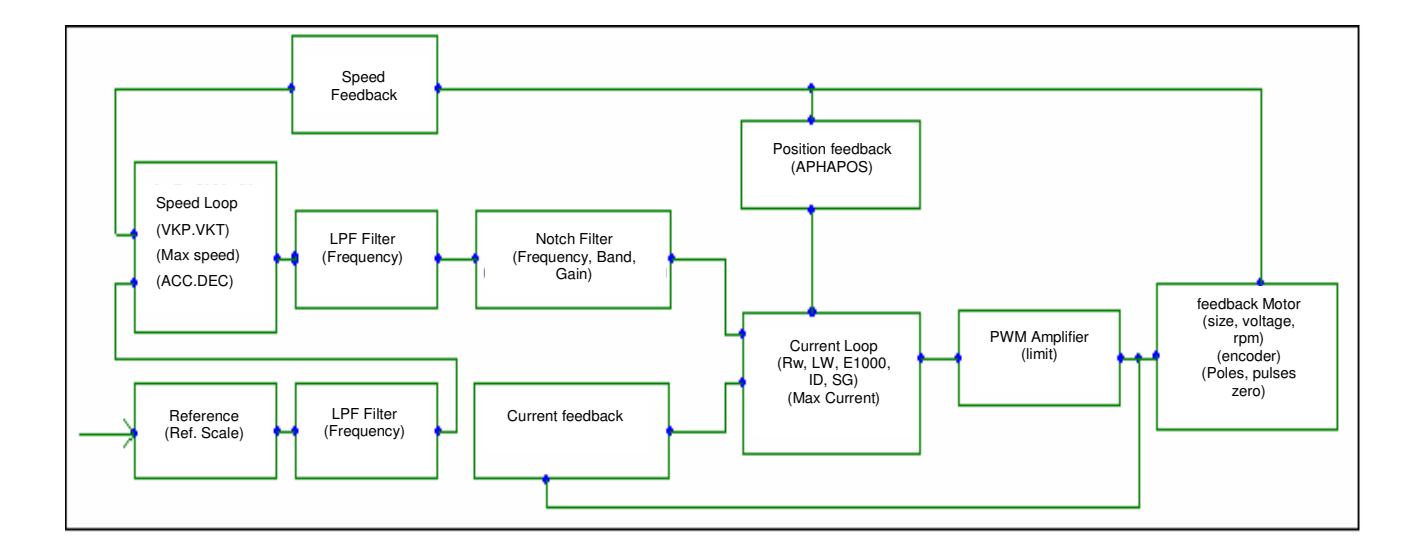

**Fig 4.3 Servo-system block diagram** 

#### 4.2.4 High Speed operation

The current control loop has two different working modes: Low speed and High speed. The transition is determined by motor voltage compared to the available output voltage on the inverter output.

At low speed, the voltage supplied by the drive is higher than that generated by the motor, and the magnetic field generated by current in quadrature with the field generated by magnets.

At high speed, the motor voltage is comparable to the voltage available from the drive. The phase between the magnetic fields is automatically changed to keep the motor voltage at a level where the voltage margin is adequate to allow optimal current adjustment.

This algorithm allows an optimal exploitation of motor characteristics, giving good low and high speed operation.

It is also possible to adjust the motor windings to give a higher torque constant. Using this, in many applications, it is possible to use a drive supplying a lower current to obtain the same peak torque output from the motor.

### **4.3 CONTROL LOOPS OPTIMIZATION**

The control loops optimization can be carried using the built-in keypad or Moog GUI.

4.3.1 Current loop optimization

The current loop optimization is automatically carried out by entering the motor physical characteristics: Resistance, Inductance, and Back EMF (BEMF) constant.

Such data must be entered in physical units, resistance in Ohm, inductance in mH and the Back EMF in Volt/RPM.

The drive automatically adjusts the current loop gains and carries out the angular correction as a function of the motor rotation speed and the torque command.

No other customer calibration is needed.

**REMARK:** If the output current at high speed (max working speed) is greater than expected, it is possible to reduce it by reducing the motor inductance value (-20 %) and reducing the motor BEMF value. This may be necessary because of changes in motor reluctance with motor speed.

### 4.3.2 Speed loop optimization

Speed loop optimization is carried out by adjusting the VKI and VKP parameters. These parameters correspond, to the speed loop integral and proportional gains respectively. It may also be necessary to adjust the various digital filters in the speed loop to account for resonances in the system and to achieve the desired response. The optimization is best carried out using an oscilloscope.

The proportional gain acts on the measured velocity error, which is the difference between the requested velocity and the actual velocity. High proportional gain gives the system a faster response and tighter speed control, but if the gain is set too high the system may become unstable. For best velocity tracking results the proportional gain should be set as high as possible without inducing severe overshoot or oscillation.

The integral gain sets the gain for the integral term in the speed error compensation. Integral gain is used to remove any steady state speed error, caused by system imperfections or due to disturbance torques from the load. Integral gain also provides disturbance rejection or 'stiffness' in the motor's reaction to an external torque load. The following describes how to adjust these parameters to achieve an optimum preformance.

- The proportional term is the first term to be adjusted. The integral gain is effectively turned off by setting it to zero.
- The Servo-drive should be enabled. Increase the gain until the shaft is turning. While monitoring the speed response on an oscilloscope, increase the gain until a slight overshoot occurs in the speed response (Fig 4.4 below). Decrease the gain until the overshoot just disappears (Fig 4.5 below) .

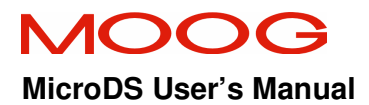

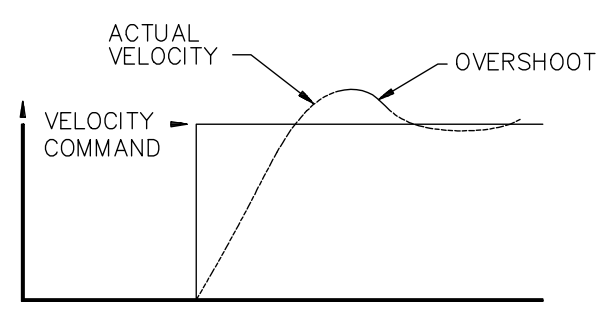

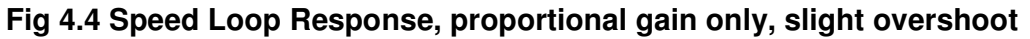

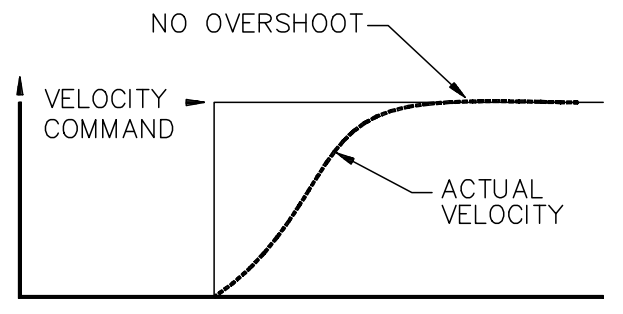

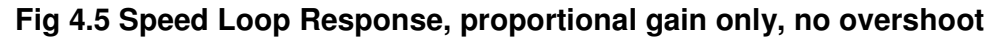

- Increase the integral gain until a slight overshoot occurs.
- Adjust the proportional gain to improve the slope of the step response. Fig 4.6 illustrates the velocity wave form for a properly tuned loop.

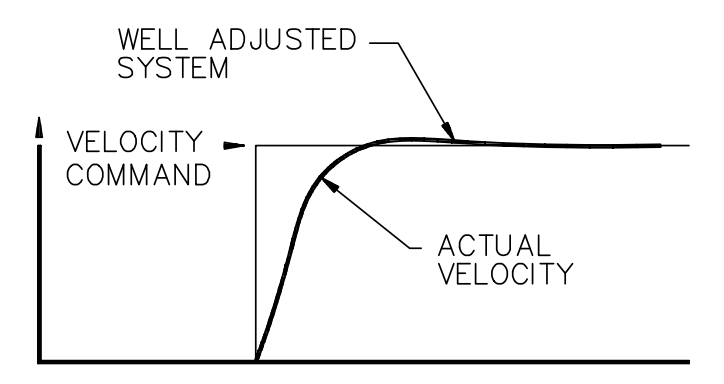

**Fig 4.6 Speed Loop Response, correct response** 

#### **SECTION 5 COMMANDS**

#### **5.1 DESCRIPTION**

The six keys on the drive front panel allow all menus as well as the relevant drive configuration to be displayed. An additional key allows display contrast adjustment.

- **ENTER.** This key allows the user to enter a menu and browse it. The variables scanning inside a menu is recursive. In some cases, this key activates a routine function (i.e. inside the "Utility" menu).
- **< >.** These keys allow the user to move horizontally in the menu structure scrolling from right to left and viceversa.
- $\bullet$   $+$  -. These keys allow the user to increase and decrease a variable. Holding the key down for approx. 5 s increases the increments in which the variable is changing.
- **ESC.** This key allows the user to go backwards inside the menu or terminate a function.
- $\bigcirc$ . By holding down the yellow key, it is possible to adjust the display contrast by means of the  $+$  /  $-$  keys. To keep the setting, it is necessary to save the parameters before switching off the drive.

#### **Notes:**

**Note 1:** At start-up, the drive is in "locked keypad" status. This prevents accidental modifications to parameters and system settings. To modify parameters it is necessary to unlock the keypad.

> To unlock the keypad it is necessary to activate the function "unlocked keypad" inside the "Keypad lock" menu.

- **Note 2:** In order to save the modified parameters the function "Save Parameters" inside the "Utility menu" should be used. The save will only occur if the drive is not enabled.
- **Note 3:** If a FAULT occurs, the display backlight will be switched off.
- **Note 4:** The DRIVE ENABLE and REFERENCE ENABLE signals are shown in the start-up screen on the display by the characters: "D" and "R" respectively.
- **Note 5:** The motor menu in not "circular"; when the bottom is reach, press **ESC** or **<** to go back.

The **Enter** button can be used to go forward in the menu.

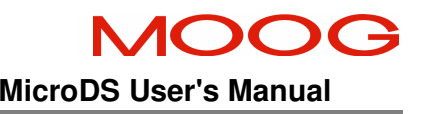

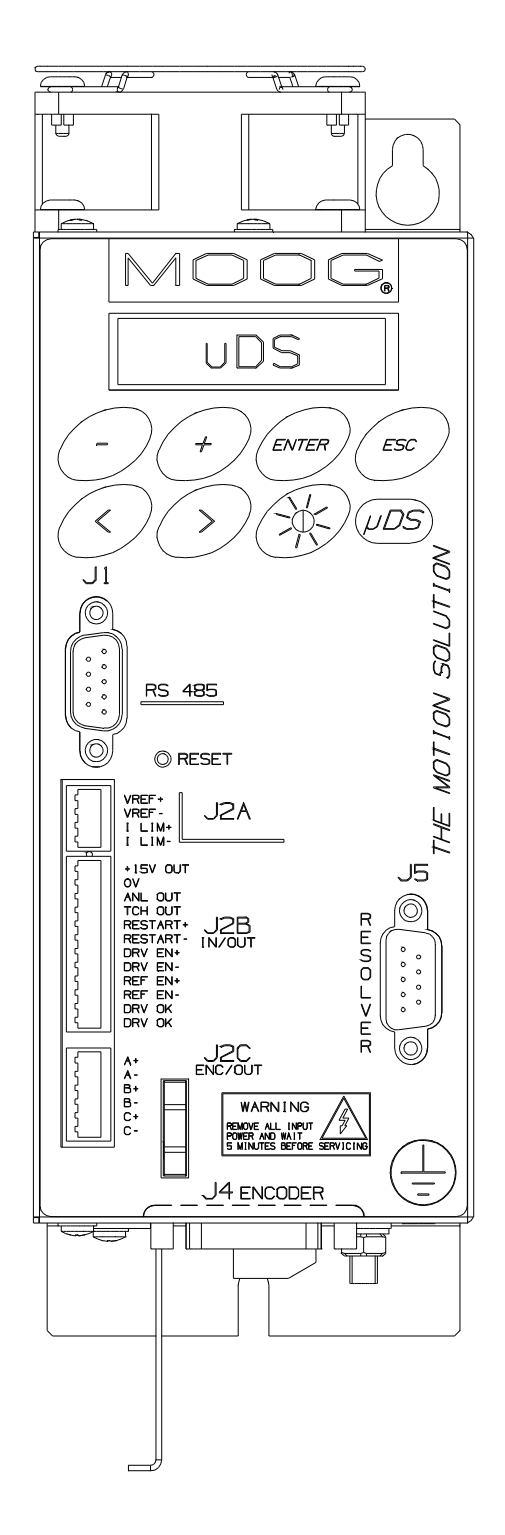

**Fig 5.1 Drive front panel**

#### **5.2 MOTOR PARAMETERS MENU**

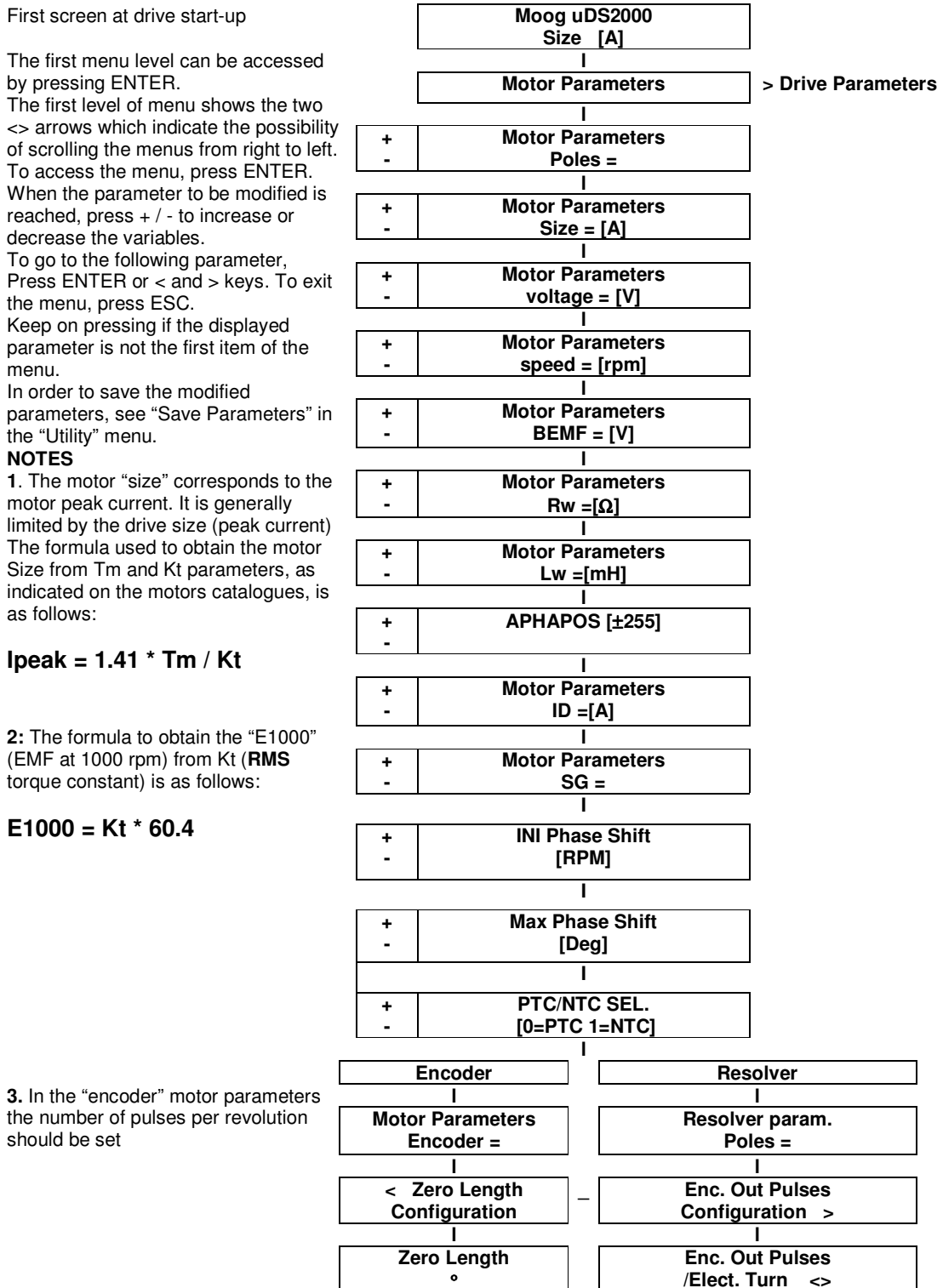

#### 5.2.1 DESCRIPTION OF MOTOR PARAMETERS

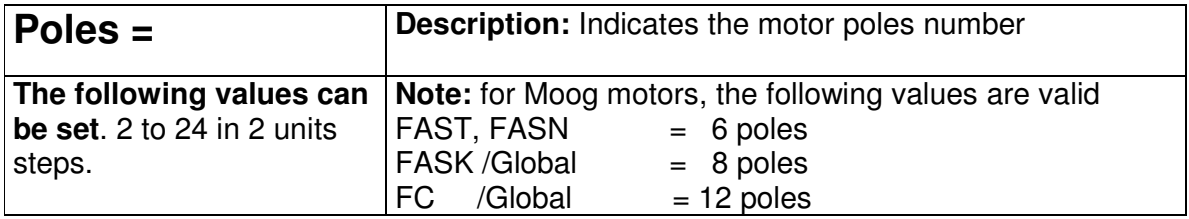

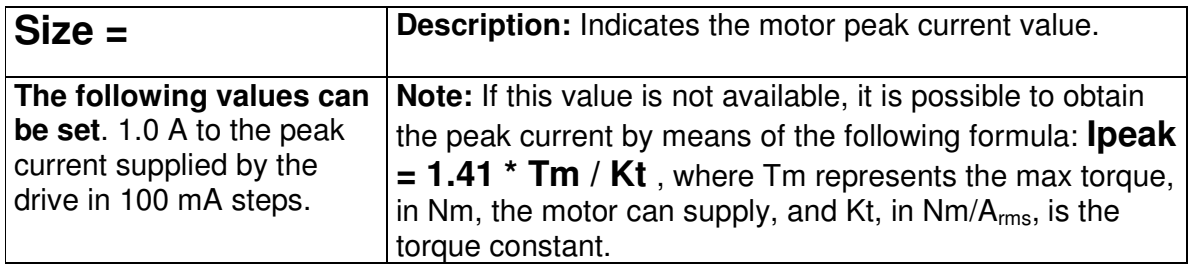

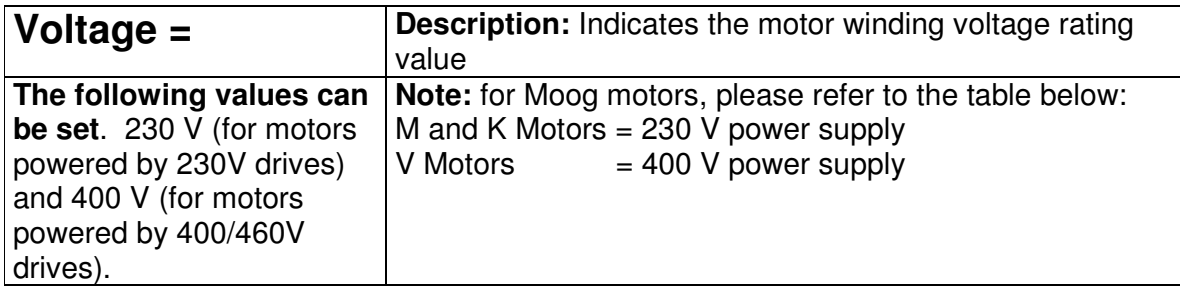

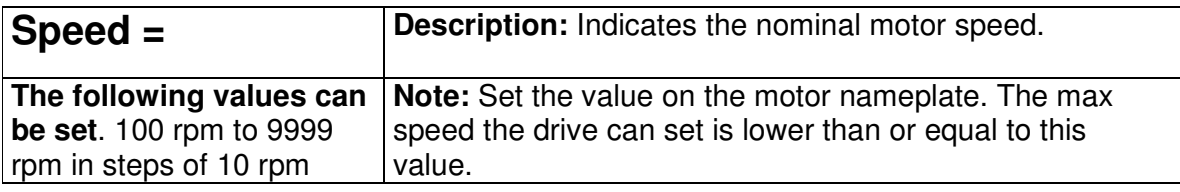

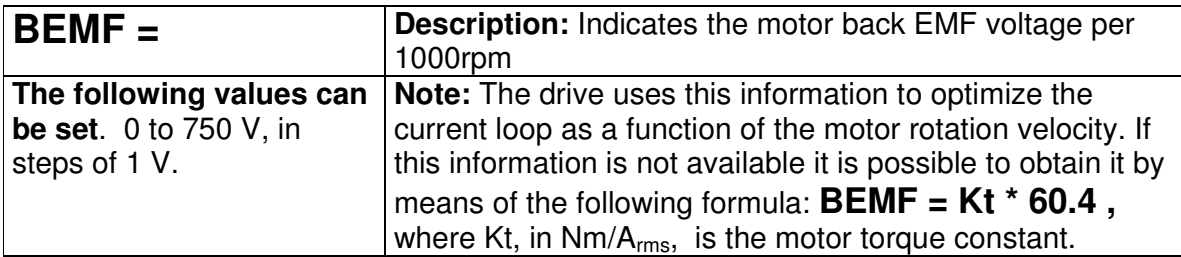

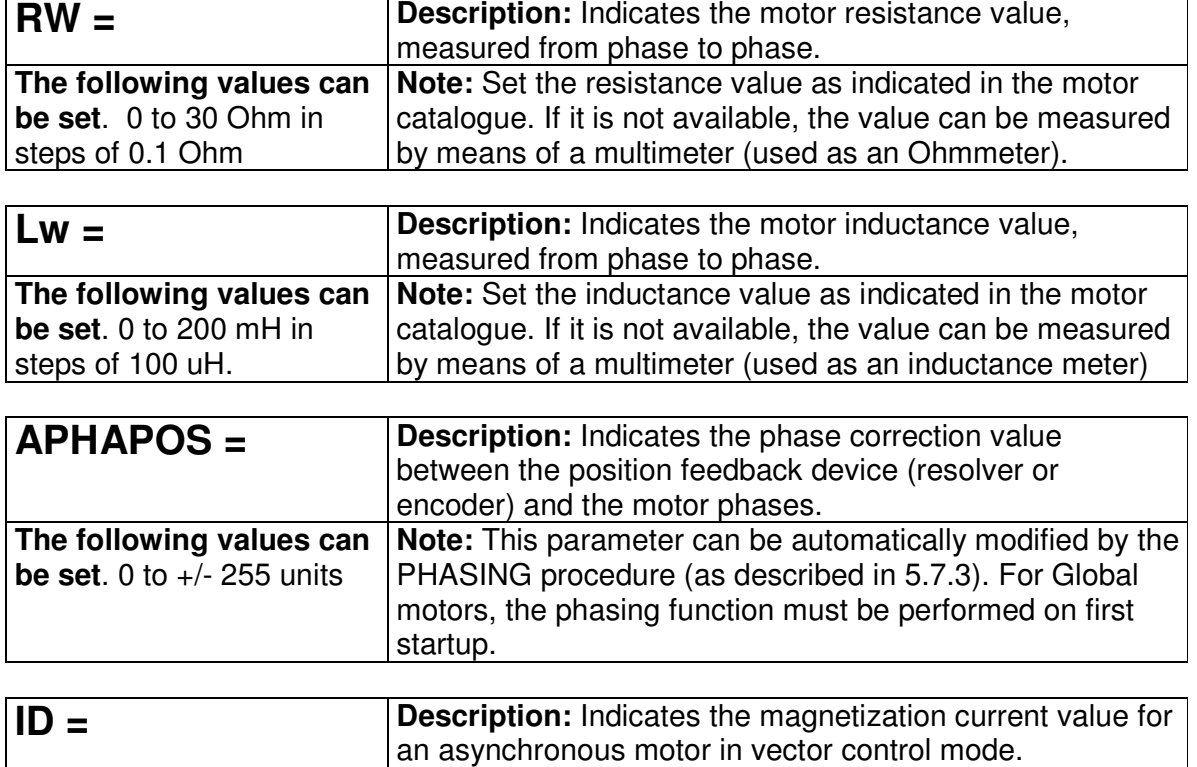

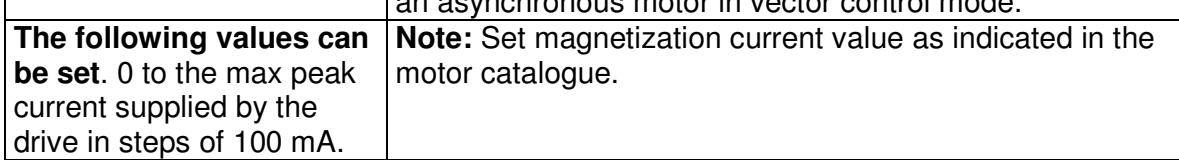

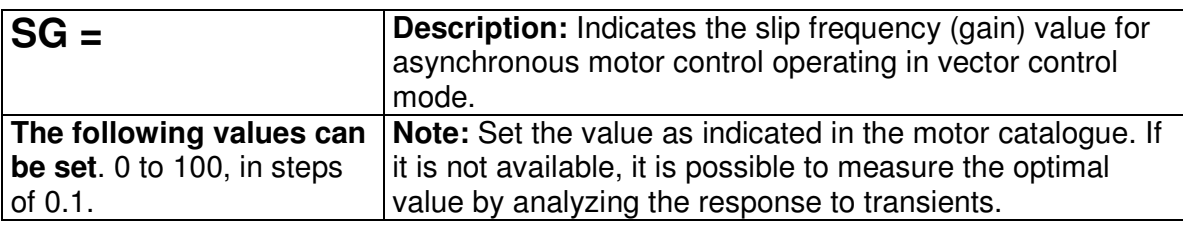

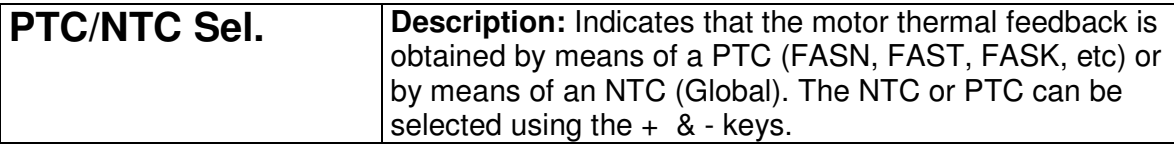

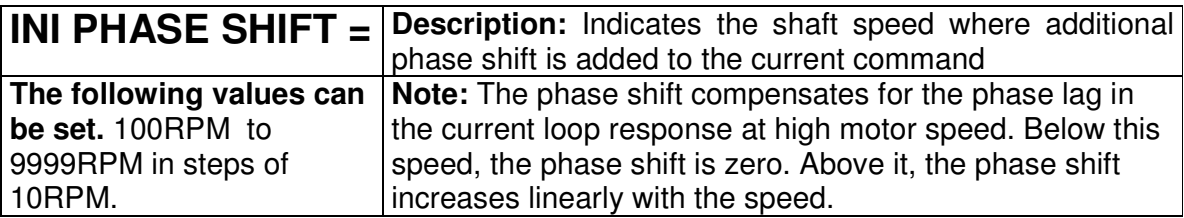

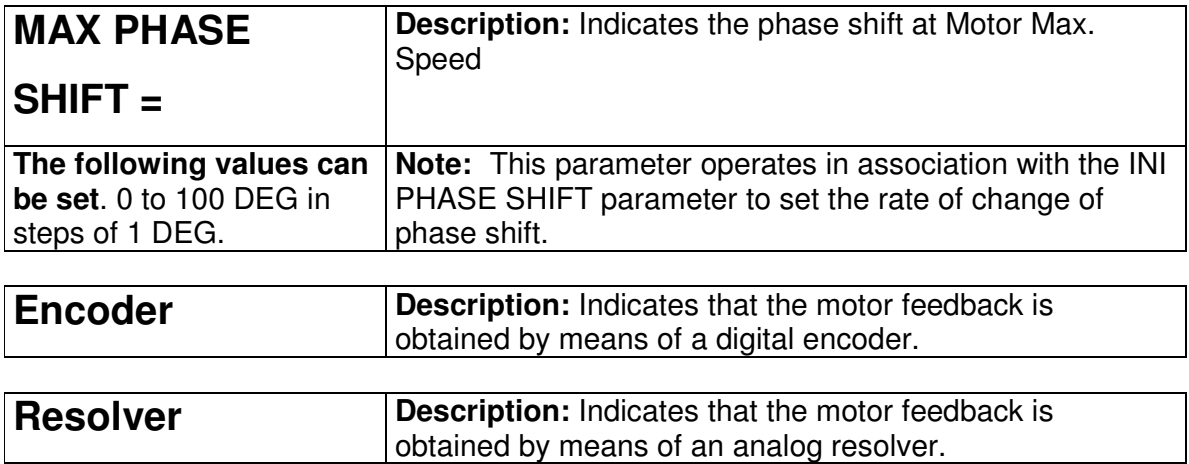

### **5.2.1.1 Description of Resolver parameters**

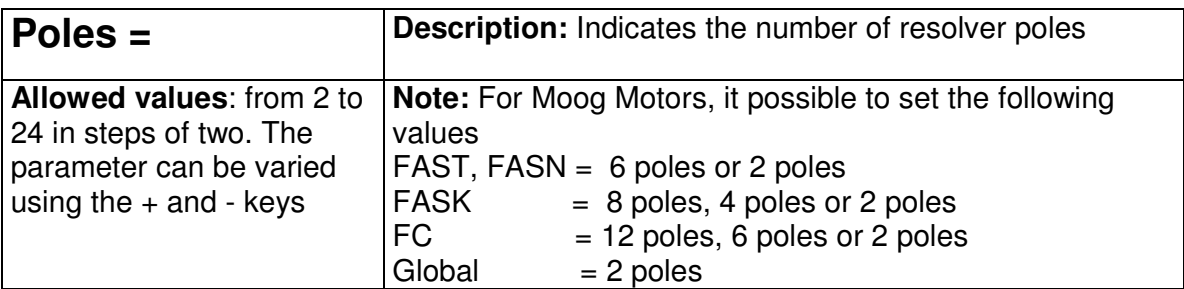

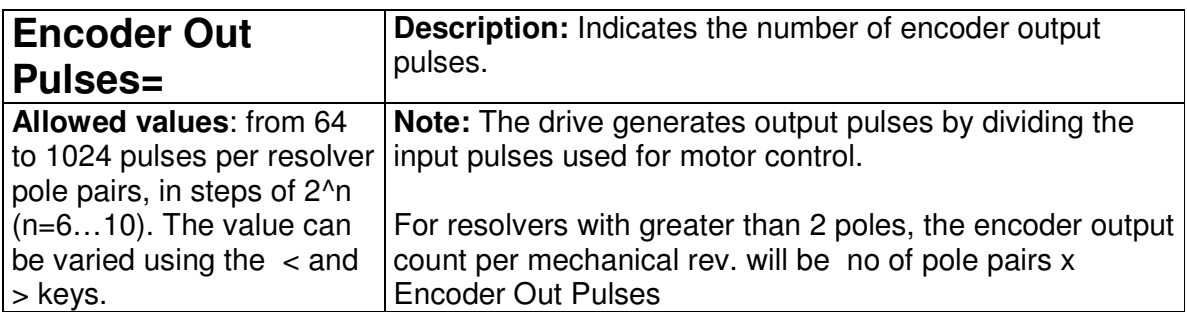

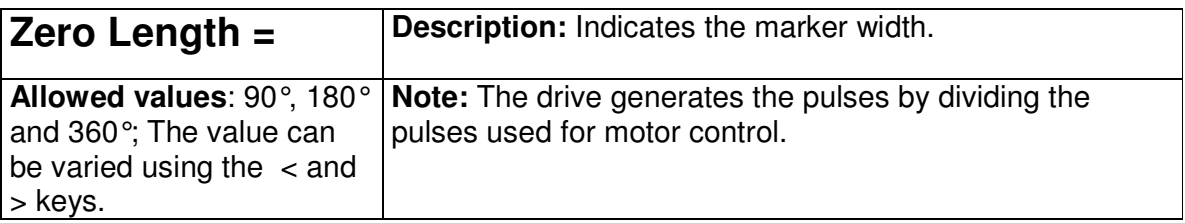

### **5.2.1.2 Description of Encoder Parameter**

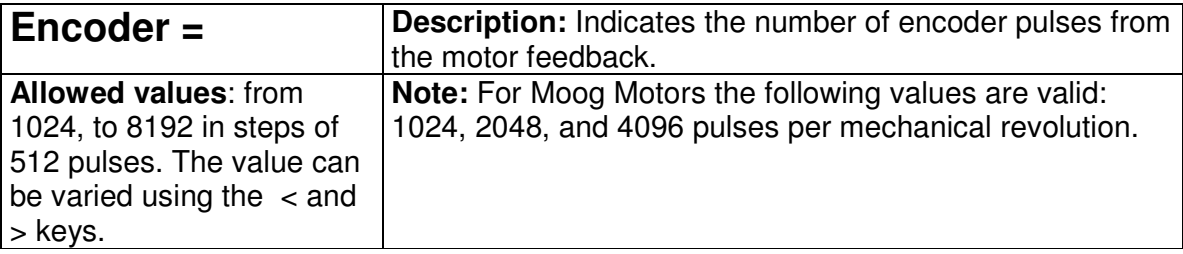

# **MOOG** SECTION 5: COMMANDS MicroDS User's Manual

# **5.3 DRIVE PARAMETERS MENU**

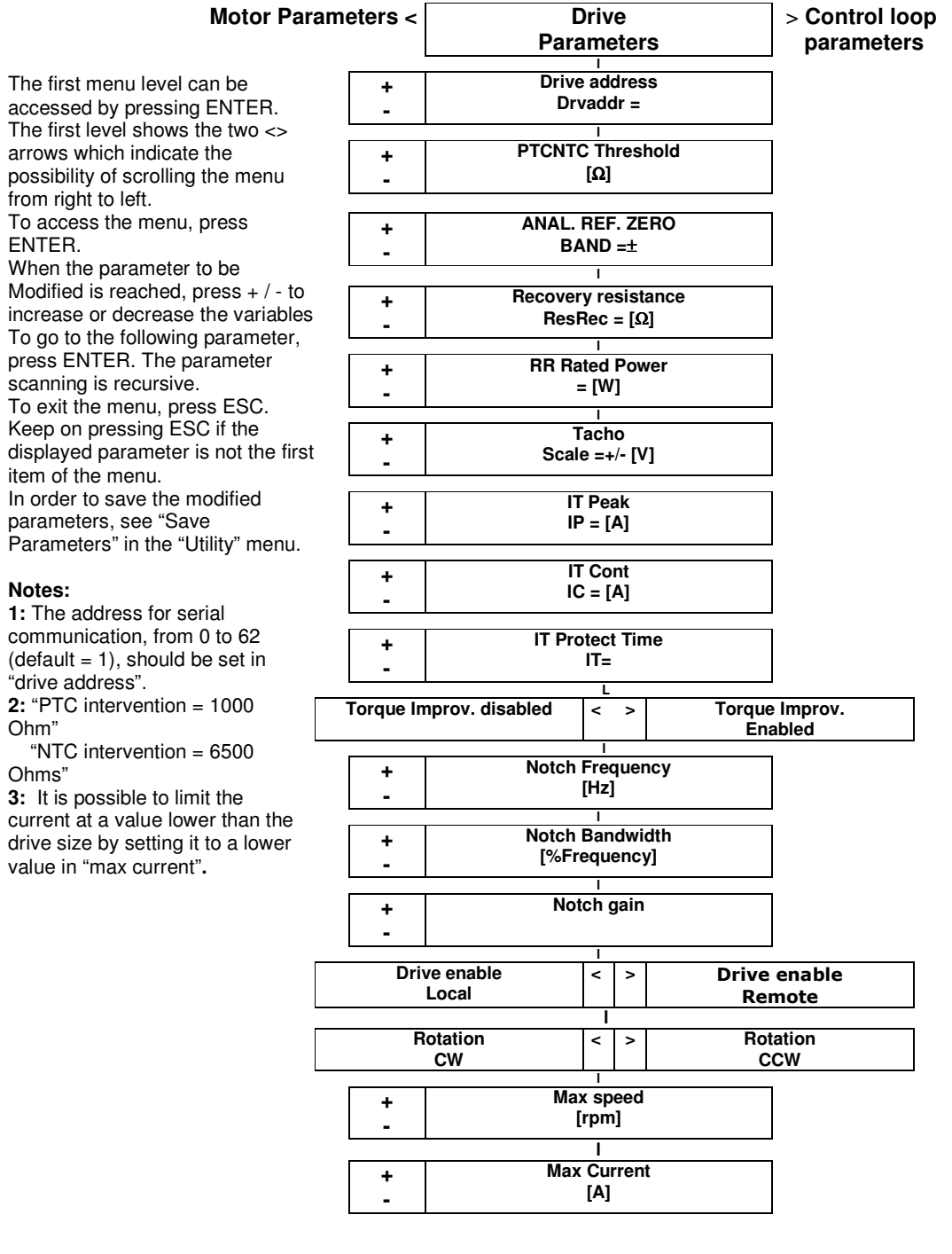

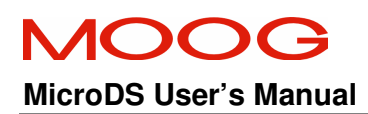

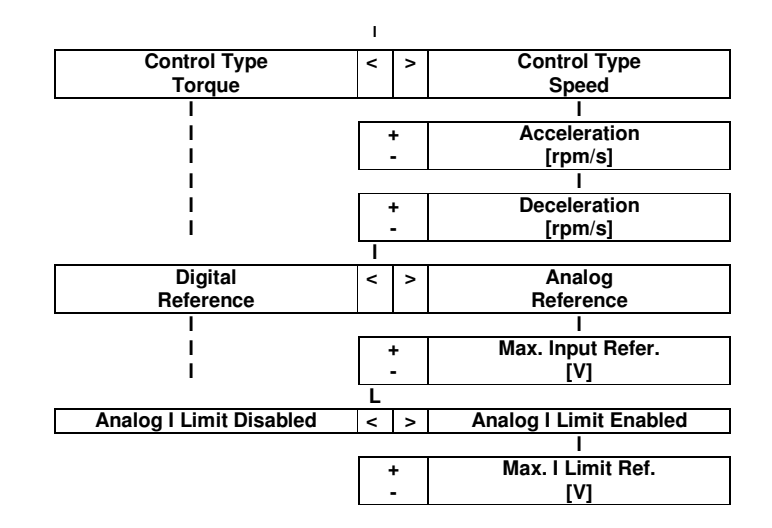

### 5.3.1 DESCRIPTION OF DRIVE PARAMETERS

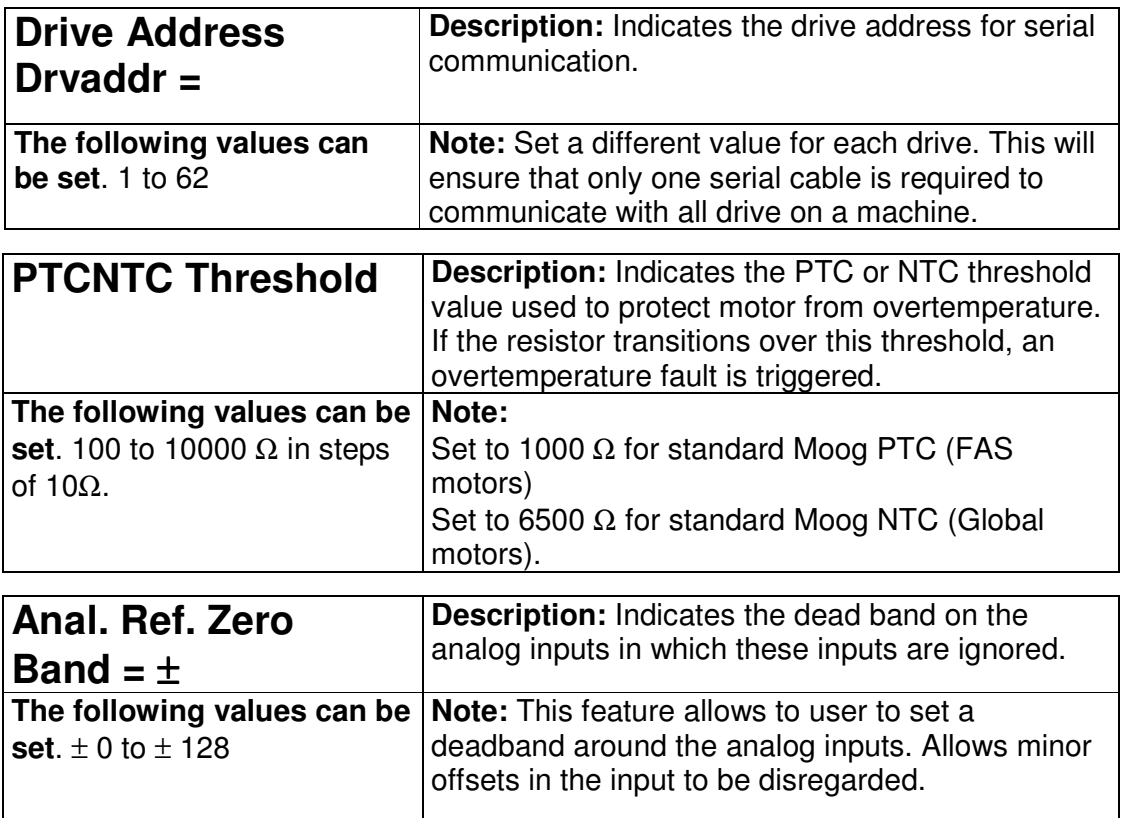

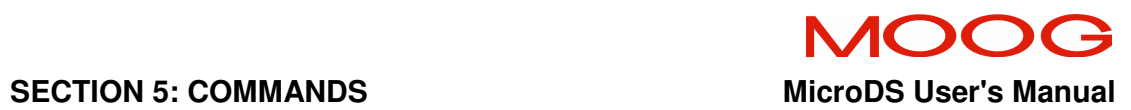

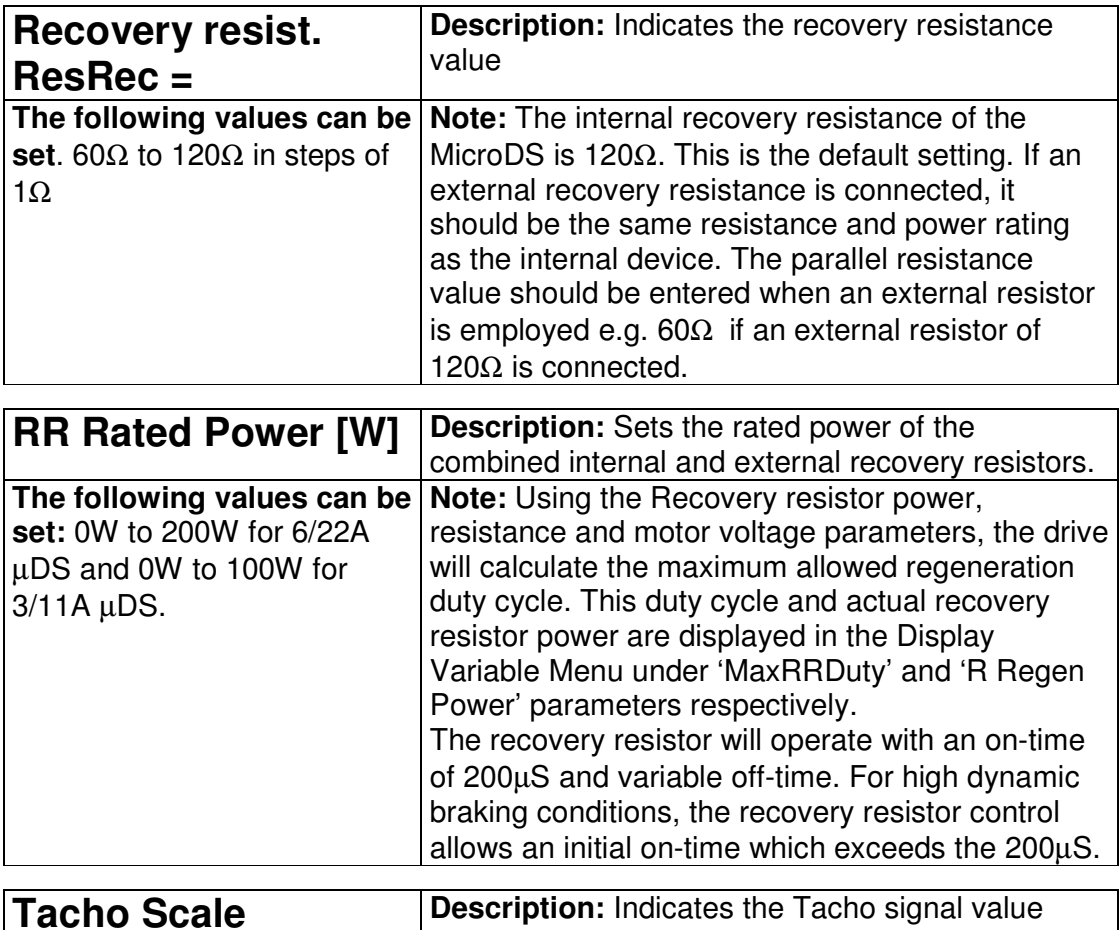

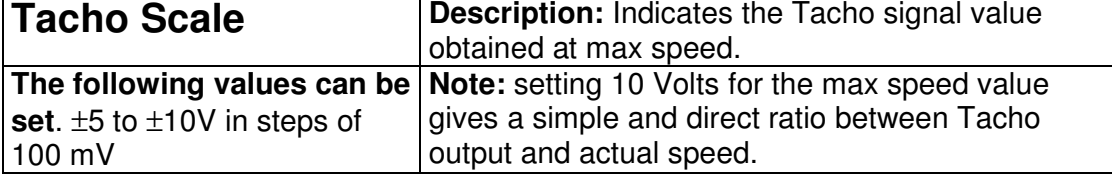

# MOOG

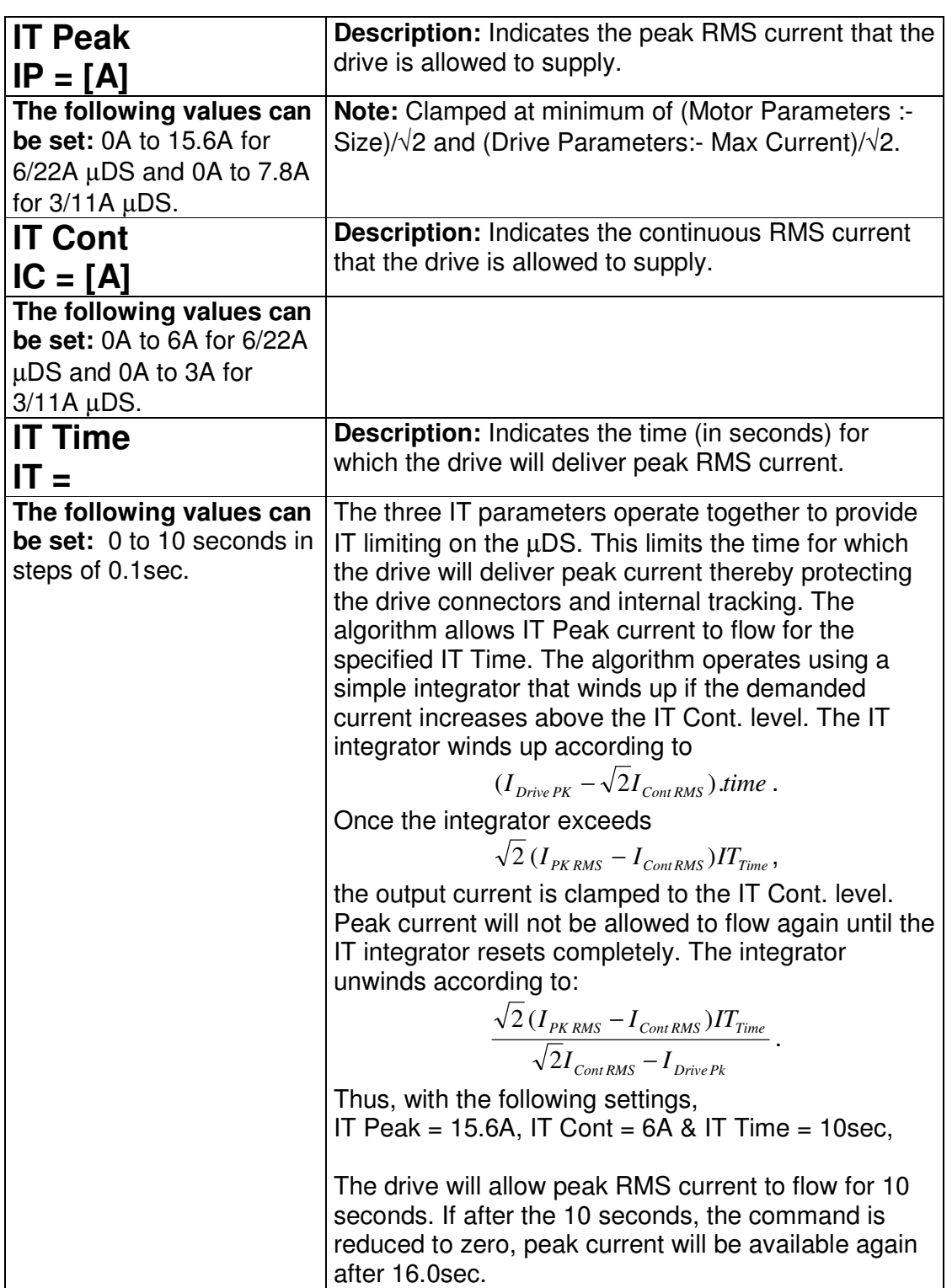

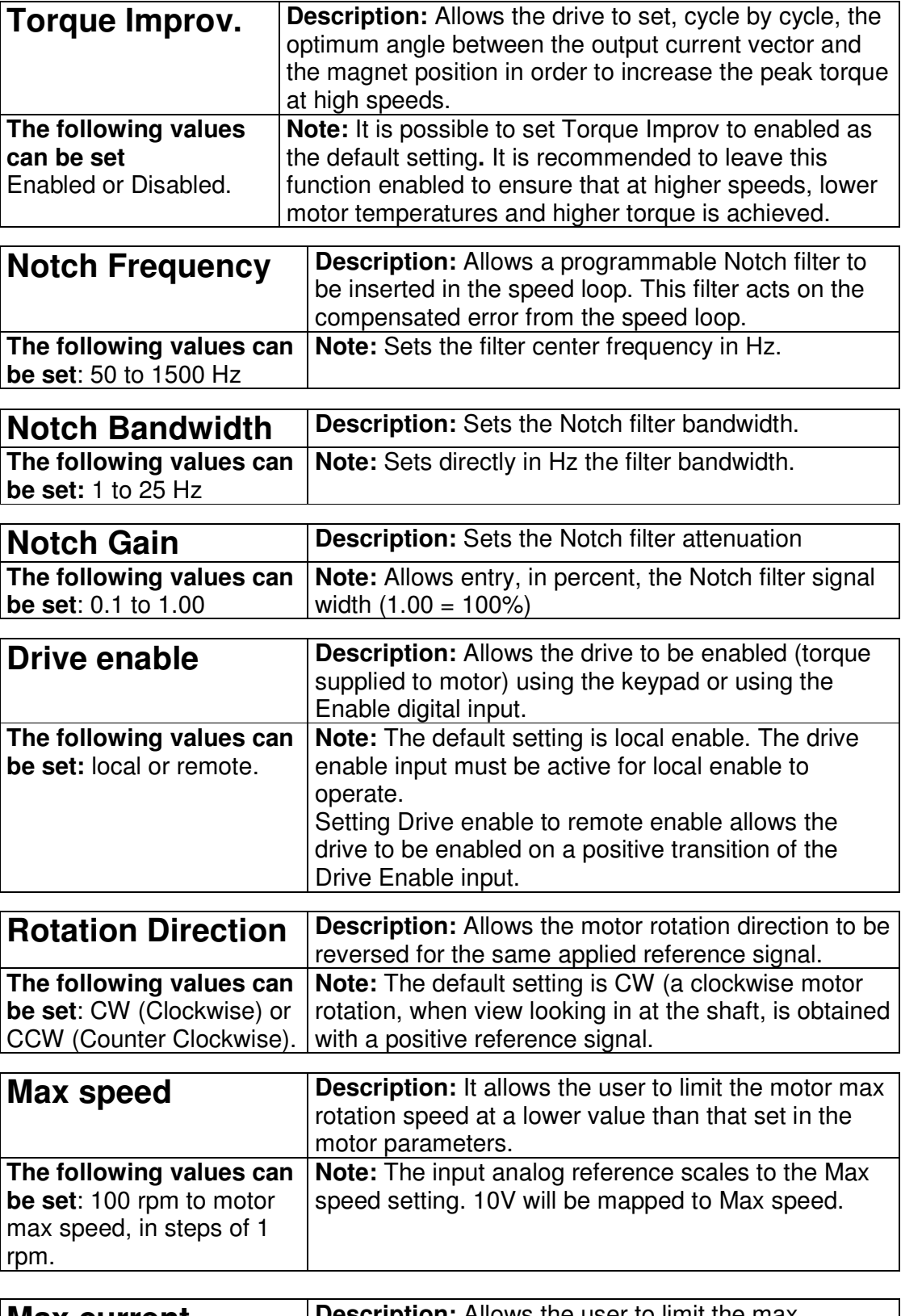

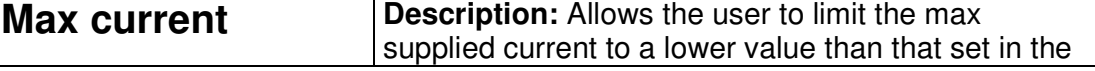

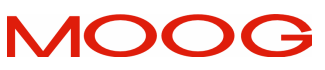

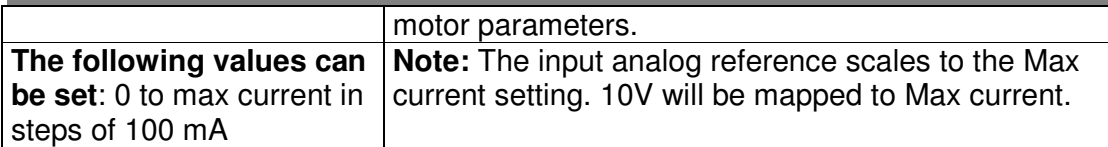

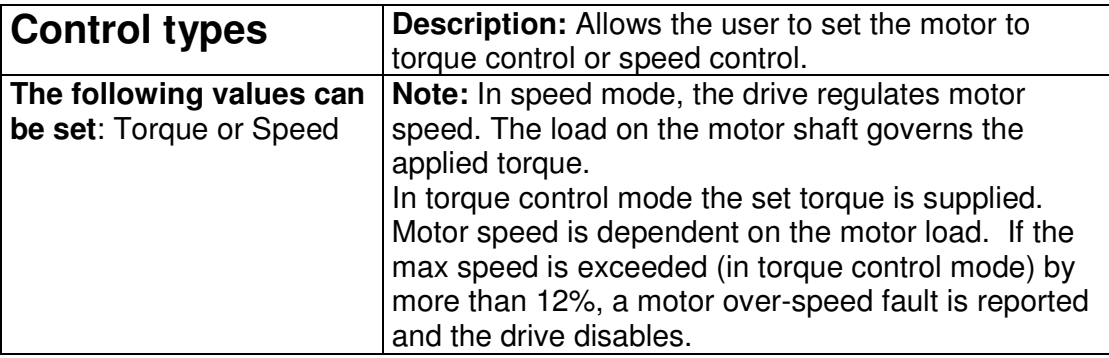

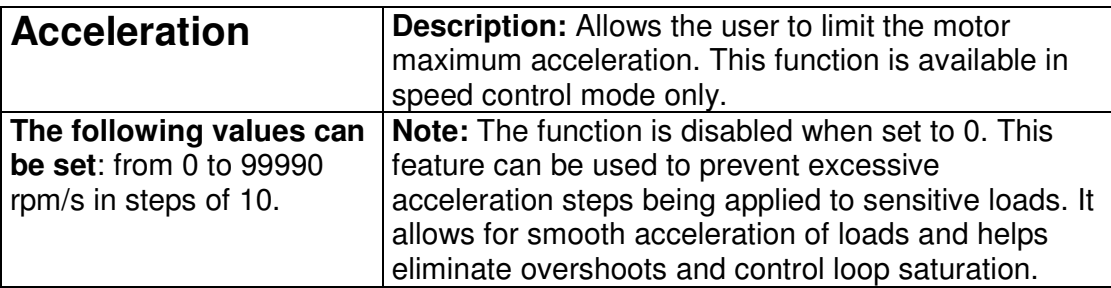

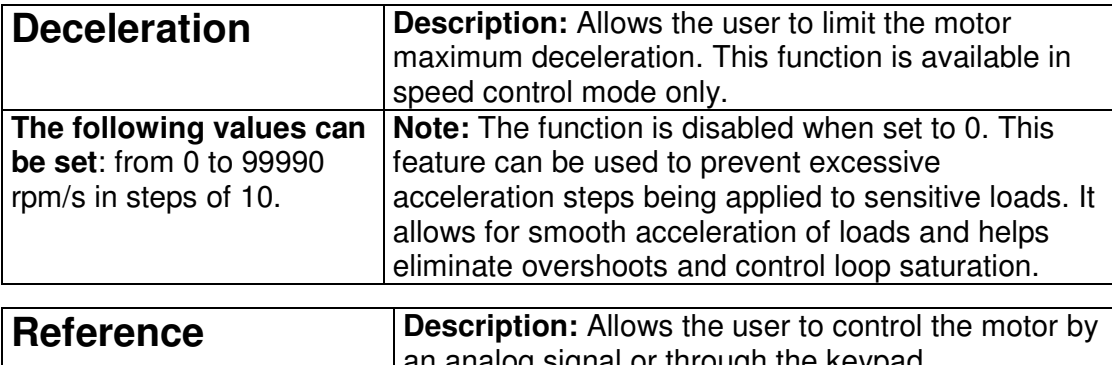

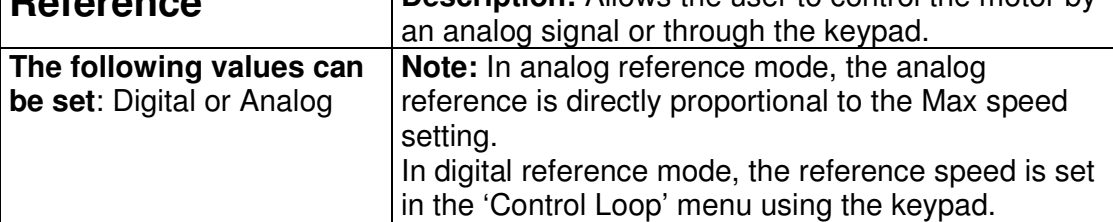

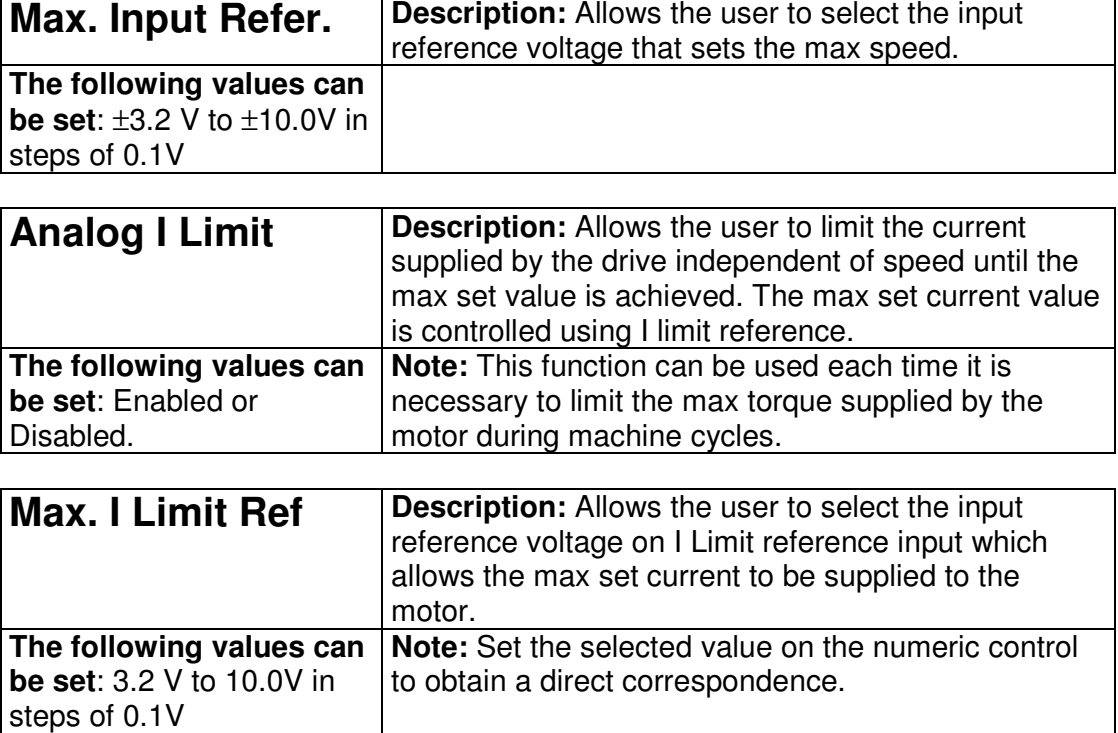

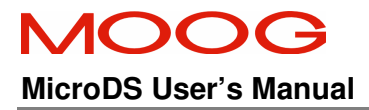

# **5.4 CONTROL LOOPS PARAMETERS MENU**

The first menu level can be accessed by pressing ENTER. The first level is characterized by the two <> arrows which indicate the possibility of scrolling the menu from right to left. To access the menu, press ENTER. When the parameter to be modified is reached, press + / - to increase or decrease the variables. To go to the next parameter, press ENTER. The parameter scanning is recursive. To exit the menu, press ESC. Keep on pressing ESC if the displayed parameter is not the first item of the menu. In order to save the modified parameter See 'Save Parameters' in the Utility Menu.

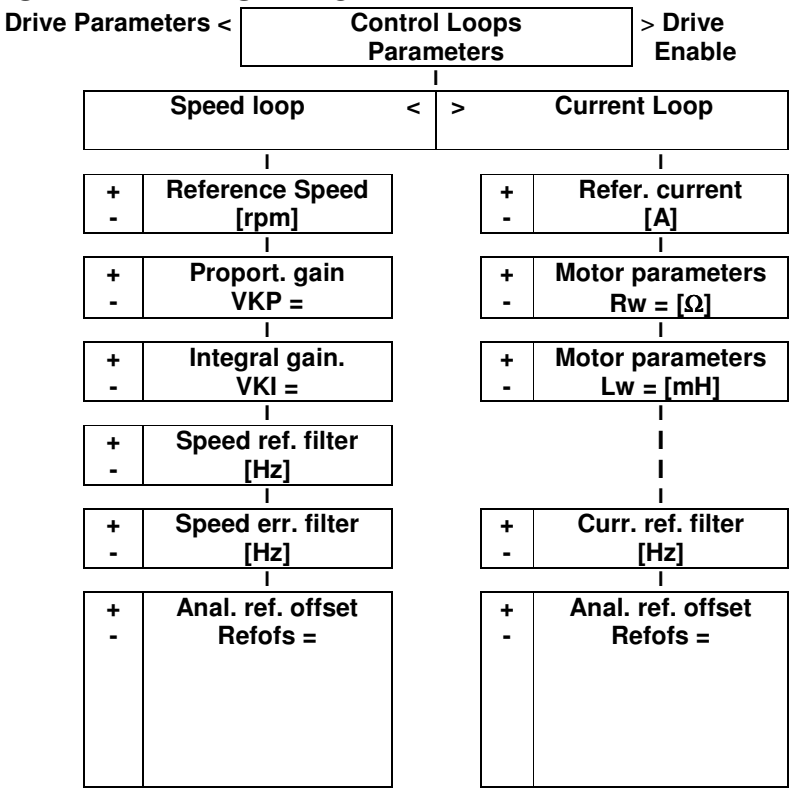

### 5.4.1 DESCRIPTION OF CONTROL LOOPS PARAMETERS

#### **5.4.1.1 SPEED LOOP PARAMETERS**

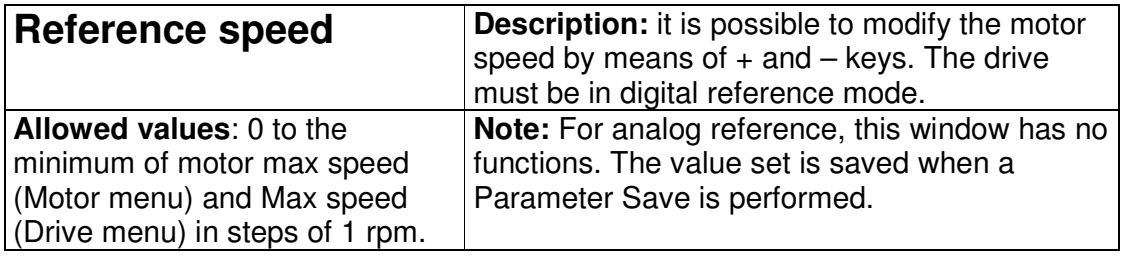

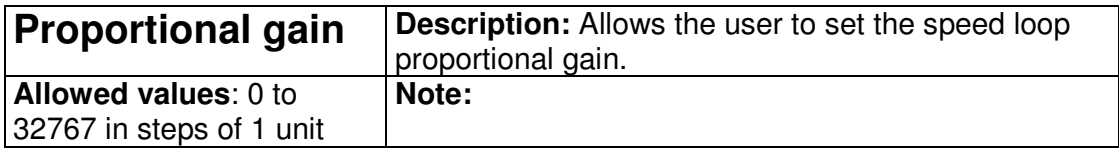

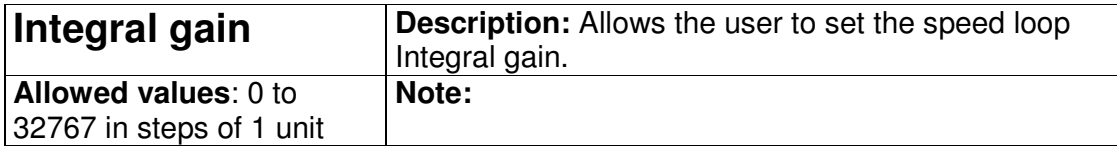

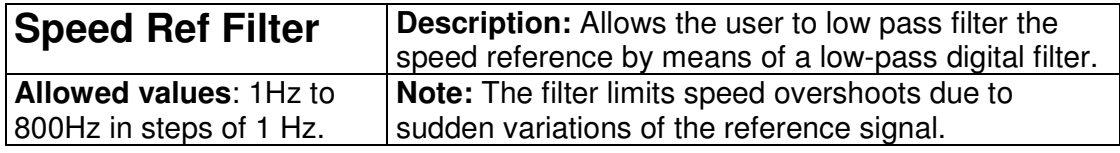

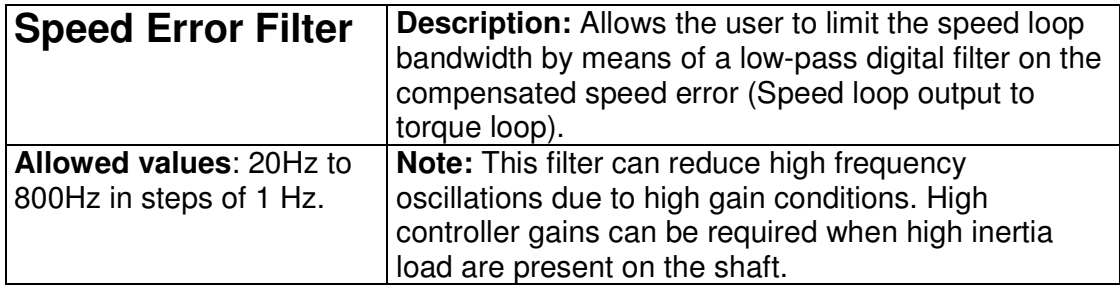

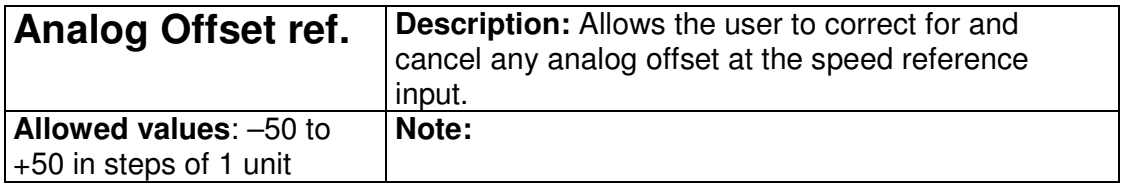

### **5.4.1.2 CURRENT LOOP PARAMETERS**

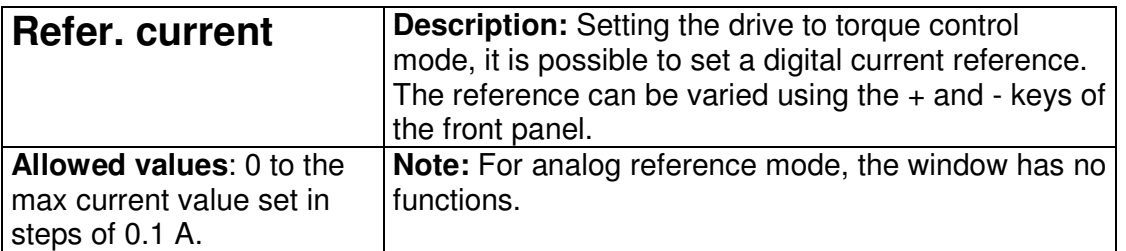

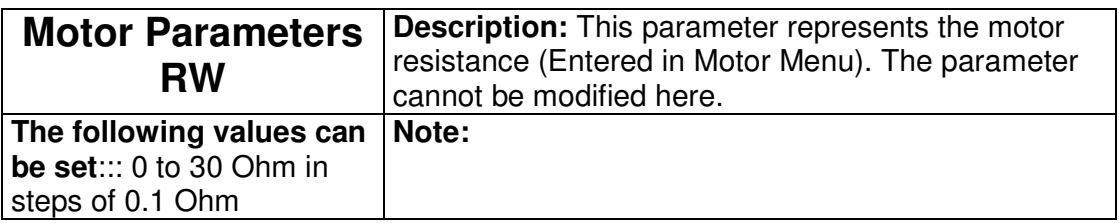

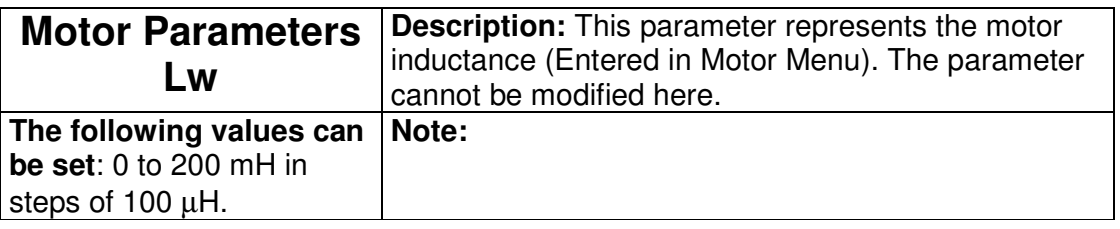

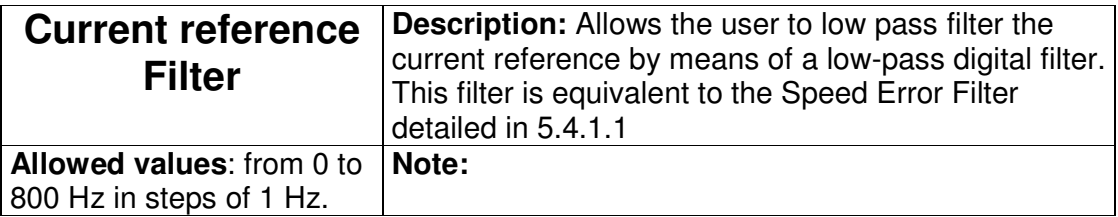

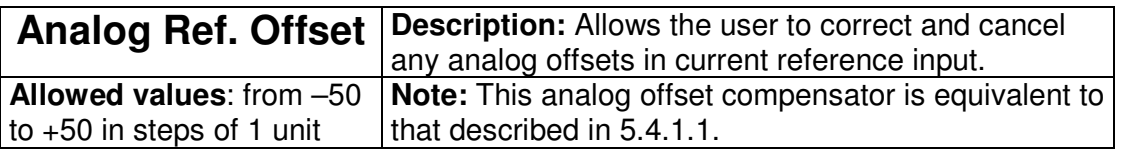

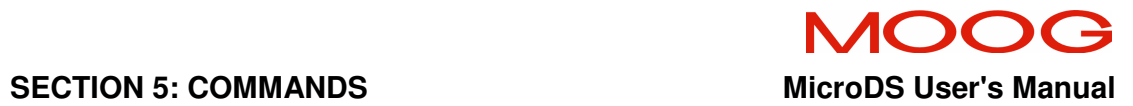

# **5.5 Enable menu**

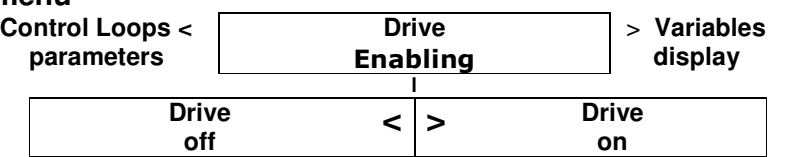

### 5.5.1 Description of Enable Menu

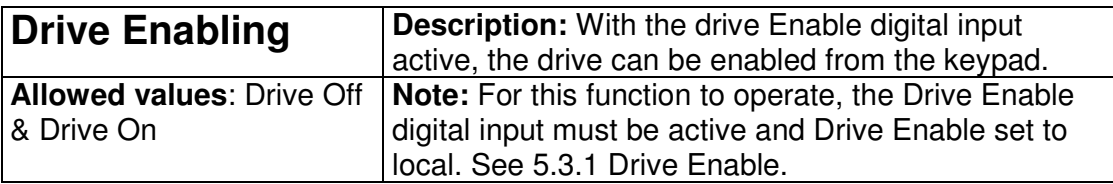

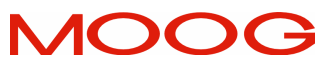

The

#### MicroDS User's Manual **National SECTION 5: COMMANDS**

**5.6 DISPLAY VARIABLES MENU** 

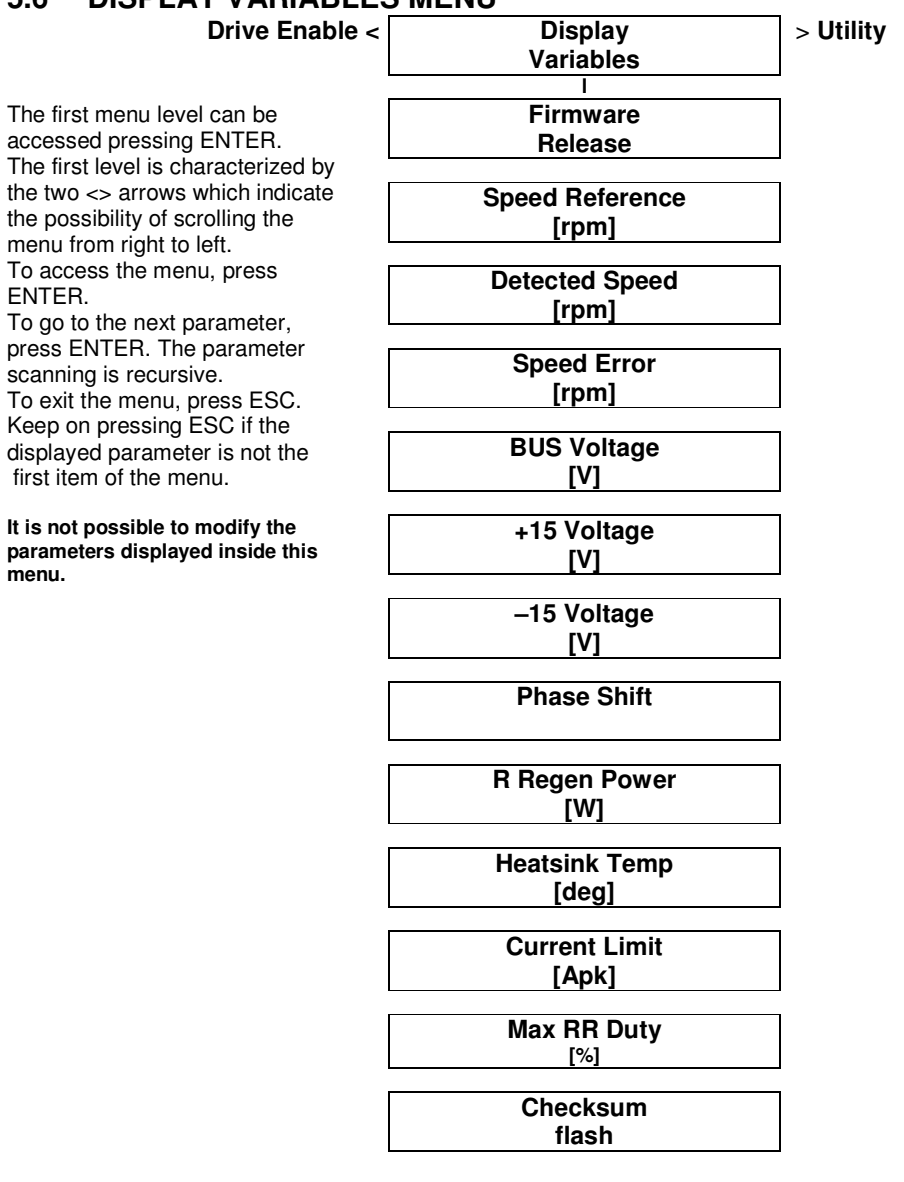

5.6.1 Description of Display Variables menu

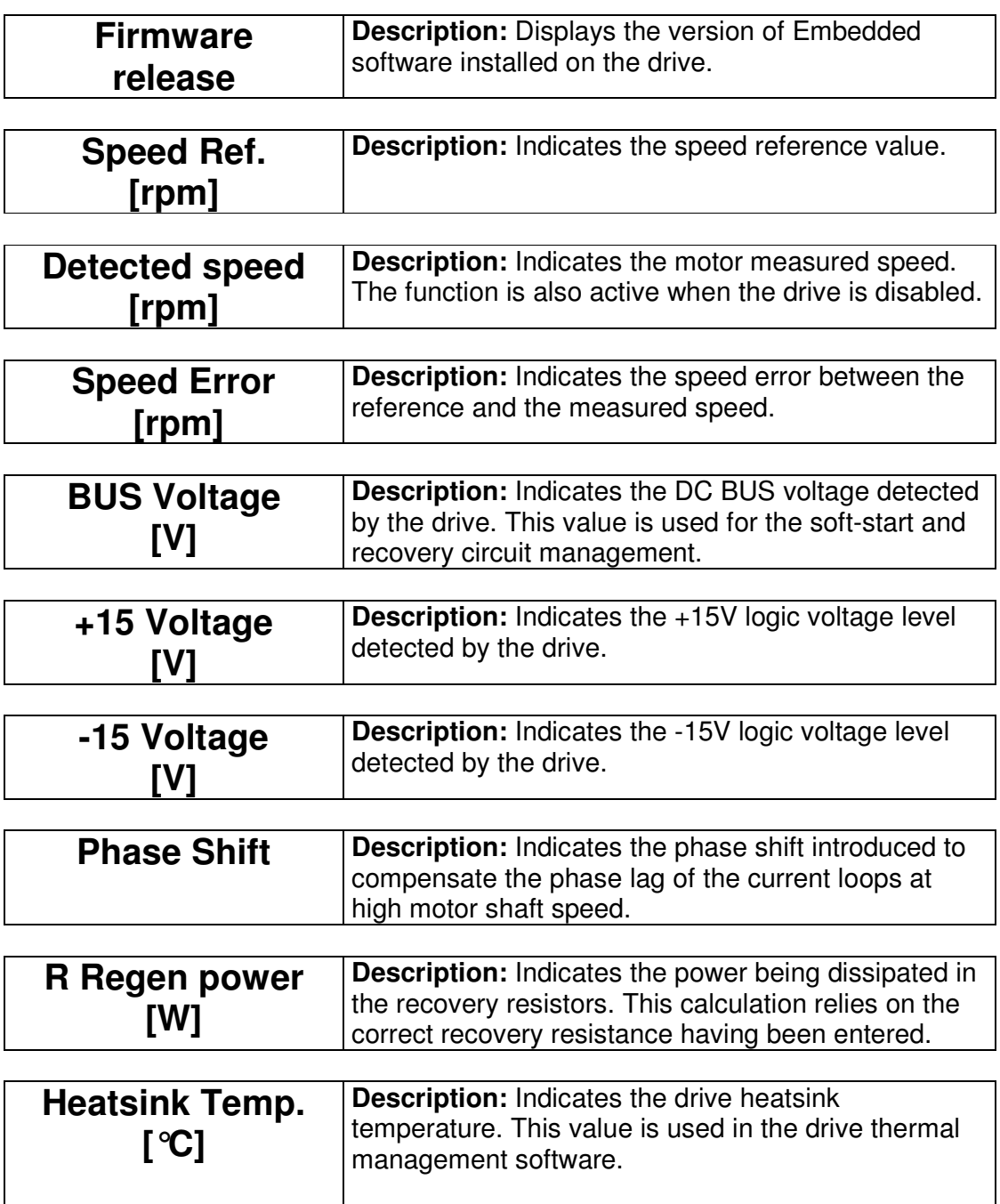

MOOG

MicroDS User's Manual **SECTION 5: COMMANDS** 

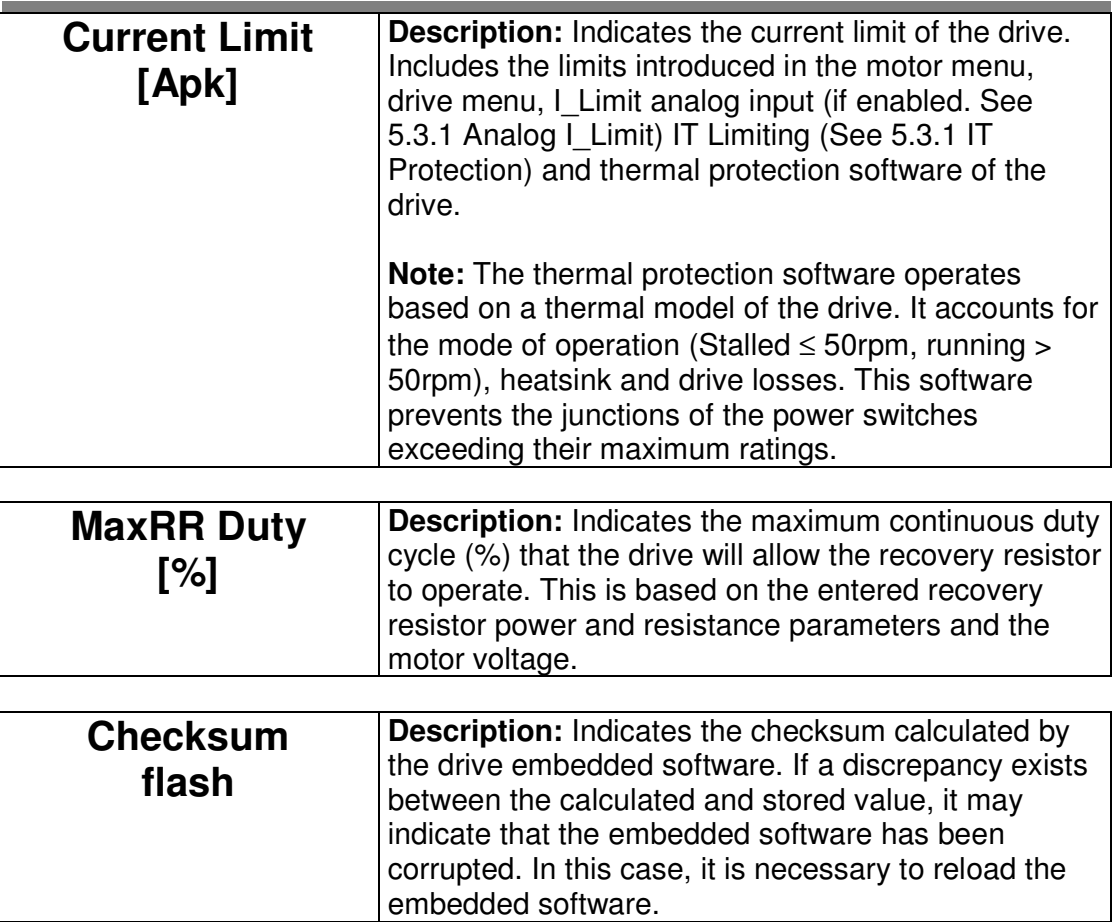

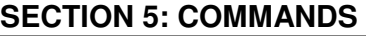

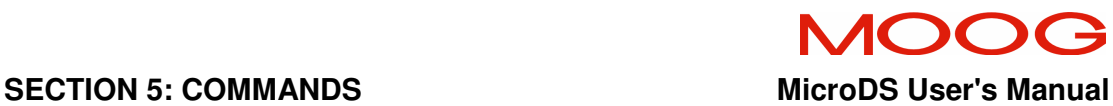

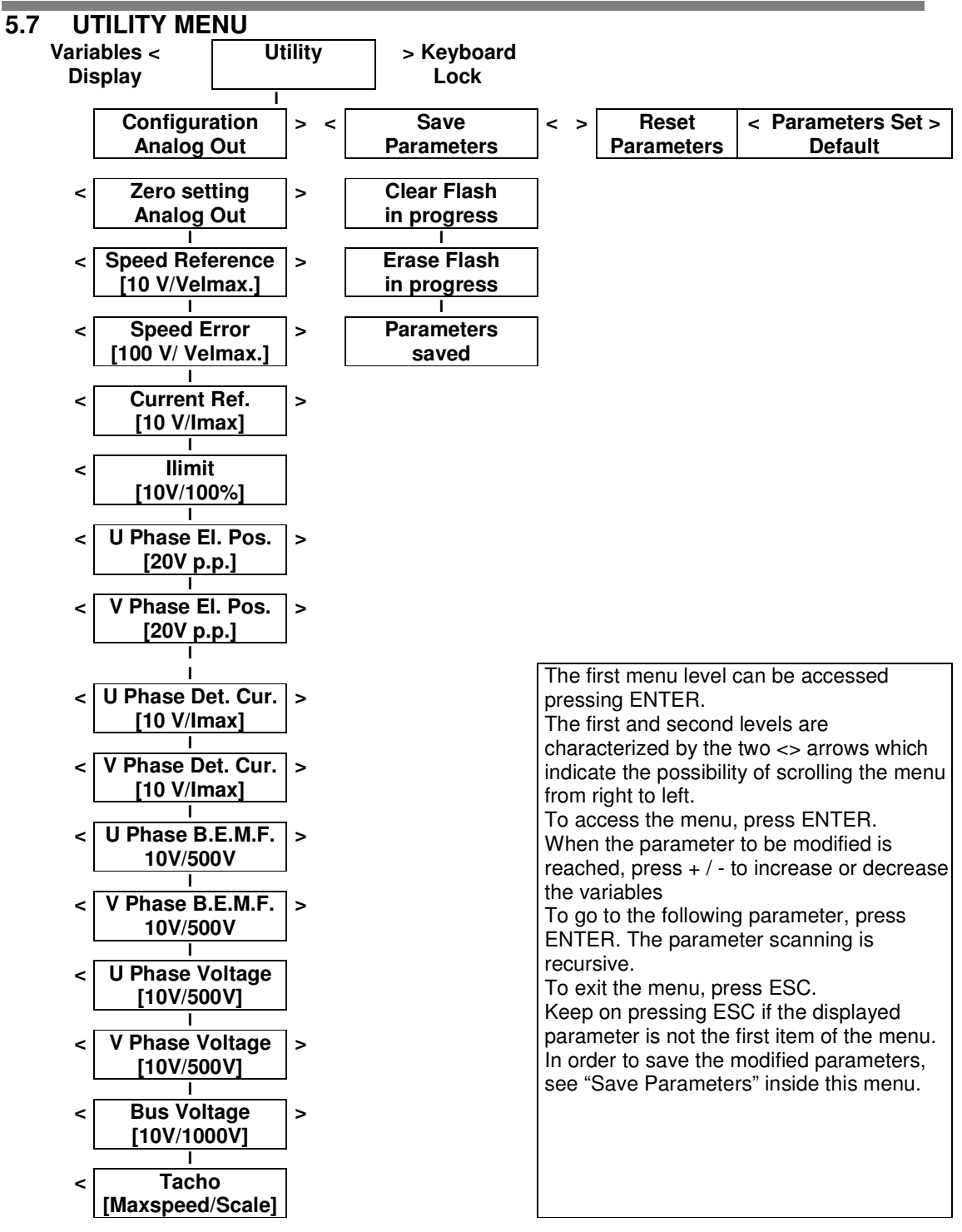

**NOTE:** To access the "Analog out configuration", press enter, select the required variable using the < > keys and confirm by pressing ENTER. This variable is available on the analog output with the scaling indicated in the 'Configuration Analog Out' menu. The configuration can be saved using the "Save parameters" menu.

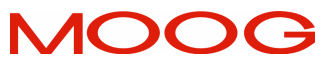

5.7.1 Description of Utility, Configuration Analog Out Sub Menu

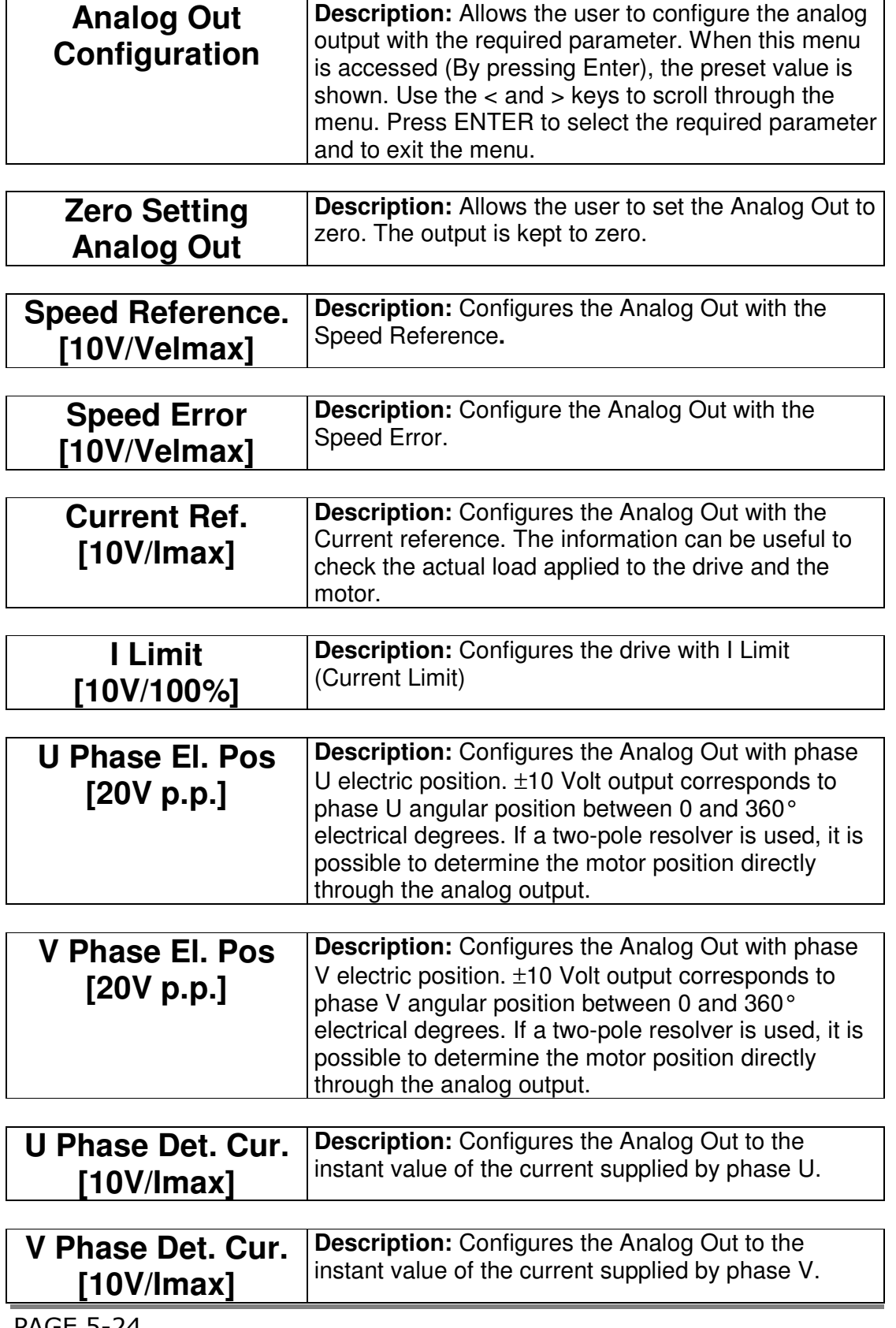

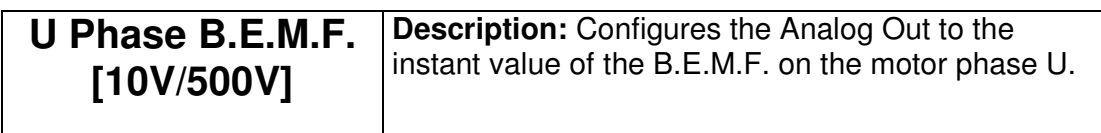

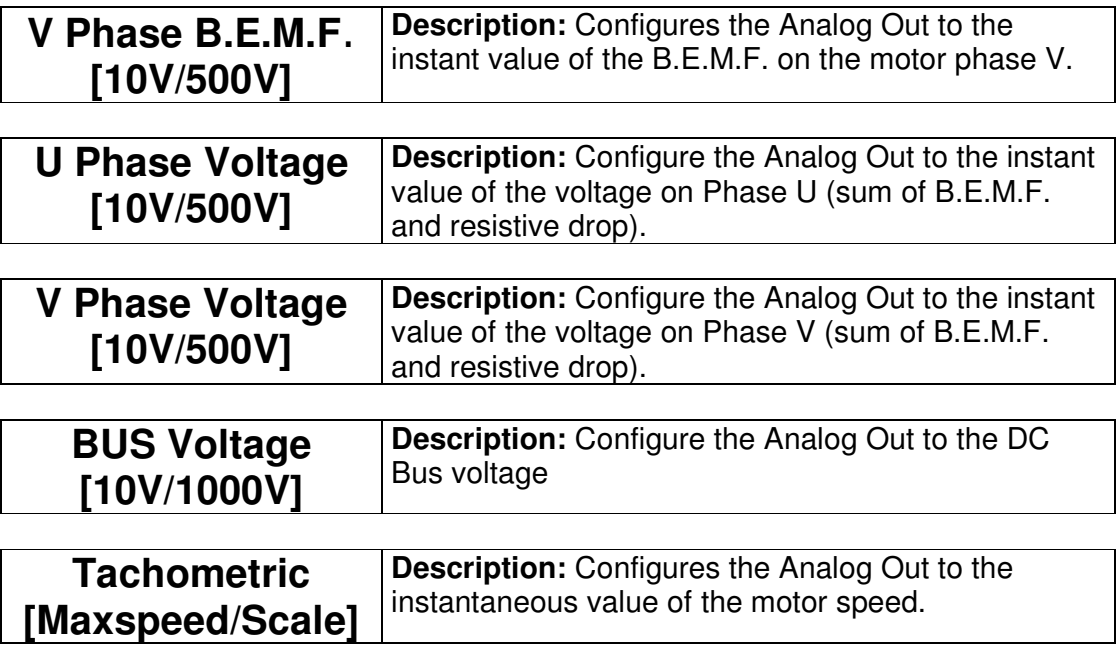

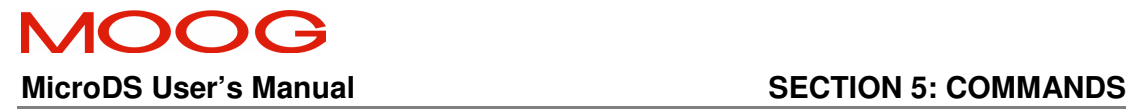

#### 5.7.2 Description of Utility, Parameter Sub menus

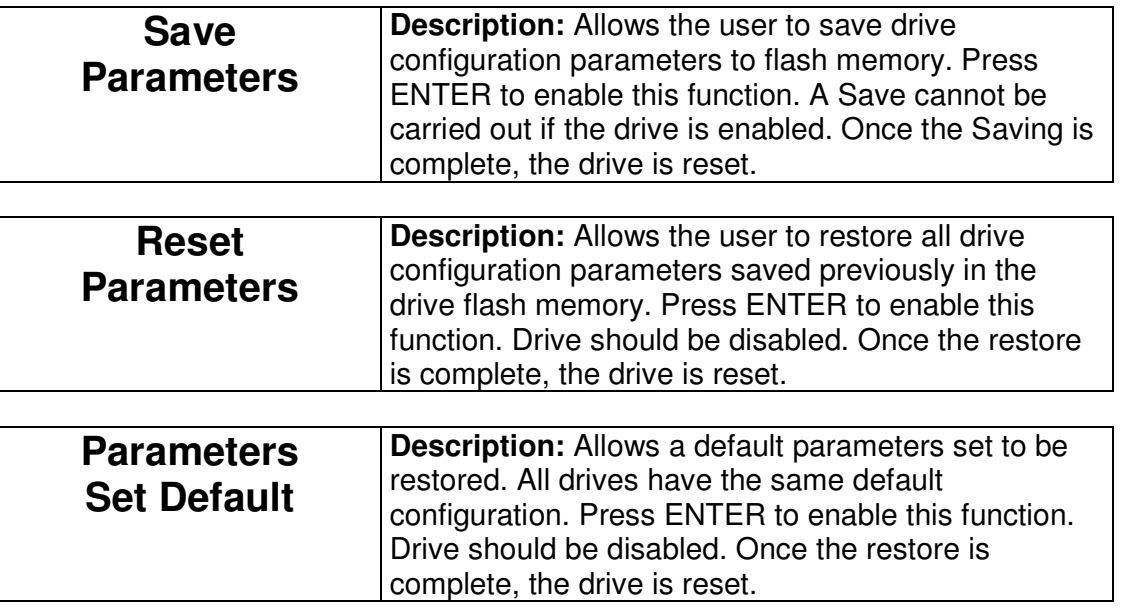

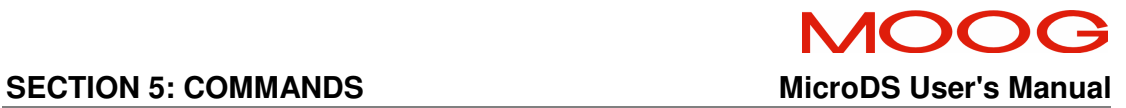

# 5.7.3 Description of UTILITY, Phasing & Save Program Sub Menu

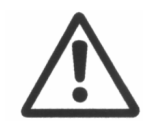

**CAUTION**: In this mode the motor can rotate a fraction of a revolution. The motor must be free to rotate to ensure phasing accuracy.

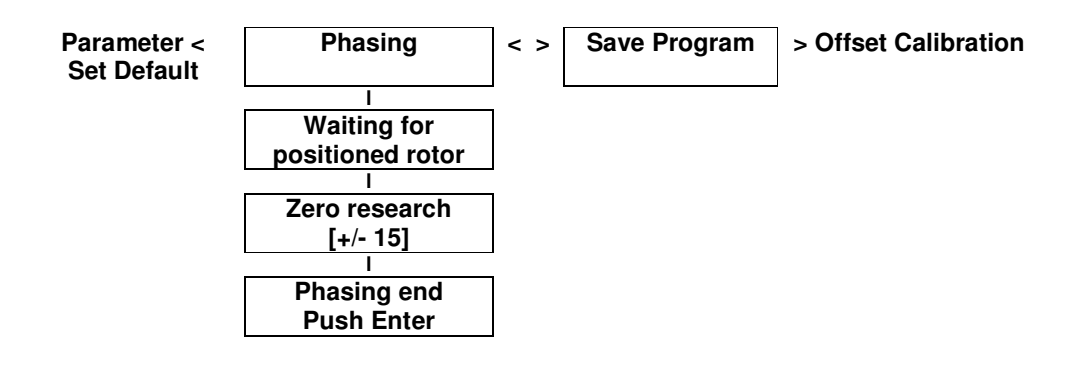

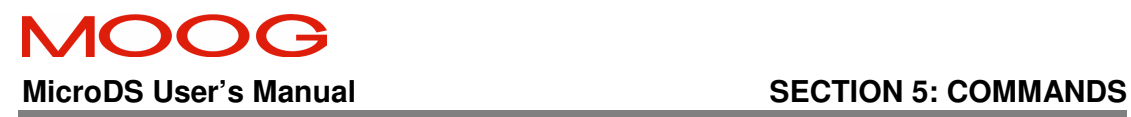

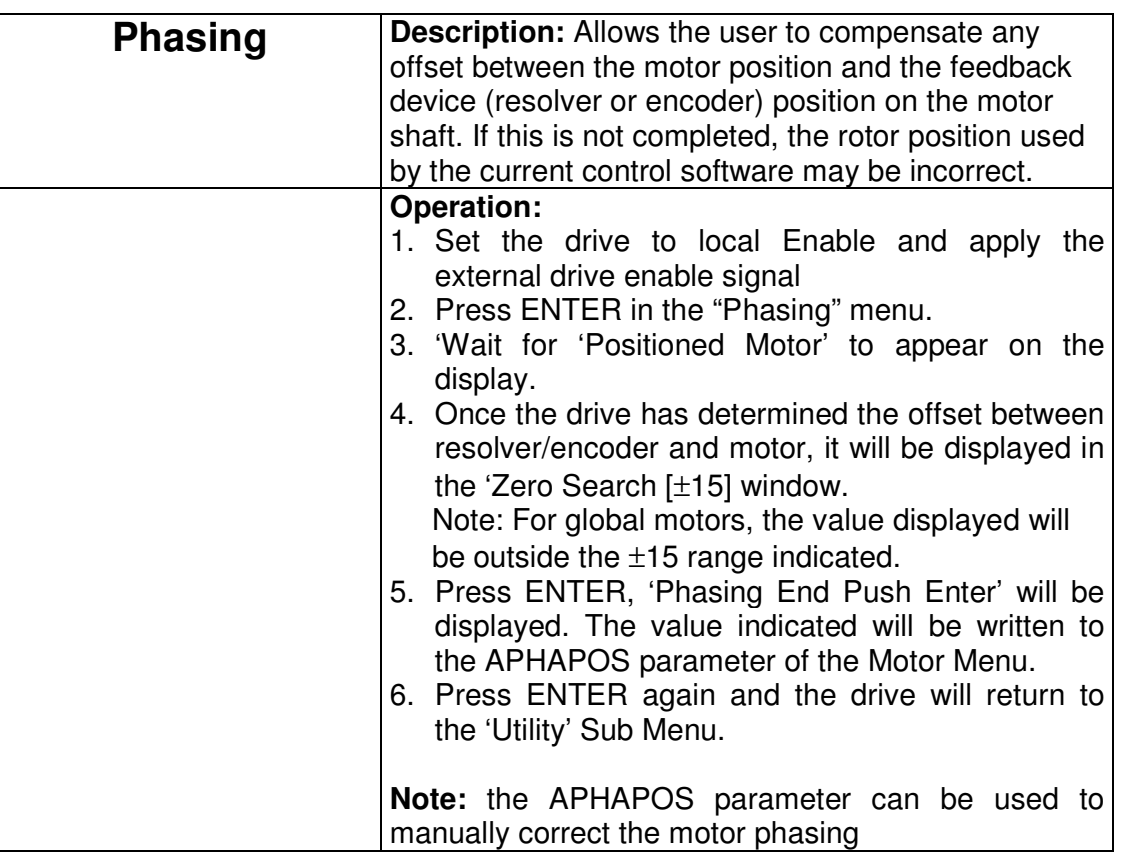

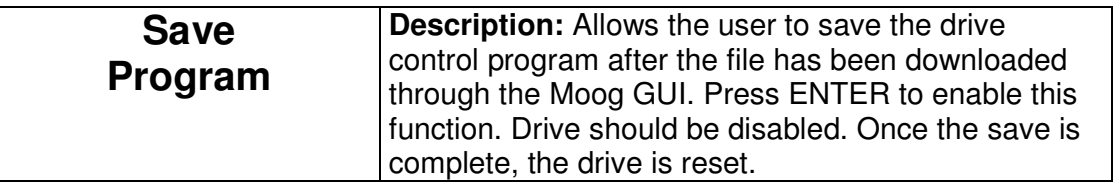

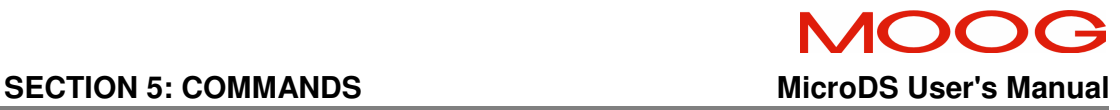

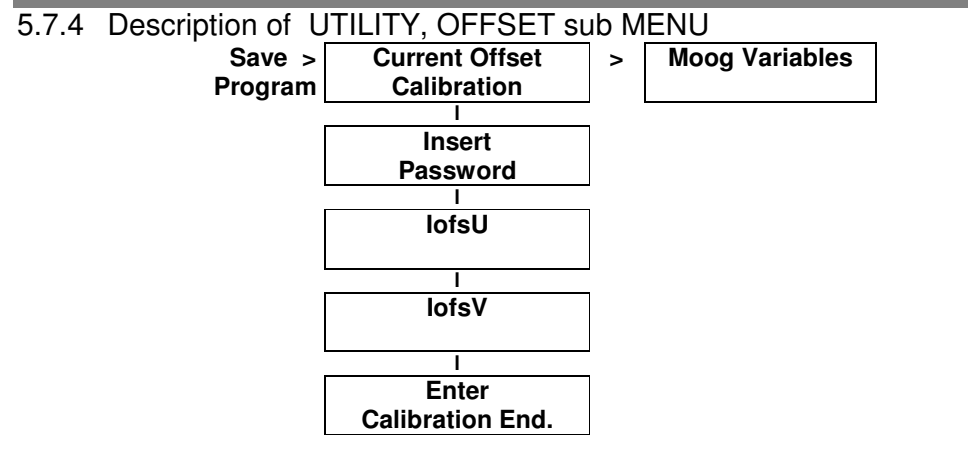

The first menu level can be accessed by pressing ENTER. The first level is characterized by the two  $\lt$  > arrows which indicate the possibility of scrolling the menu from right to left. To access the menu, press ENTER and enter the required password. Press  $+$  /  $-$  to increase or decrease the variables To go to the following parameter, press ENTER. The parameter scanning is recursive. To exit the menu, press ESC. Keep on pressing ESC if the displayed parameter is not the first item of the menu. In order to save the modified parameters, see "Save Parameters" in the "Utility" menu.

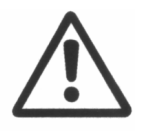

**CAUTION**: The current offset calibration should only be carried out by skilled personnel.

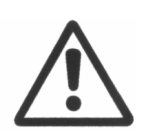

**CAUTION:** Moog Variables contains parameters and functions that can be accessed only during system test and set-up. They are not accessible to the End User (OEM)
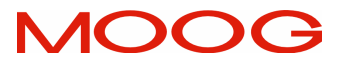

MicroDS User's Manual **National SECTION 5: COMMANDS** 

# **5.8 Keyboard Lock Menu**

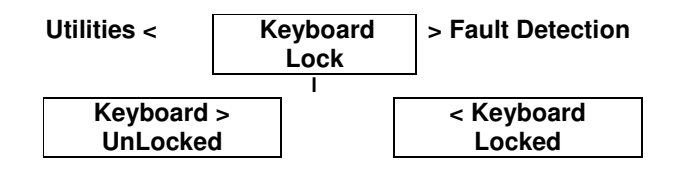

#### 5.8.1 Description of Keyboard Lock/Unlock Menu

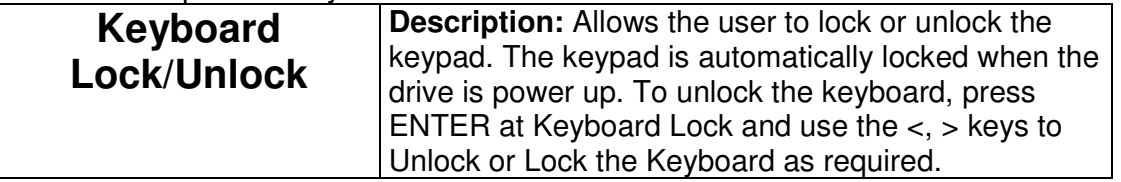

#### **SECTION 5: COMMANDS MICRODS USER'S MANUAL MICRODS USER'S MANUAL**

#### **5.9 FAULT MENU**

**Keyboard < Lock Fault Detection**

5.9.1 Description of Fault Menu

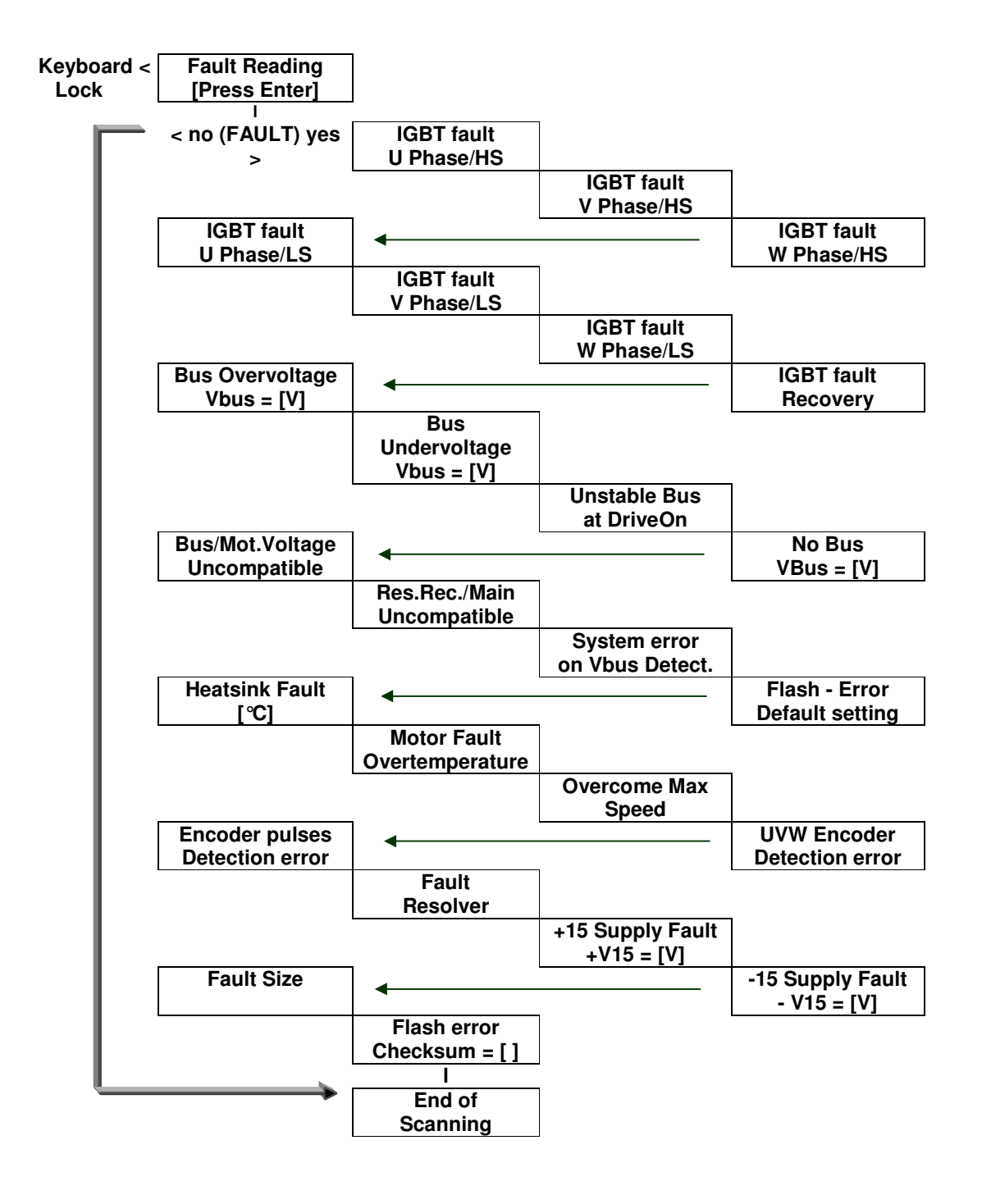

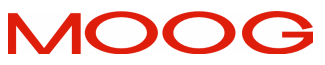

The TROUBLESHOOTING Section provides information about Faults.

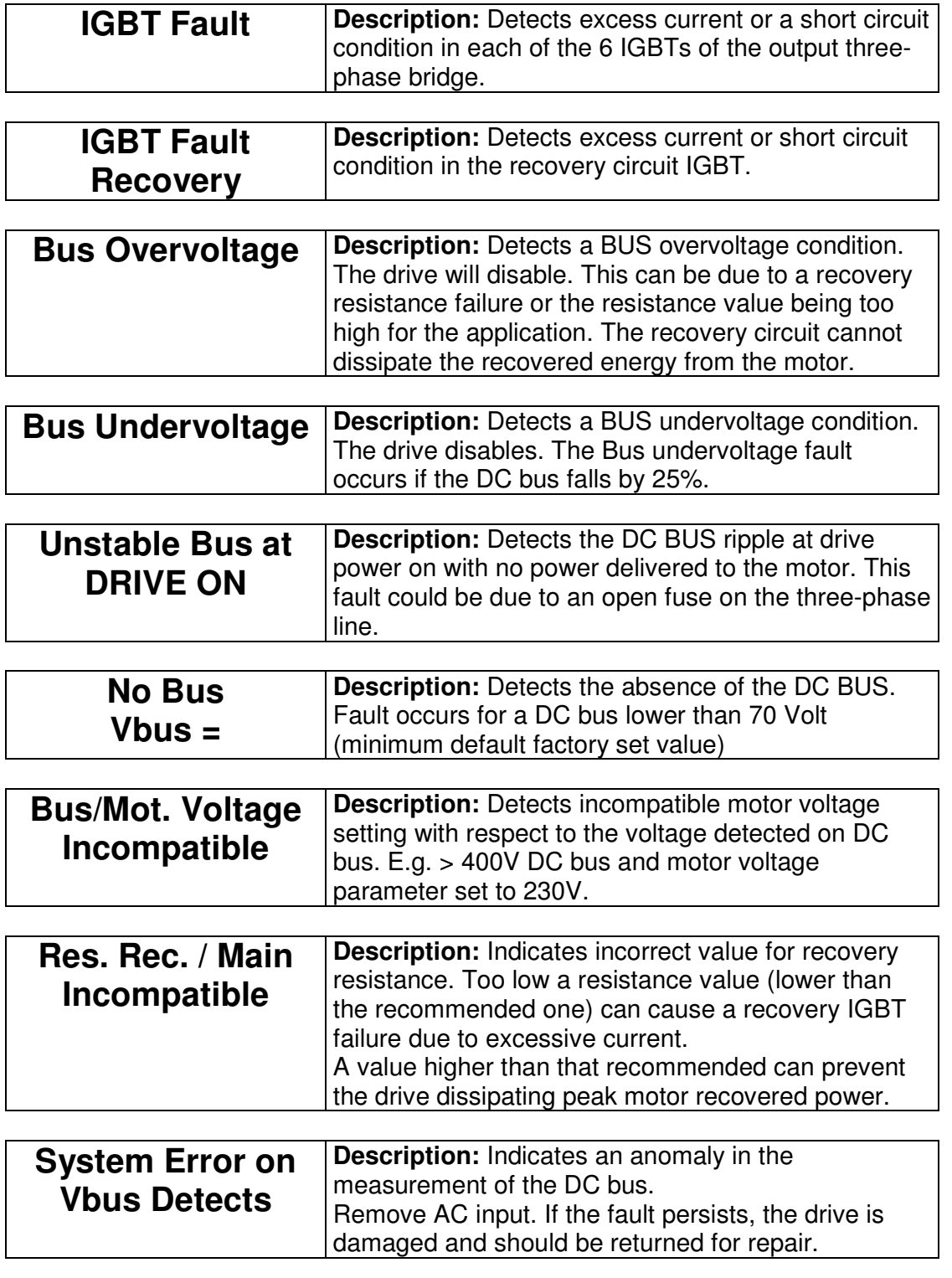

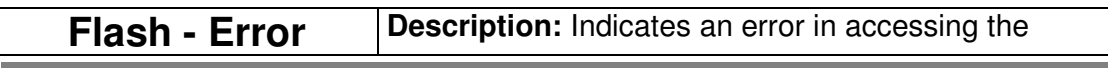

SECTION 5: COMMANDS MicroDS User's Manual

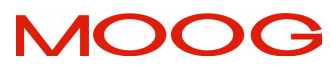

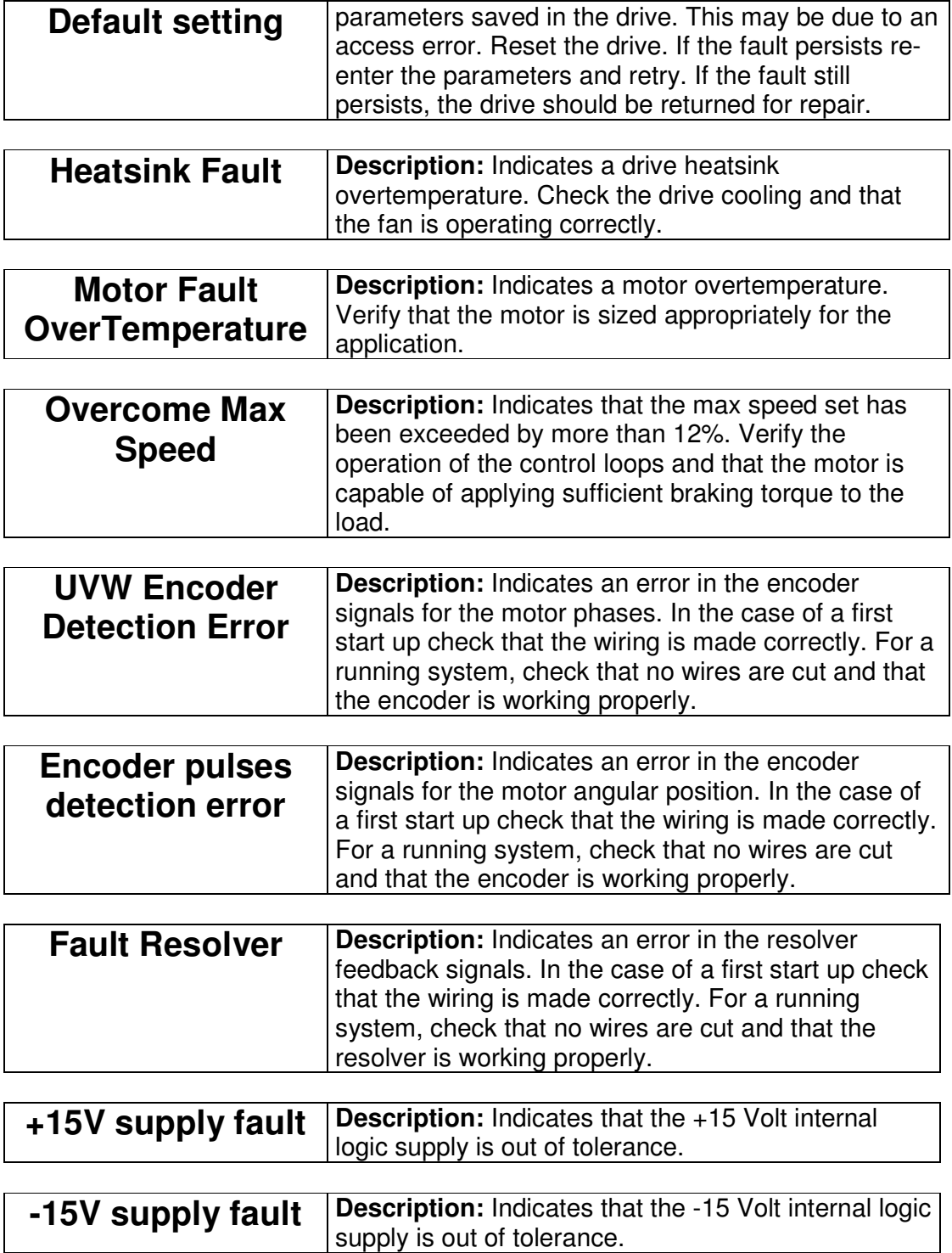

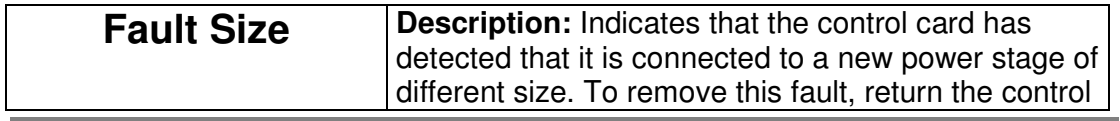

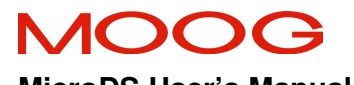

## MicroDS User's Manual **National SECTION 5: COMMANDS**

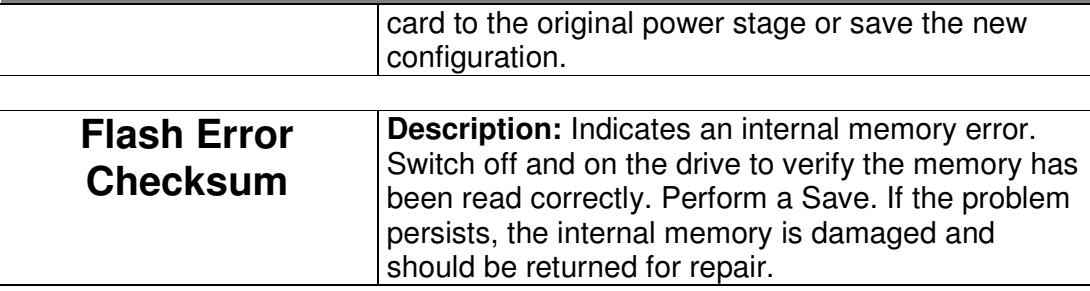

## **SECTION 6 CONTROL LOOPS**

#### **6.1 INTRODUCTION**

This section describes the drive control loops and contains instructions on how they can be optimized.

#### **6.2 CURRENT LOOP**

- The current control loop is based on a PI structure with additional compensation for motor electromotive force (B.E.M.F.).
- The control loop automatically adjusts the proportional and integral gains to set the appropriate frequency response once the motor resistance, motor inductance, and motor electromotive force (E1000) are entered.
- The algorithms allow the integral and proportional gains to be adjusted by entering data via the keypad or the Moog GUI. No drive instruments or test bench calibration is required.
- The loop structure compensates the phase shift introduced by the current sensors and interface circuits. This allows a zero phase shift and a "flat" phase response between 0 and approx. 800 Hz, independent of the motor attached.

#### **6.3 SPEED LOOP**

- The speed uses a simple PI structure.
- Through the VKI and VKP gains, the servo-system speed response can be adapted to suit the motor load.
- The control loop is updated at a frequency of 5 kHz.
- The bandwidth is limited internally, via software, to 400 Hz.

Details of how to tune the speed loop are given in Section 4.3.

## **6.4 ADDITIONAL CONTROL STRUCTURES**

#### 6.4.1 Soft-start Control

The drive continuously monitors the bus voltage. The softstart software controls softstart operation by reading the bus voltage and calculating the derivative. When the set threshold is reached or when internal capacitance are charged, the circuit closes the soft-start relay. The relay will remain closed until the DC bus falls by 25%.

If the bus voltage changes suddenly at drive enable, it is possible that a fault exists on the three-phase power supply (blown fuse, missing connection, or inadequate power supply). In this condition, an error will be reported by the drive and it will not enable.

## 6.4.2 Recovery resistor control circuit

The MicroDS is equipped with an internal recovery resistor of 120Ω, 100W. An additional external resistor with the same characteristics can be attached externally if required.

By directly monitoring the DC bus, the drive can control the recovery circuit thresholds for different power supply voltages. No hardware calibration or setting is necessary.

The braking circuit control controls the recovery transistor gate drive signals to ensure the ratings of the recovery resistor are not exceeded while providing the maximum instantaneous recovery capability. This is achieved by allowing a longer ontime when the recovery first turns on and then reducing the on-time over time so as to maintain the continuous power rating of the resistor. This functionality is detailed in Section 5.

## **6.5 Additional Drive Data**

6.5.1 Output current from the DC Bus connection

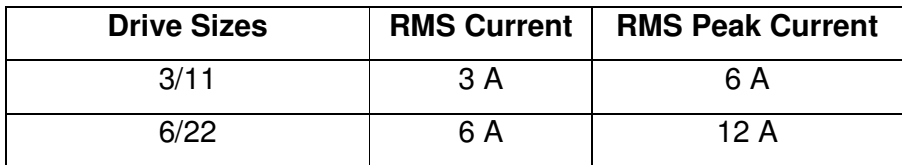

**Note:** The Drive motor current is included in this current.

## **Tab 6.1 DC Bus Output Current Ratings**

6.5.2 Max Recovery Current on MicroDS Drives

The following table lists the maximum value of the current and power that the recovery circuit is rated for. The recovery voltage is turn-on threshold 760  $V_{DC}$  (on the DC Bus).

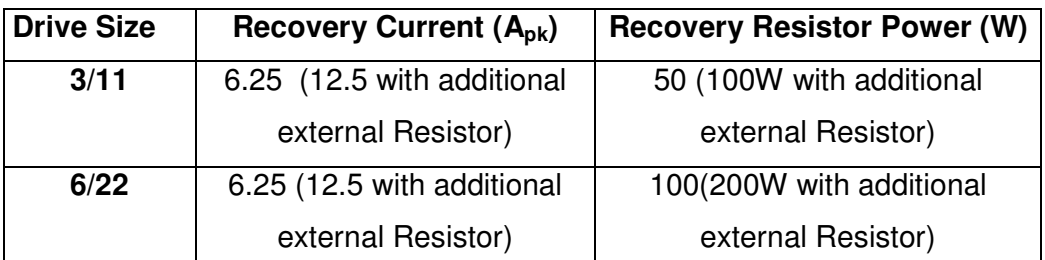

**Tab 6.2 DC Recovery Resistor Ratings** 

## **SECTION 7 TROUBLESHOOTING**

## **7.1 INTRODUCTION**

This section contains instructions on trouble shooting the controller.

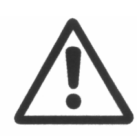

**Caution:** Repairs or modifications to the product by anyone other than a Moog authorized repair facility may create unsafe operating conditions and will invalidate the product warranty.

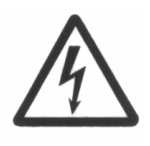

**WARNING**: - Do not attempt to repair or make internal adjustments to the controller. Lethal voltages are present and changes to factory calibration can result in serious equipment and/or personnel risk and void the equipment warranty. All faulty items of this equipment must be returned to Moog Service Centres for maintenance and repair.

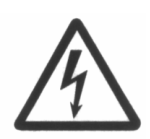

**WARNING:** Lethal voltages ( $\geq$ 790 $V_{dc}$ ) remain present within this equipment when the mains power is removed. It is recommended to refrain from commencing any servicing, maintenance, repair or upgrading of this equipment until at least **five minutes** after power shutdown. It is further recommended to measure the voltage level at all high voltage terminals before commencing any such activities, to ensure that no lethal voltages are present.

# **7.2 Faults on drive power supply circuit**

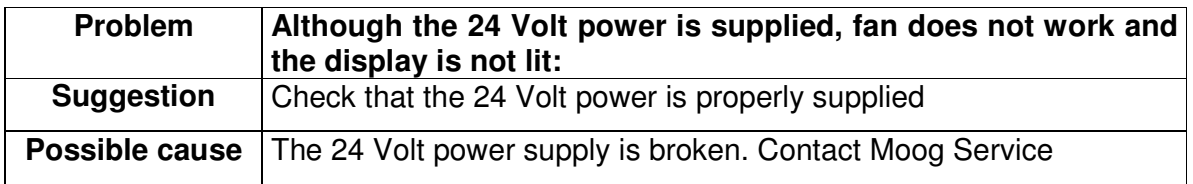

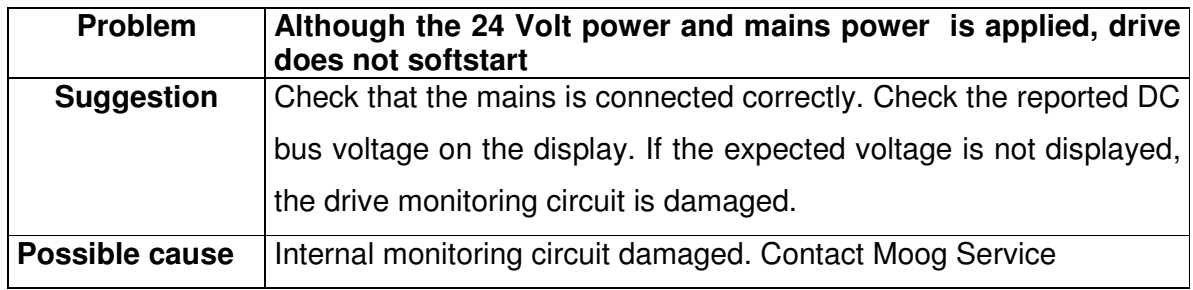

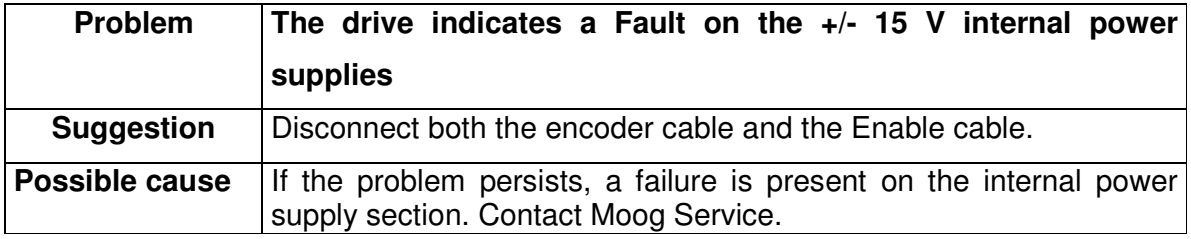

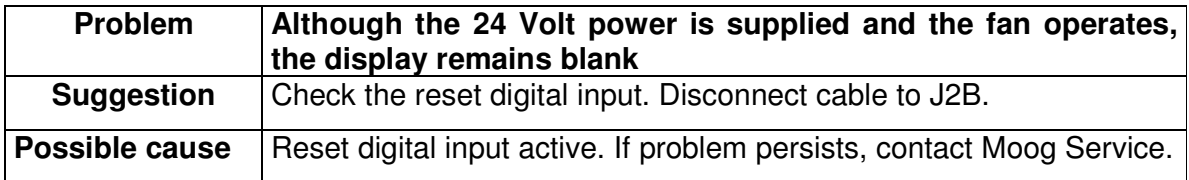

## **7.3 Faults on output section**

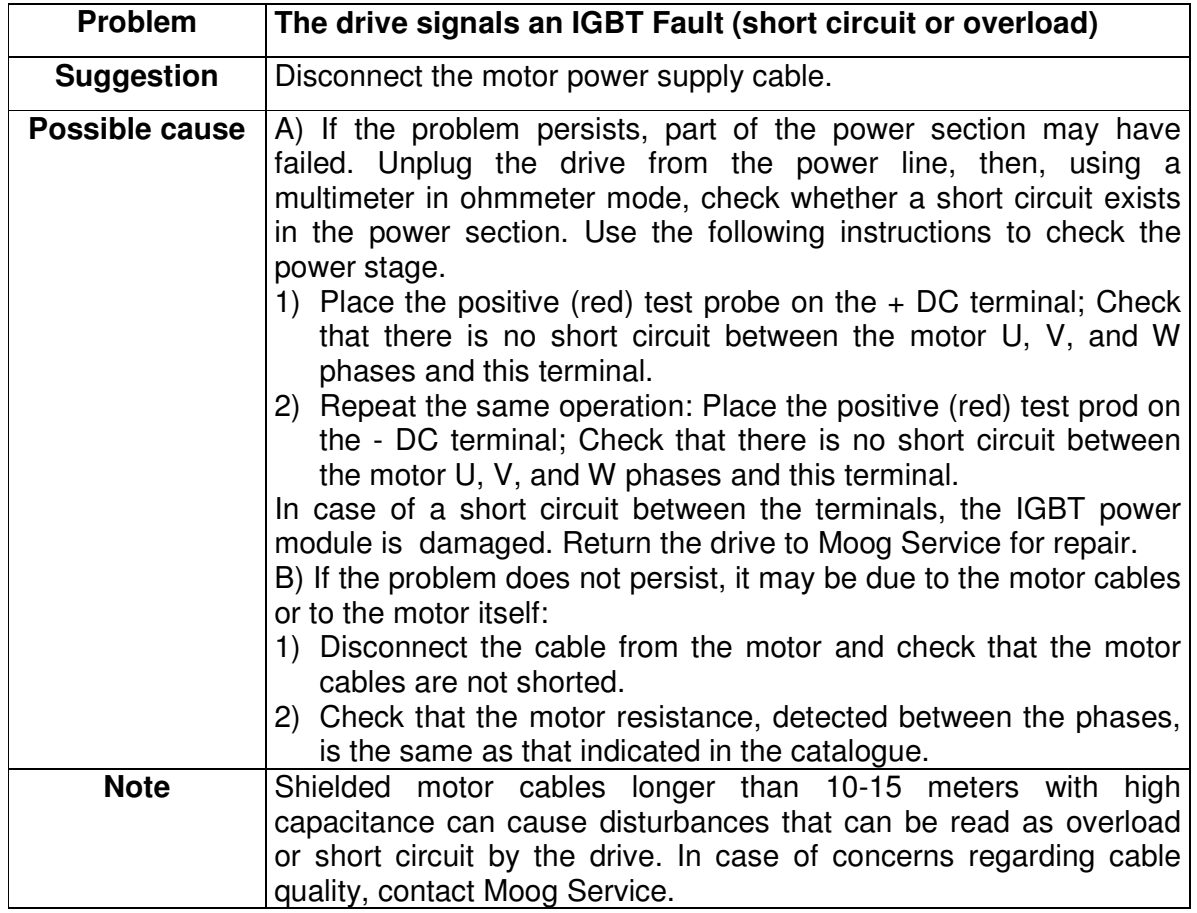

## **7.4 Faults on feedback section**

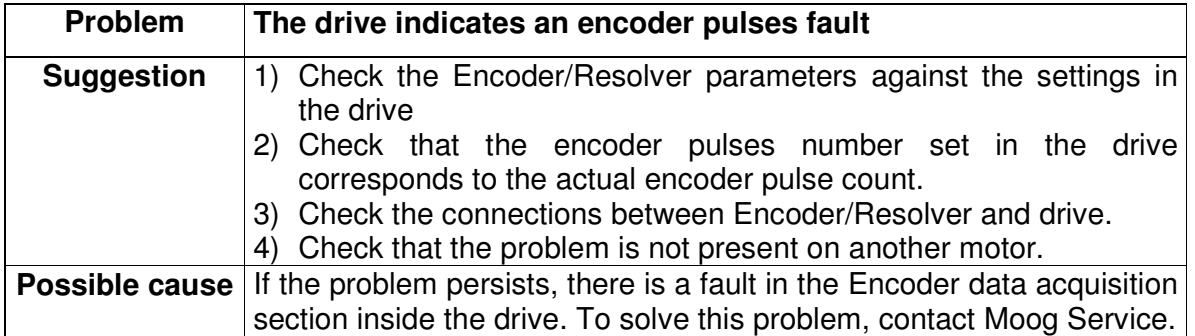

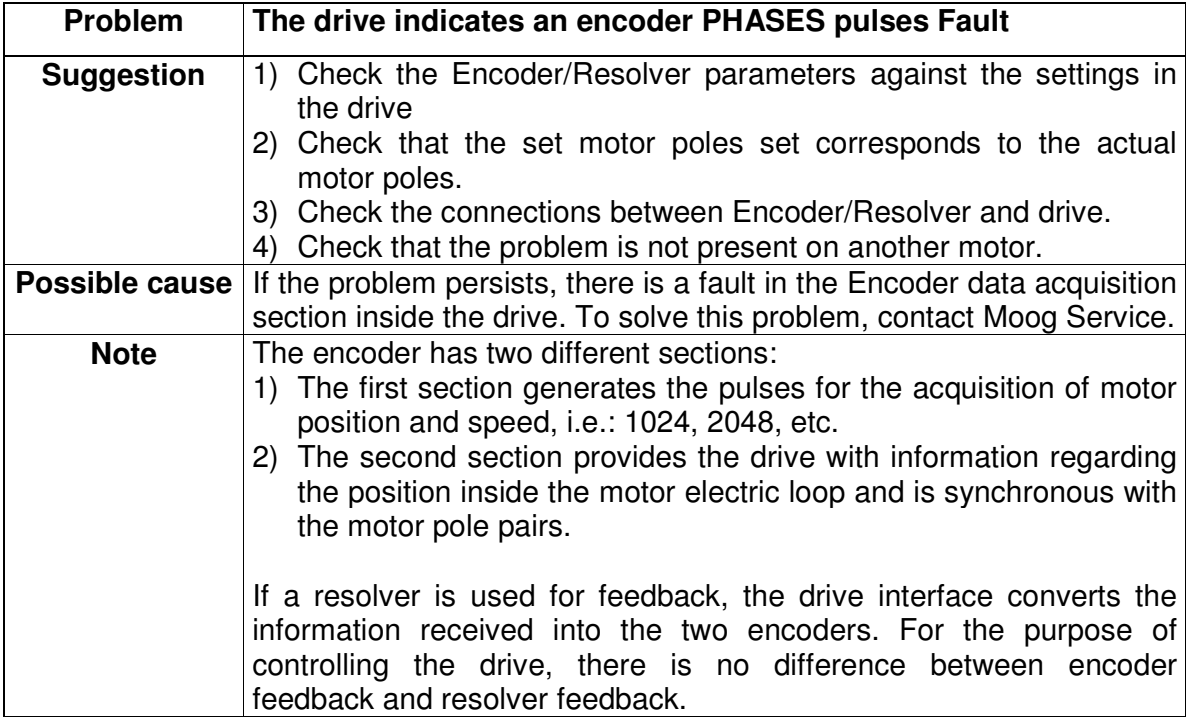

## **7.5 Control loops trouble**

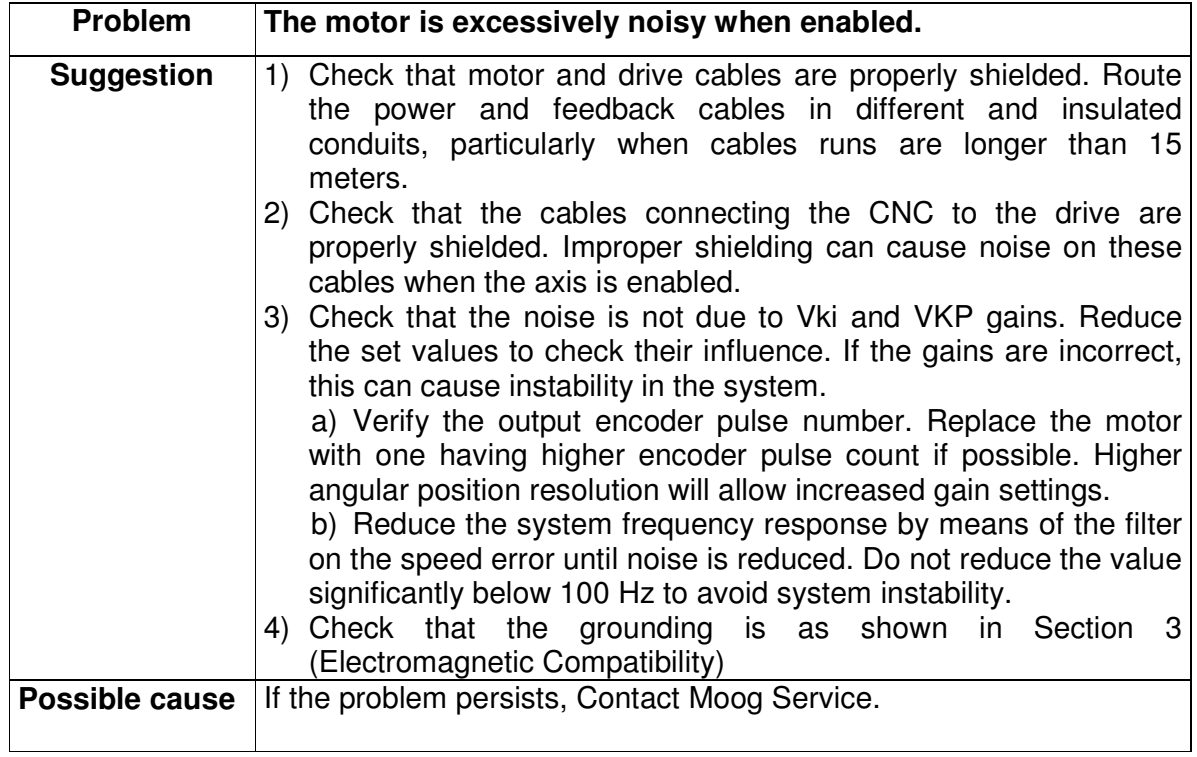

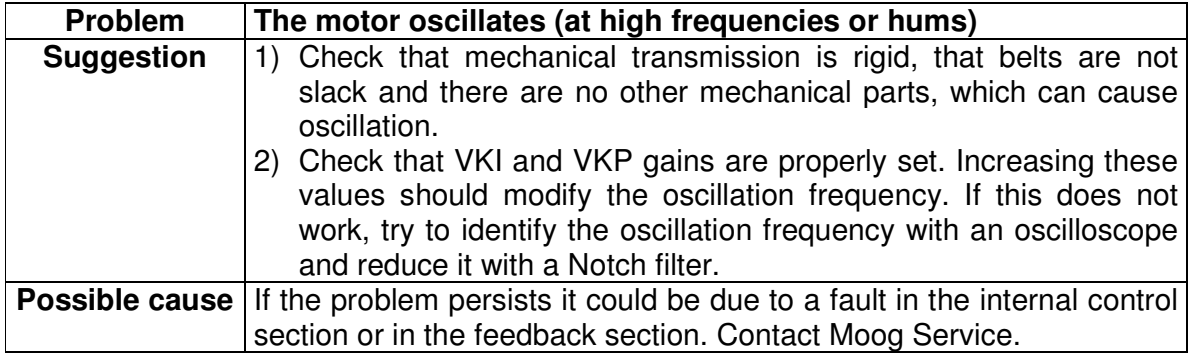

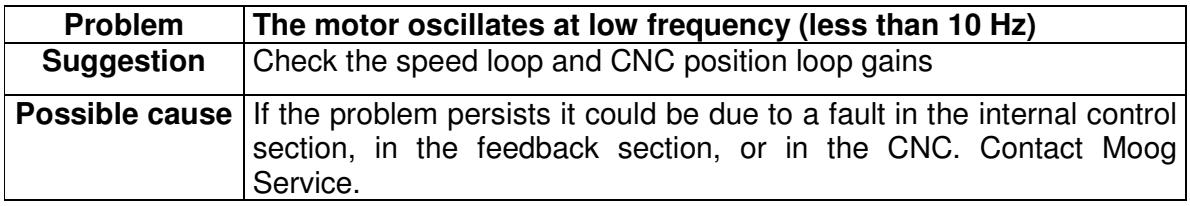

# **Appendix A : Warranty**

MicroDS Drives, together with all options and accessories are covered under warranty for a period of 12 months.

## **Conditions for Warranty validity are the following:**

- a) The device has been installed according to the instructions provided in this manual
- b) The device has not been tampered with or operated improperly (traces of water, humidity, incorrect wiring, etc.).
- c) The Drive Identification LABEL is not damaged nor counterfeited.

# **Appendix B : Motors technical data**

The following tables provide data for some of the motors that can operate with the MicroDS drives. If a motor is not mentioned, it is possible to find the relevant data from;

- The relevant Moog Motor Catalogues

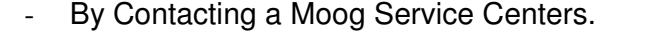

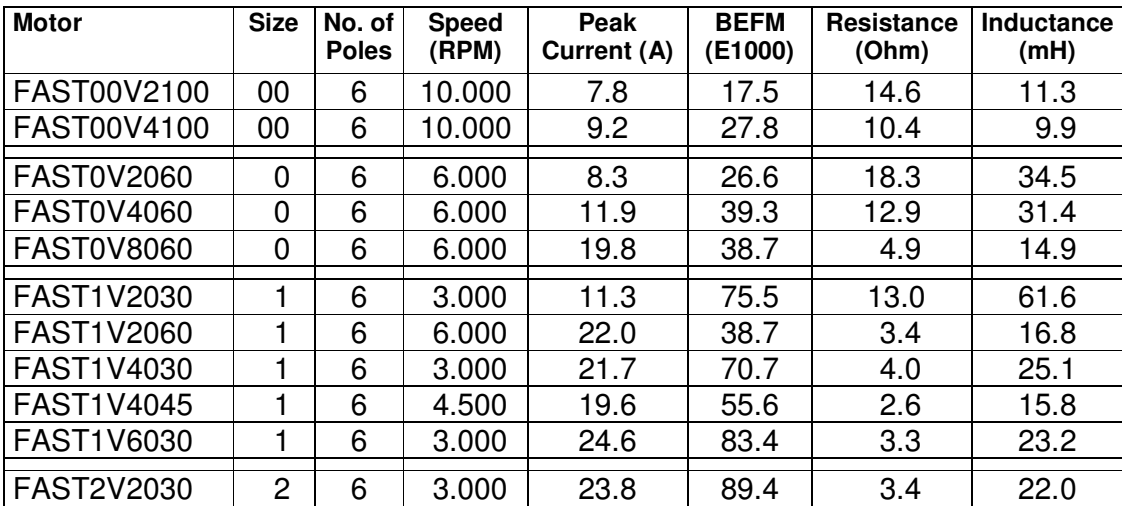

**Note:** For the FAST00 motors, use the data in this manual, rather than the data in the motor Catalogue.

**Tab B.1 FAST V Brushless Motors (6 motor poles, high voltage)** 

| <b>Motor</b>      | <b>Size</b> | No. of<br><b>Poles</b> | <b>Speed</b><br>(RPM) | Peak<br>Current (A) | <b>BEFM</b><br>(E1000) | <b>Resistance</b><br>(Ohm) | Inductance<br>(mH) |
|-------------------|-------------|------------------------|-----------------------|---------------------|------------------------|----------------------------|--------------------|
| <b>FASN0V3030</b> | 0           | 6                      | 3.000                 | 9.1                 | 37.3                   | 18.9                       | 42.0               |
| <b>FASN0V6030</b> | 0           | 6                      | 3.000                 | 9.5                 | 62.8                   | 21.2                       | 55.8               |
| <b>FASN1V2030</b> |             | 6                      | 3.000                 | 10.5                | 81.6                   | 13.4                       | 58.9               |
| FASN1V4030        |             | 6                      | 3.000                 | 16.6                | 97.3                   | 6.7                        | 35.6               |
| <b>FASN7V2030</b> | 7           | 6                      | 3.000                 | 9.8                 | 104.5                  | 14.6                       | 65.0               |
| <b>FASN7V4030</b> | 7           | 6                      | 3.000                 | 21.7                | 94.2                   | 3.9                        | 24.5               |
| <b>FASN2V2030</b> | 2           | 6                      | 3.000                 | 21.3                | 100.0                  | 5.9                        | 27.3               |
| FASN3V1030        | 3           | 6                      | 3.000                 | 24.5                | 114.8                  | 2.1                        | 23.9               |

**Tab B.2 FASN/FAEN V Brushless Motors (6 motor poles, high voltage)** 

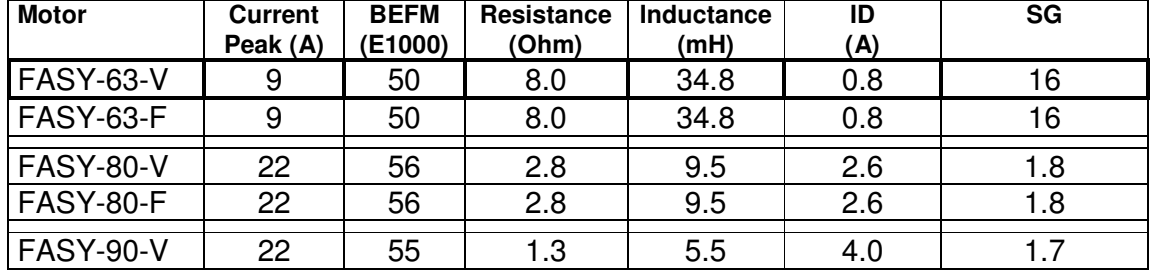

**Tab B.3 Asynchronous Vectorial Motors FASY (4 motor poles, high voltage)** 

#### **Note:**

- For all the FAS Y motors, the following characteristics are common:

- 4 motor poles,
- nominal voltage 400 Volt,
- speed 3000 rpm.

- The BEMF parameter is used to divide the working areas between constant torque and constant power.

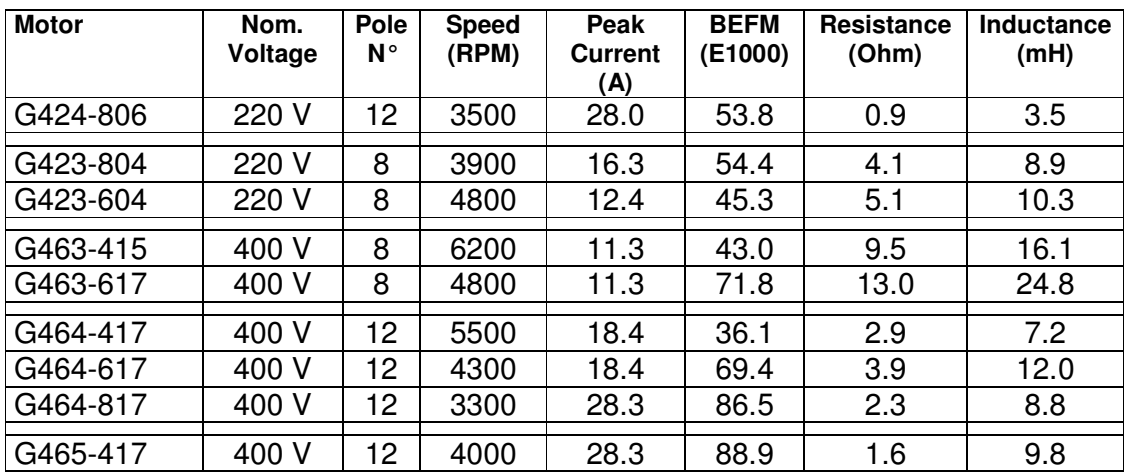

#### **Note:**

**Tab B.4 Brushless Motor G400** 

- All Global motors use a two pole resolver
- The resolver is mechanically locked in the rear of the motor. Use the Phasing function in the Utility Menu to determine the value of APHAPOS.
- The resolver SIN and SIN (minus) signals should be swapped for correct operation. Resolver wiring is detailed in Section 1.

# **Appendix C : Special Motors**

The MicroDS drive can directly drive FC series low speed special motors.

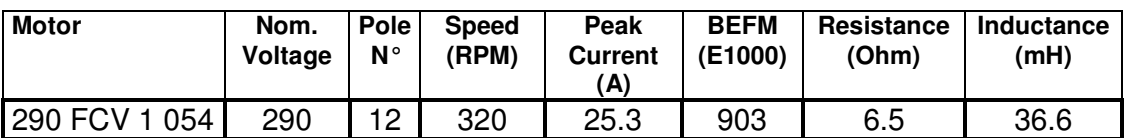

**Tab C.1 Brushless FC (12 motor poles, High voltage 400 Volt )** 

#### **Note:**

To increase the effective system resolution at very low speed, it is possible to scale some system parameters. This is detailed in the following table:

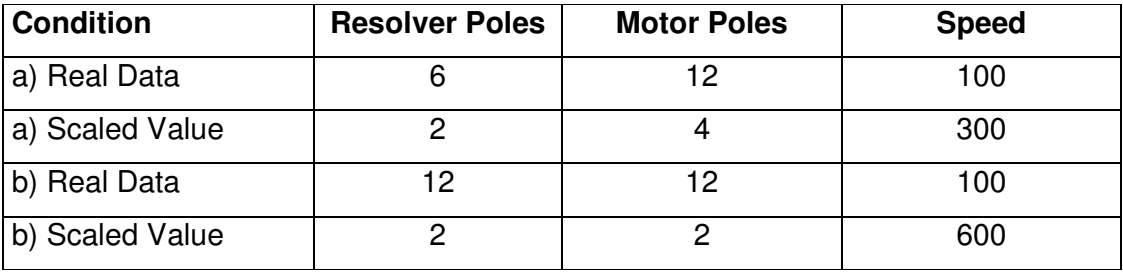

## **Tab C.2 FC Motor Parameter Scaling**

The effective speed in the Real and Scaled Data remains the same as the real speed.

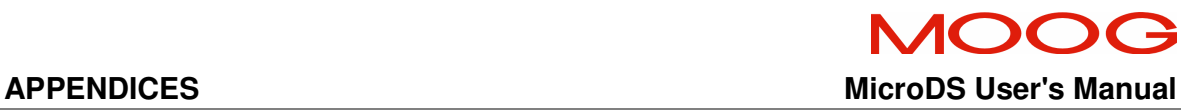

C27159-001 Revision B, June 2012

Any suggestions, corrections and comments should be sent to:

Moog Italiana S.r.l. Moog Inc., Moog GmbH,<br>Electric Division East Aurora. Hans Klemm 16015 Casella (Genova) USA. Germany. Italy

Electric Division East Aurora, Hans Klemm Straβe.28,<br>Via Avosso 94 Mew York 14052, D-71034 Boblingen, D-71034 Boblingen,

Moog reserves the right to alter any data or technical feature without prior notice.